# bullx B5xx System

# Chassis Hardware Console User's Guide

extreme computing

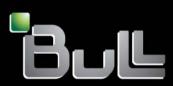

REFERENCE 86 A1 50FB 07

# bullx B5xx System

# Chassis Hardware Console User's Guide

# Hardware

August 2011

Bull Cedoc 357 avenue Patton BP 20845 49008 Angers Cedex 01 FRANCE

REFERENCE 86 A1 50FB 07 The following copyright notice protects this book under Copyright laws which prohibit such actions as, but not limited to, copying, distributing, modifying, and making derivative works.

Copyright ©Bull SAS 2011 Printed in France

#### Trademarks and Acknowledgements

We acknowledge the right of proprietors of trademarks mentioned in this manual.

All brand names and software and hardware product names are subject to trademark and/or patent protection. Quoting of brand and product names is for information purposes only and does not represent trademark misuse.

# Table of Contents

| Legal Informa | ation                                                                     | vii               |
|---------------|---------------------------------------------------------------------------|-------------------|
| Regulate      | ory Declarations and Disclaimers                                          | vii               |
| -             | aration of the Manufacturer or Importer                                   | vii               |
|               | y Compliance Statement                                                    | vii               |
|               | pean Community (EC) Council Directives                                    | vii               |
|               | Declaration of Conformity                                                 | viii              |
|               | Idian Compliance Statement (Industry Canada)                              | viii              |
|               | Statement                                                                 | viii              |
|               | Compliance Notice (if applicable)                                         | viii              |
|               | nformation                                                                | ix                |
|               | ition of Safety Notices                                                   | ix                |
|               | rical Safety                                                              | ix                |
|               | Safety Information (if applicable)                                        | Х                 |
|               | Integrity and Verificatione Management                                    | X                 |
|               | -                                                                         | x                 |
| Satety k      | Recommendations                                                           | xi                |
| Preface       |                                                                           | xiii              |
| Intendeo      | d Readers                                                                 | xiii              |
| Highligh      | nting                                                                     | xiii              |
| Related       | Publications                                                              | xiv               |
| Chapter 1.    | Getting to Know the System                                                | 1-1               |
| 1.1.          | System Overview                                                           | 1-2               |
| 1.2.          |                                                                           | 1-4               |
|               | What the Blade System offers                                              |                   |
| 1.3.          | Reliability, Availability, and Serviceability (RAS)                       | 1-5               |
| 1.4.          | Features and Specifications                                               | 1-6               |
|               | 1.4.1. Chassis-level Platform Management                                  | 1-6               |
|               | 1.4.2. Blade-level Platform Management                                    | 1-6               |
|               | 1.4.3. External Connections, Interfaces, Indicators, Buttons and Switches | 1-6               |
| 1.5.          | Blade Drawer Components, Controls, LEDS and Ports                         | 1-7               |
|               | 1.5.1. Components (Exploded view)                                         | 1-7               |
|               | 1.5.2. Blade front components                                             | 1-8               |
|               |                                                                           | 1-11              |
|               |                                                                           | 1-13              |
|               |                                                                           | 1-15<br>1-17      |
| Chapter 2.    | Cotting Started                                                           | 2-1               |
| 2.1.          | Getting Started                                                           | <b>2-1</b><br>2-2 |
| 2.2.          | Hardware Console Overview                                                 | 2-4               |
|               |                                                                           |                   |
| 2.3.          | Stopping the Hardware Console                                             | 2-7               |
| 2.4.          | Initial Configuration                                                     | 2-7               |

| Chapter 3. | Using Chassis Power Controls                                                                | 3-1          |
|------------|---------------------------------------------------------------------------------------------|--------------|
| 3.1.       | Using Chassis Power Management Features                                                     | 3-2          |
|            | 3.1.1. Viewing the Blade Chassis Whole Drawer Power                                         | 3-5          |
|            | 3.1.2. Powering on the Blade Chassis                                                        | 3-6          |
|            | 3.1.3. Powering off the Blade Chassis                                                       | 3-7          |
|            | 3.1.4. Forcibly Powering off the Blade Chassis                                              | 3-8          |
|            | 3.1.5. Powering on/off Individual Blades and Checking Status                                | 3-9          |
|            | 3.1.6. Viewing Quad Switch Module (QSM) Power Status                                        | 3-11         |
|            | 3.1.7. Viewing 10 Gigabit Ethernet Switch Module (TSM) Power Status                         | 3-12         |
| 3.2.       | Applying Power Policies                                                                     | 3-13         |
| Chapter 4. | Monitoring the Blade                                                                        | 4-1          |
| 4.1.       | Initial Messaging and Alert Configuration                                                   | 4-1          |
| 4.2.       | Checking Monitoring Sensors                                                                 | 4-2          |
| 4.3.       | Checking and Clearing the System Event Log (SEL)                                            | 4-5          |
| 4.4.       |                                                                                             | 4-7          |
| 4.4.       | Checking the Board and Security Messages Log                                                | 4-/          |
| Chapter 5. | Configuring the Chassis Management Controller                                               | 5-1          |
| 5.1.       | Setting the Chassis Name                                                                    | 5-2          |
| 5.2.       | Configuring Network Settings for Remote Access                                              | 5-3          |
| 5.3.       | Configuring the BMC Network                                                                 | 5-7          |
| 5.4.       | Modifying Internal Clock Settings                                                           | 5-10         |
| 5.5.       |                                                                                             | 5-12         |
|            | Enabling and Configuring the SNMP Agent                                                     |              |
| 5.6.       | Configuring the Board and Security Message Log                                              | 5-16         |
| 5.7.       | Managing Users                                                                              | 5-19         |
|            | 5.7.1. Creating a User Account                                                              | 5-19         |
|            | 5.7.2. Displaying User Account Details                                                      | 5-21         |
|            | 5.7.3. Modifying a User Account                                                             | 5-22         |
|            | 5.7.4. Disabling/Enabling User Accounts                                                     | 5-24         |
|            | 5.7.5. Forcing User Password Changes                                                        | 5-25         |
|            | 5.7.6.       Deleting a User Account         5.7.7.       Manually Unlocking a User Account | 5-26<br>5-27 |
|            | 5.7.8. Modifying the Password                                                               | 5-27         |
|            | 5.7.9. Creating a Group                                                                     | 5-20         |
|            | 5.7.10. Configuring Permissions                                                             | 5-30         |
|            | 5.7.11. Viewing Group Membership                                                            | 5-33         |
|            | 5.7.12. Deleting a Group                                                                    | 5-34         |
| 5.8.       | Configuring Security Parameters                                                             | 5-35         |
| 0.0.       | 5.8.1. Forcing HTTPS Connections                                                            | 5-35         |
|            | 5.8.2. Getting and Installing a New SSL Certificate                                         | 5-36         |
|            | 5.8.3. Configuring the Logon Policy                                                         | 5-38         |
|            | 5.8.4. Managing Authentication                                                              | 5-39         |
|            | 5.8.5. Configuring Power Button Lockout                                                     | 5-41         |
|            | 5.8.6. Configuring User Account Lockout                                                     | 5-42         |
| 5.9.       | Configuring Alerts                                                                          | 5-43         |
|            | 5.9.1. Configuring SNMP and SMTP Servers                                                    | 5-44         |
|            | 5.9.2. Configuring LAN Destinations                                                         | 5-45         |
|            | 5.9.3. Configuring Alert Policies                                                           | 5-47         |
|            | 5.9.4. Managing Predefined Event Filters                                                    | 5-50         |
|            | 5.9.5. Customizing an Event Filter                                                          | 5-52         |

| Chapter 6.  | Using Maintenance Features                   | 6-1  |
|-------------|----------------------------------------------|------|
| 6.1.        | Getting Management Controller Information    | 6-2  |
| 6.2.        | Getting FRU Information                      | 6-3  |
| 6.3.        | Displaying Firmware Versions                 | 6-4  |
| 6.4.        | Getting Drawer Information                   | 6-5  |
| 6.5.        | Updating Firmware                            | 6-6  |
| 6.6.        | Resetting the Management Board               | 6-7  |
| 6.7.        | Enabling/Disabling LEDs                      | 6-8  |
| 6.8.        | Excluding/Including Computing Elements       | 6-9  |
| 6.9.        | Managing Blades                              | 6-10 |
| 6.10.       | Managing the CMM                             | 6-11 |
| 6.11.       | Managing the LCP                             | 6-12 |
| 6.12.       | Managing the QSM                             | 6-13 |
| 6.13.       | Managing the ESM/TSM                         | 6-14 |
| 6.14.       | Managing Power                               | 6-15 |
| 6.15.       | Displaying Connected Users                   | 6-19 |
| 6.16.       | Managing the UCM                             | 6-20 |
| 6.17.       | Force Backup BMC Boot                        | 6-21 |
| Appendix A. | Specifications                               | A-1  |
| Appendix B. | Troubleshooting the Blade System             | B-1  |
| B.1.        | Chassis Predefined Alert Filters Description | B-2  |
| B.2.        | Chassis System Event Log (SEL) Messages      | B-18 |
|             | B.2.1. LCP SEL Messages                      | B-18 |
|             | B.2.2. CMM SEL Messages                      | B-19 |
|             | B.2.3. ESM / TSM SEL Messages                | B-19 |
|             | B.2.4. QSM SEL Messages                      | B-20 |
|             | B.2.5. UCM SEL Messages                      | B-21 |
|             | B.2.6. PSU SEL Messages                      | B-29 |
|             | B.2.7. FAN SEL Messages                      | B-37 |
|             | B.2.8. BLADE SEL Messages                    | B-37 |
| Glossary    |                                              | g-1  |

# List of Figures

| Figure 1-1.   | bullx information label                                                     | 1-3          |
|---------------|-----------------------------------------------------------------------------|--------------|
| Figure 1-2.   | Blade drawer components - Exploded view                                     | 1-7          |
| Figure 1-3.   | Blade system with compute blades - Front view                               | 1-8          |
| Figure 1-4.   | Blade system with accelerator blades - Front view                           | 1-9          |
| Figure 1-5.   | Blade system with dual-node blades - Front view                             | 1-10         |
| Figure 1-6.   | LEDs and buttons - Front view                                               | 1-12         |
| Figure 1-7.   | Blade system with ESM - Rear view                                           | 1-13         |
| Figure 1-8.   | Blade system with TSM - Rear view                                           | 1-14         |
| Figure 1-9.   | Controls and LEDs - Rear view                                               | 1-16         |
| Figure 1-10.  | Connection ports - Rear view with ESM module                                | 1-17         |
| Figure 1-11.  | Connection ports - Rear view with TSM module                                | 1-18         |
| Figure 2-1.   | Logon                                                                       | 2-2          |
| Figure 2-2.   | Hardware Console overview                                                   | 2-4          |
| Figure 3-1.   | Whole drawer power page                                                     | 3-6          |
| Figure 3-2.   | Powering on the blade chassis                                               | 3-6          |
| Figure 3-3.   | Powering off the blade chassis                                              | 3-7          |
| Figure 3-4.   | Forcibly powering off the blade chassis                                     | 3-8          |
| Figure 3-5.   | Blades box description                                                      | 3-10         |
| Figure 3-6.   | IB switch power box                                                         | 3-11         |
| Figure 3-7.   | TSM power box                                                               | 3-12         |
| Figure 3-8.   | Power Policy page                                                           | 3-14         |
| Figure 4-1.   | Sensor Status                                                               | 4-3          |
| Figure 4-2.   | System Event Log                                                            | 4-6          |
| Figure 4-3.   | Board & Security Messages                                                   | 4-7          |
| Figure 5-1.   | Network Settings - factory-default values                                   | 5-6          |
| Figure 5-2.   | BMC Network Settings page                                                   | 5-7          |
| Figure 5-3.   | Date/Time Settings - factory-default values                                 | 5-11         |
| Figure 5-4.   | SNMP Settings                                                               | 5-14         |
| Figure 5-5.   | Board, Security & Remote Console Messages Settings - factory-default values | 5-18         |
| Figure 5-6.   | User Management - User Creation                                             | 5-21         |
| Figure 5-7.   | User Management - Account Details                                           | 5-22         |
| Figure 5-8.   | User Account Deletion                                                       | 5-26         |
| Figure 5-9.   | User Management - Locked-out user                                           | 5-27         |
| 0             | Password Management                                                         | 5-28         |
| Figure 5-11.  | -                                                                           | 5-30         |
| 0             | Group Permissions                                                           | 5-31         |
| •             | Group Management                                                            | 5-33         |
| 0             | Group Management - Group Deletion                                           | 5-34         |
| -             | Encryption Management - factory-default values                              | 5-34         |
| -             | SSL Certificate Management                                                  | 5-30<br>5-37 |
| •             | User Logon Policy Management - factory-default values                       | 5-37         |
| -             |                                                                             |              |
| i igule 3-16. | Authentication Settings - factory-default values                            | 5-41         |

| Figure 5-19. | Power Button Lockout Management                  | 5-41 |
|--------------|--------------------------------------------------|------|
| Figure 5-20. | User Lockout Management - factory-default values | 5-42 |
| Figure 5-21. | Alert General Settings                           | 5-44 |
| Figure 5-22. | LAN Destination Settings                         | 5-45 |
| Figure 5-23. | Alert Settings: LAN Destination Edit             | 5-46 |
| Figure 5-24. | Alert policy settings                            | 5-47 |
| Figure 5-25. | Alert policy settings - Modification             | 5-49 |
| Figure 5-26. | Managing predefined filters                      | 5-50 |
| Figure 5-27. | Modifying predefined filters                     | 5-52 |
| Figure 5-28. | Customizing an event filter                      | 5-52 |
| Figure 5-29. | Configurable Filters - Modification              | 5-54 |
| Figure 6-1.  | Management Controller Information                | 6-2  |
| Figure 6-2.  | FRU Information                                  | 6-3  |
| Figure 6-3.  | Viewing Firmware Information - Server Example    | 6-4  |
| Figure 6-4.  | Drawer Information page                          | 6-5  |
| Figure 6-5.  | Management Board Reset page                      | 6-7  |
| Figure 6-6.  | Identification LED Management page               | 6-8  |
| Figure 6-7.  | Hardware Exclusions                              | 6-9  |
| Figure 6-8.  | Blade Management page                            | 6-10 |
| Figure 6-9.  | CMM Management page                              | 6-11 |
| Figure 6-10. | LCP Management page                              | 6-12 |
| Figure 6-11. | IBSW Management page                             | 6-13 |
| Figure 6-12. | ESM / TSM Management page                        | 6-14 |
|              | Power Management page                            | 6-16 |
|              | Power Management page                            | 6-18 |
| Figure 6-15. | Connected Users Information                      | 6-19 |
| Figure 6-16. | Ultra Capacitor Module management                | 6-20 |
| Figure 6-17. | Force Backup BMC Boot Management                 | 6-21 |

# List of Tables

| Table 1-1. | System product data                                         | 1-3  |
|------------|-------------------------------------------------------------|------|
| Table 2-1. | Chassis Hardware Console interface features and permissions | 2-6  |
| Table 3-1. | Blade chassis Power Management page features                | 3-4  |
| Table 3-2. | IB Switch Power box description                             | 3-11 |
| Table 3-3. | TSM Power box description                                   | 3-12 |
| Table 4-1. | Sensor status page description                              | 4-4  |
| Table 5-1. | BMC Network Settings page description                       | 5-8  |
| Table 5-2. | Hardware Console: Non-configurable permissions              | 5-31 |
| Table 5-3. | Hardware Console: Configurable permissions                  | 5-32 |
| Table 5-4. | IPMI: Out-of-Band privileges                                | 5-33 |
| Table 6-1. | Management Board Reset page description                     | 6-7  |
| Table 6-2. | UCM management box description                              | 6-20 |
| Table A-1. | Specifications                                              | A-1  |
| Table B-1. | Chassis predefined alert filters                            | B-17 |

# Legal Information

## **Regulatory Declarations and Disclaimers**

### Declaration of the Manufacturer or Importer

We hereby certify that this product is in compliance with:

- European Union EMC Directive 2004/108/EC, using standards EN55022 (Class A) and EN55024 and Low Voltage Directive 2006/95/EC, using standard EN60950
- International Directive IEC 60297 and US ANSI Directive EIA-310-E

#### **Safety Compliance Statement**

- UL 60950 (USA)
- IEC 60950 (International)
- CSA 60950 (Canada)

#### **European Community (EC) Council Directives**

This product is in conformity with the protection requirements of the following EC Council Directives:

#### **Electromagnetic Compatibility**

• 2004/108/EC

Low Voltage

• 2006/95/EC

#### **EC Conformity**

• 93/68/EEC

#### **Telecommunications Terminal Equipment**

• 1999/5/EC

Neither the provider nor the manufacturer can accept responsibility for any failure to satisfy the protection requirements resulting from a non-recommended modification of the product.

Compliance with these directives requires:

- An EC declaration of conformity from the manufacturer
- An EC label on the product
- Technical documentation

#### **Mechanical Structures**

- IEC 60297
- EIA-310-E

### FCC Declaration of Conformity

This device complies with Part 15 of the FCC Rules. Operation is subject to the following two conditions: (1) this device may not cause harmful interference, and (2) this device must accept any interference received, including interference that may cause undesired operation.

#### Federal Communications Commission (FCC) Statement

This equipment has been tested and found to comply with the limits for a Class A digital device, pursuant to Part 15 of the FCC Rules. These limits are designed to provide reasonable protection against harmful interference when the equipment is operated in a commercial environment. This equipment generates, uses, and can radiate radio frequency energy and, if not installed and used in accordance with the instruction manual, may cause harmful interference to radio communications. Operation of this equipment in a residential area is likely to cause harmful interference in which case the user will be required to correct the interference at his own expense.

Properly shielded and grounded cables and connectors must be used in order to meet FCC emission limits. Neither the provider nor the manufacturer are responsible for any radio or television interference caused by using other than recommended cables and connectors or by unauthorized changes or modifications to this equipment. Unauthorized changes or modifications could void the user's authority to operate the equipment.

Pursuant to Part 15.21 of the FCC Rules, any changes or modifications to this equipment not expressly approved by the manufacturer may cause harmful interference and void the FCC authorization to operate this equipment. An FCC regulatory label is affixed to the equipment.

#### **Canadian Compliance Statement (Industry Canada)**

This Class A digital apparatus meets all requirements of the Canadian Interference Causing Equipment Regulations.

Cet appareil numérique de la classe A est conforme à la norme NMB-003 du Canada.

This product is in conformity with the protection requirements of the following standards:

- ICES-003
- NMB-003

#### VCCI Statement

х

This equipment complies with the VCCI V-3/ 2008-4 requirements.

この装置は、クラスA情報技術装置です。この装置を家庭環境で使用する と電波妨害を引き起こすことがあります。この場合には使用者が適切な対策 を講ずるよう要求されることがあります。 VCCI-A

This is a Class A product based on the standard of the Voluntary Control Council for Interference by Information Technology Equipment (VCCI). If this equipment is used in a domestic environment, radio disturbance may arise. When such trouble occurs, the user may be required to take corrective actions. A VCCI regulatory label is affixed to the equipment.

#### Laser Compliance Notice (if applicable)

This product that uses laser technology complies with Class 1 laser requirements.

A CLASS 1 LASER PRODUCT label is affixed to the laser device.

Class 1 Laser Product Luokan 1 Laserlaite Klasse 1 Laser Apparat Laser Klasse 1

# **Safety Information**

### **Definition of Safety Notices**

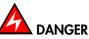

A Danger notice indicates the presence of a hazard that has the potential of causing death or serious personal injury.

# 

A *Caution* notice indicates the presence of a hazard that has the potential of causing moderate or minor personal injury.

# 

A *Warning* notice indicates an action that could cause damage to a program, device, system, or data.

### **Electrical Safety**

The following safety instructions shall be observed when connecting or disconnecting devices to the system.

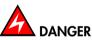

The Customer is responsible for ensuring that the AC electricity supply is compliant with national and local recommendations, regulations, standards and codes of practice. An incorrectly wired and grounded electrical outlet may place hazardous voltage on metal parts of the system or the devices that attach to the system and result in an electrical shock. It is mandatory to remove power cables from electrical outlets before relocating the system.

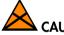

#### CAUTION

This unit has more than one power supply cable. Follow procedures for removal of power from the system when directed.

### Laser Safety Information (if applicable)

The optical drive in this system unit is classified as a Class 1 level Laser product. The optical drive has a label that identifies its classification.

The optical drive in this system unit is certified in the U.S. to conform to the requirements of the Department of Health and Human Services 21 Code of Federal Regulations (DHHS 21 CFR) Subchapter J for Class 1 laser products. Elsewhere, the drive is certified to conform to the requirements of the International Electrotechnical Commission (IEC) 60825-1: 2001 and CENELEC EN 60825-1: 1994 for Class 1 laser products.

# 

# Invisible laser radiation when open. Do not stare into beam or view directly with optical instruments.

Class 1 Laser products are not considered to be hazardous. The optical drive contains internally a Class 3B gallium-arsenide laser that is nominally 30 milliwatts at 830 nanometers. The design incorporates a combination of enclosures, electronics, and redundant interlocks such that there is no exposure to laser radiation above a Class 1 level during normal operation, user maintenance, or servicing conditions.

### **Data Integrity and Verification**

# 

Products are designed to reduce the risk of undetected data corruption or loss. However, if unplanned outages or system failures occur, users are strongly advised to check the accuracy of the operations performed and the data saved or transmitted by the system at the time of outage or failure.

#### Waste Management

This product has been built to comply with the Restriction of Certain Hazardous Substances (RoHS) Directive 2002/95/EC.

This product has been built to comply with the Waste Electrical and Electronic (WEEE) Directive 2002/96/EC.

# **Safety Recommendations**

**Danger and Warning Notices** 

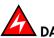

DANGER

Only hot-pluggable components can be serviced (added, removed, replaced) without powering down the equipment.

If the component is NOT hot-swappable, the equipment must be powered down PRIOR to servicing and the AC power cables must be disconnected from the electrical outlet.

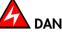

Failure to disconnect AC power cables before servicing the equipment may result in personal injury and damage to equipment.

It is mandatory to remove AC power cables from electrical outlets before relocating cabinets and systems.

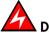

#### DANGER

Hazardous voltage, current, and energy levels are present inside the power supply. Hazardous electrical conditions may be present on power, telephone, and communication cables.

Energy hazard:

Remove all jewelry before servicing.

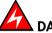

#### DANGER

The Ultracapacitor may retain a charge after power is removed. This charge may result in personal injury and damage to equipment.

It is mandatory not to touch any parts until the Ultracapacitor has fully discharged.

A faulty Ultracapacitor may release electrolyte fluid.

It is mandatory to wear protection gloves and protection glasses to avoid contact with skin and eyes when handling the Ultracapacitor.

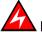

#### DANGER

The onboard battery should be replaced regularly. It must be replaced with the same or an equivalent type recommended by the manufacturer. There is a danger of explosion if another type is used. Dispose of used batteries according to the manufacturer's instructions.

# DANGER

Basic electrical safety precautions should be followed to protect yourself from harm and the drawer from damage.

If an electrical accident occurs, shutdown the power by removing the power cord from the server.

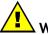

#### WARNING

Optimum cooling and airflow is ensured when cabinets and systems are closed. Once the maintenance / service intervention has been completed, all cabinet and system covers and doors should be refitted and closed rapidly.

#### **Important Notices**

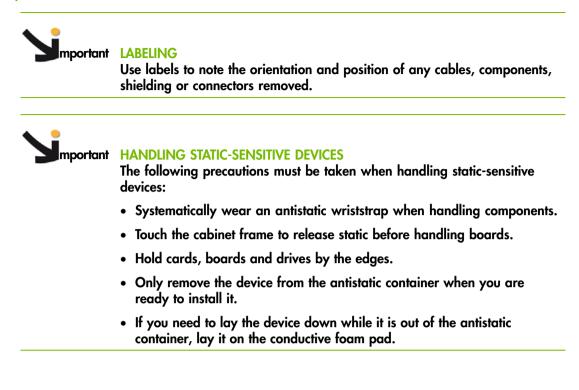

# Preface

This guide explains how to use the Chassis Hardware Console (CHC) to manage your server.

- Notes In this guide, the Chassis Hardware Console is also referred to as Hardware Console.
  - The Bull Support Web site may be consulted for product information, documentation, updates and service offers: http://support.bull.com

# **Intended Readers**

This guide is intended for use by Bull System Administrators and Operators.

# Highlighting

The following highlighting conventions are used in this guide:

| Bold      | Identifies the following:                                                                      |
|-----------|------------------------------------------------------------------------------------------------|
|           | • Interface objects such as menu names, labels, buttons and icons.                             |
|           | <ul> <li>File, directory and path names.</li> </ul>                                            |
|           | • Keywords to which particular attention must be paid.                                         |
| Italics   | Identifies references such as manuals or URLs.                                                 |
| monospace | Identifies portions of program codes, command lines, or messages displayed in command windows. |
| < >       | Identifies parameters to be supplied by the user.                                              |
|           | Identifies the FRONT of a component.                                                           |
|           | Identifies the REAR of a component.                                                            |

### **Related Publications**

This list is not exhaustive. Useful documentation is supplied on the Resource & Documentation CD(s) delivered with your equipment. You are strongly advised to refer carefully to this documentation before proceeding to configure, use, maintain, or update your equipment.

- Site Preparation Guide, 86 A1 40FA explains how to prepare a Data Processing Center for Bull Systems, in compliance with the standards in force. This guide is intended for use by all personnel and trade representatives involved in the site preparation process.
- bullx B500 System Hardware Installation Guide, 86 A1 48FB explains how to install and start the system for the first time. This guide is intended for use by qualified support personnel.
- bullx B500 System Blade Hardware Console User's Guide, 86 A1 49FB explains how to use the bullx B500 compute blades. This guide is intended for use by customer administrators and operators.
- bullx B500 System Service Guide, 86 A7 51FB explains how to service the system. This guide is intended for use by qualified support personnel.
- bullx B505 System Hardware Installation Guide, 86 A1 79FG explains how to install and start the system for the first time. This guide is intended for use by qualified support personnel.
- bullx B505 System Blade Hardware Console User's Guide, 86 A1 49FE explains how to use the bullx B505 accelerator blades. This guide is intended for use by customer administrators and operators.
- bullx B505 System Service Guide, 86 A7 80FG explains how to service the system. This guide is intended for use by qualified support personnel.
- bullx B510 System Hardware Installation Guide, 86 A1 81FG explains how to install and start the system for the first time. This guide is intended for use by qualified support personnel.
- bullx B510 System Blade Hardware Console User's Guide, 86 A1 49FG explains how to use the bullx B510 dual-nodes blades. This guide is intended for use by customer administrators and operators.
- bullx B510 System Service Guide, 86 A7 82FG explains how to service the system. This guide is intended for use by qualified support personnel.
- Resource and Documentation CD contains the tools and documentation required to configure, operate and maintain the equipment.

# Chapter 1. Getting to Know the System

This chapter gives an overview of the blade system and its components. It includes the following topics:

- System Overview, on page 1-2
- Blade system components, controls and LEDs, on page 1-7

### 1.1. System Overview

This chapter gives an overview of blade system architecture and a high-level description of each of the system components.

The bullx blade system is a high-density server system providing cluster architecture. It can be equipped with eighteen bullx B500 compute blades, nine bullx B505 accelerator blade or nine bullx B510 dual-node blades, making it ideally suited for extreme computing cluster environments requiring a large number of high-performance servers in a small space. The bullx blade chassis provides common resources that are shared by the blades, such as power, cooling, system management, network connections, and I/O switch. The use of common resources reduces blade size, minimizes cabling, and also reduces the time / likelihood of idle resources.

Performance, ease-of-use, reliability, and expansion capabilities were key considerations during the design of the bullx blade system. These design features make it possible for you to customize system hardware to meet the needs of today, while providing flexible expansion capabilities for the future.

This guide provides information on how to:

- install the system
- connect and test the system

Six bullx blade systems can be simultaneously housed in a 42U cabinet. Each bullx blade system comprises the following key hardware components, some of which are optional:

- Up to eighteen dual processor (DP) bullx B500 compute blades (NCB), with two processors, two fans for cooling, and an HDD/SSD disk.
- Up to nine bullx B505 accelerator blades (GPU), with two processors, two Nvidia cards and four fans for cooling.
- Up to nine bullx B510 dual-node blades (SCB) with two common fans, each node with two processors and an HDD/SSD disk.
- A Quad Switch Module (QSM).
- An optional Ultra Capacitor Module (UCM).
- A Chassis Management Module (CMM).
- An optional 1 Gigabit Ethernet Switch Module (ESM).
- An optional 10 Gigabit Ethernet Switch Module (TSM).
- A Local Control Panel (LCP) providing an LCD display and power and reset buttons.
- Up to four Power Supply Unit modules (PSU) providing N+1 power redundancy.
- Two fan blades to cool the QSM, CMM, and ESM / TSM modules.

Serial and part numbers are indicated on a label (A) on the top of the chassis. The following table can be used to record system information.

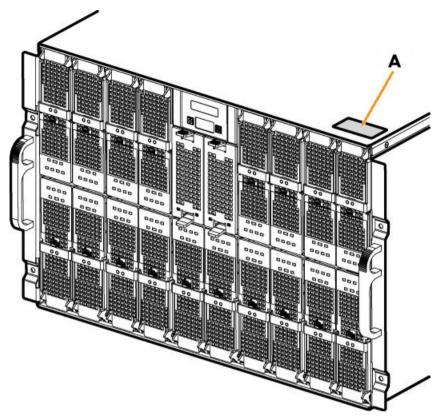

Figure 1-1. bullx information label

| System              | Data |
|---------------------|------|
| Product Name        |      |
| Model Type          |      |
| Serial Number (XAN) |      |

Table 1-1. System product data

## 1.2. What the Blade System offers

The blade system design takes advantage of advancements in server technology. It houses up to eighteen functionally separate compute blades, nine accelerator blades, or nine dual-node blades and their shared resources in a single blade chassis. The blade system combines:

#### Innovative technology

Proven innovative technologies to build powerful, scalable and reliable Intel®-processor-based servers.

#### **Expansion capabilities**

Blades can be added to the blade system as needed. The system can be equipped with a maximum of eighteen compute blades / nine accelerator blades / nine dual-node blades. All these blades can be mixed in the same chassis.

#### Hot-swap / Hot-plug capabilities

The compute, accelerator and dual-node blades, the fan blades, the Chassis Management Module (CMM), the 1 Gigabit Ethernet Switch Module (ESM), the 10 Gigabit Ethernet Switch Module (TSM), the Quad Switch Module (QSM) the Local Control Panel (LCP) and the Power Supply Units (PSU) are hot-pluggable / hot-swappable for optimum uptime and easy maintenance.

#### **Redundancy capabilities**

The redundant PSU modules and fan blades ensure continued operation even if a component fails.

#### Redundant network connection capabilities

The optional 1 Gigabit Ethernet Switch Module (ESM) / 10 Gigabit Ethernet Switch Module (TSM) provides a redundant Ethernet interface to the blades.

#### System management capabilities

The blade system Chassis Management Module (CMM) is equipped with a service processor, which in conjunction with the system-management firmware provided on the service processor in each blade, allows remote management of system components and blades. The Chassis Management Module (CMM) also multiplexes access to the embedded management controllers on the blades providing them with KVM and Virtual Media capabilities.

Each blade is equipped with a service processor which provides blade system monitoring, event recording, and alert capabilities.

#### Network environment support

The blade system supports up to two Ethernet Switches, one in the Chassis Management Module (CMM) and the second in the 1 Gigabit Ethernet Switch Module (ESM) / 10 Gigabit Ethernet Switch Module (TSM). The Ethernet Switch Modules are used for blade communication with the network. The Chassis Management Module (CMM) and 1 Gigabit Ethernet Switch Module (ESM) / 10 Gigabit Ethernet Switch Module (TSM) provide internal connections to each blade.

# 1.3. Reliability, Availability, and Serviceability (RAS)

The following is a list of RAS features that the blade system supports:

- Shared key components, such as power, cooling, and I/O
- All components serviced from the front or rear of the blade chassis
- Built-in monitoring for fan blade, power, temperature, and voltage
- Built-in monitoring for module redundancy
- Error codes and messages
- Fault-resistant startup
- Remote system management through the Chassis Management Module (CMM)
- Remote upgrade of Chassis Management Module (CMM) firmware
- Remote upgrade of blade service processor firmware
- Redundant components:
  - Fan blades
  - Power Supply Unit modules
- Hot-plug / hot-swap components:
  - Compute (NCB, accelerator (GPU) and/or dual-node (SCB) blades
  - Fan blades
  - Chassis Management Module (CMM)
  - 1 Gigabit Ethernet Switch Module (ESM) / 10 Gigabit Ethernet Switch Module (TSM)
  - Quad Switch Module (QSM)
  - Local Control Panel (LCP)
  - Power Supply Unit (PSU)
- Ultra Capacitor Module (UCM) (requires full system power down)

# 1.4. Features and Specifications

The following is a summary of the features and specifications for the blade system:

- AC power redundancy: N+1 (4 PSU modules redundant system, 3 PSU modules non-redundant system)
- Two fan blades cooling the QSM, CMM and ESM / TSM
- Rack-mountable system, using a standard cabinet

### 1.4.1. Chassis-level Platform Management

The following platform management features are available via the Chassis Hardware Console:

- Embedded web server, compliant with Microsoft Internet Explorer and Firefox browsers
- SNMP, SMASH/CLP, and IPMI Out of Band compliant interface
- Logistic control (thermal, cooling, global power control, and power distribution)
- Hardware health monitoring and alerting

#### 1.4.2. Blade-level Platform Management

The following platform management features are available via the Blade Hardware Console:

- Embedded web server, compliant with Microsoft Internet Explorer and Firefox browsers
- IPMI v2.0, SMASH/CLP Out of Band compliant interface
- Logistic control (thermal, local power control, and power distribution)
- Hardware health monitoring and alerting

#### **1.4.3.** External Connections, Interfaces, Indicators, Buttons and Switches

The following external connections, interfaces, indicators, buttons and switches are available:

- Eighteen IB QDR connections (QSFP connector with power) on the Quad Switch Module
- Three1Gb Ethernet ports -RJ45 connectors and a serial COM port for maintenance on the ESM
- Four 10Gb Ethernet ports -SFP+ connectors, One 1Gb Ethernet port & a serial COM port for maintenance -Stacked Dual RJ45 connector on TSM.
- Three1Gb Ethernet ports -RJ45 connectors and a serial COM port for maintenance on the CMM
- Local Control Panel (LCP)
- Chassis power On/Off switch
- Chassis power indicator LED
- Chassis blue ID indicator LEDs front LCP indicator LED, rear CMM indicator LED
- Blade indicator LEDs
- Quad Switch Module indicator LED
- Gbit Ethernet switch indicator LED
- Ultra Capacitor Module indicator LED
- CMM reset pushbutton (CMC reset)

# 1.5. Blade Drawer Components, Controls, LEDS and Ports

This section identifies the components, controls, and LEDS on the front and rear of the blade system.

### 1.5.1. Components (Exploded view)

The following diagram shows an exploded view of blade system components:

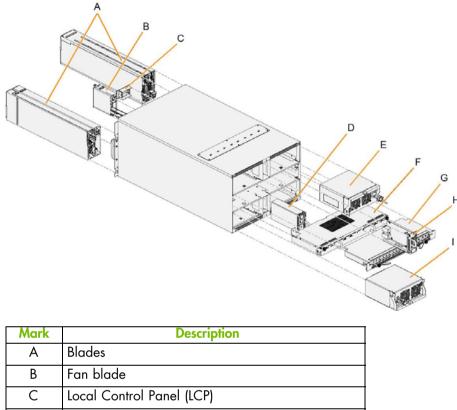

| C |                                  |
|---|----------------------------------|
| D | Ethernet Switch Module (ESM/TSM) |
| E | Power Supply Unit (PSU) (x2)     |
| F | Ultra Capacitor Module (UCM)     |
| G | Quad Switch Module (QSM)         |
| Н | Chassis management Module (CMM)  |
| I | Power Supply Unit (PSU) (x2)     |

Figure 1-2. Blade drawer components - Exploded view

### 1.5.2. Blade front components

#### **Blade Chassis**

The front of the blade chassis is equipped with an LCP, eighteen bays to house blades, and two bays to house fan blades. The blade chassis is also equipped with two handles for easy handling.

#### Blade system with compute blades (Front view)

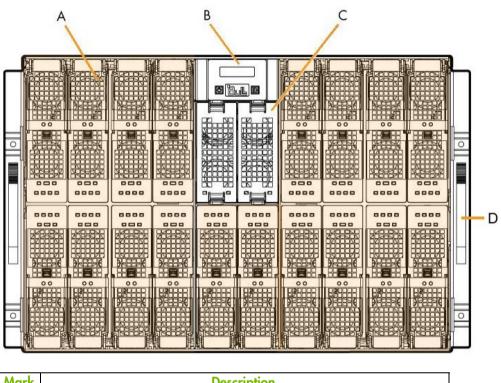

| Mark | Description                |
|------|----------------------------|
| А    | Compute blades (NCB) (x18) |
| В    | Local Control Panel (LCP)  |
| С    | Fan blade (x2)             |
| D    | Handles (x2)               |

Figure 1-3. Blade system with compute blades - Front view

#### Blade system with accelerator blades (Front view)

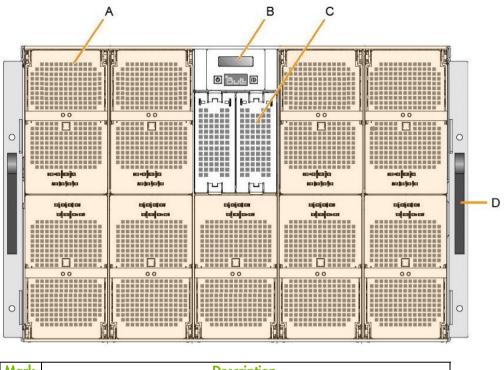

| Mark | Description                   |
|------|-------------------------------|
| А    | Accelerator blades (GPU) (x9) |
| В    | Local Control Panel (LCP)     |
| С    | Fan blade (x2)                |
| D    | Handles (x2)                  |

Figure 1-4. Blade system with accelerator blades - Front view

Blade system with dual-node blades (Front view)

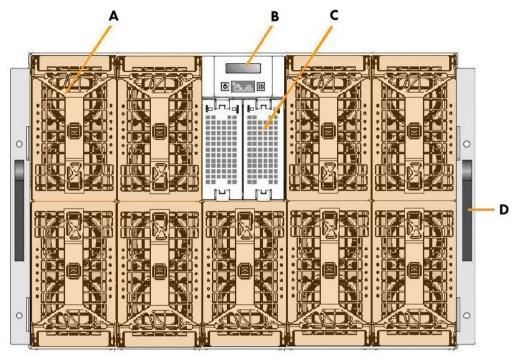

| Mark | Description               |
|------|---------------------------|
| А    | Blades (SCB) (x9)         |
| В    | Local Control Panel (LCP) |
| С    | Fan blade (x2)            |
| D    | Handles (x2)              |

Figure 1-5. Blade system with dual-node blades - Front view

### 1.5.3. Controls and LEDs (Front view)

The blade drawer is equipped with LEDs and buttons on both the front and the rear. The following diagram shows the LEDs and buttons on the front of the blade drawer.

Drawer with compute blades (NCB)

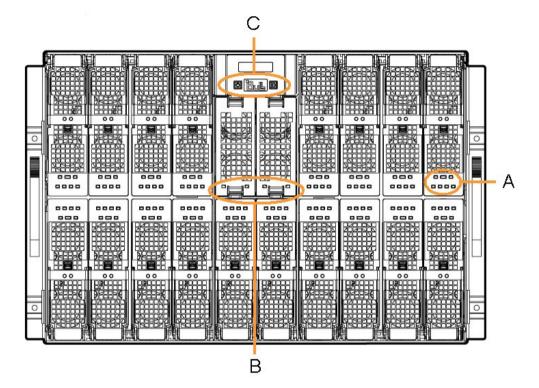

Drawer with accelerator blades (GPU)

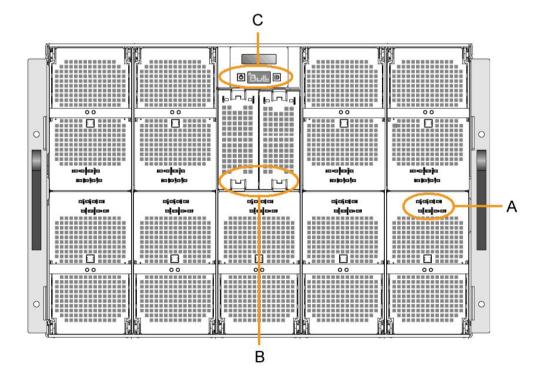

#### Drawer with dual-node blades (SCB)

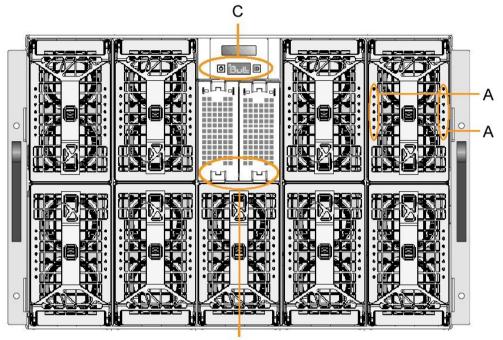

В

| Mark | Description                   |
|------|-------------------------------|
| А    | Blade LEDs                    |
| В    | Fan LEDs                      |
| С    | Power and ID LEDs and buttons |

Figure 1-6. LEDs and buttons - Front view

### 1.5.4. Blade rear components

#### **Blade chassis**

The rear of the blade chassis provides bays for blade system PSU, CMM, QSM, UCM, and ESM / TSM modules.

#### Blade drawer with ESM - Rear view

The rear of the blade drawer is equipped with four power supplies, a chassis management module, a Quad Switch Module, an Ultra Capacitor Module, and an Ethernet Module.

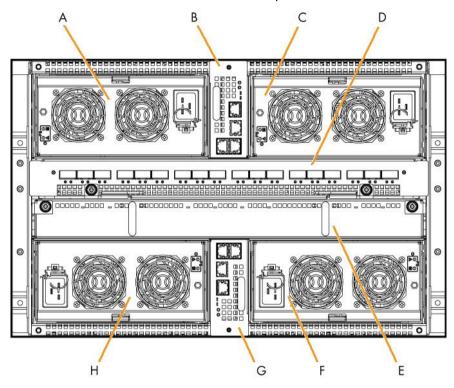

| Mark | Description                       |
|------|-----------------------------------|
| А    | Power Supply Unit (PSU) 3         |
| В    | Chassis Management Module (CMM)   |
| С    | Power Supply Unit (PSU) 4         |
| D    | Quad Switch Module (QSM)          |
| E    | Ultra Capacitor Module (UCM)      |
| F    | Power Supply Unit (PSU) 2         |
| G    | 1 Gb Ethernet Switch Module (ESM) |
| Н    | Power Supply Unit (PSU) 1         |

Figure 1-7. Blade system with ESM - Rear view

Blade system with TSM - Rear view

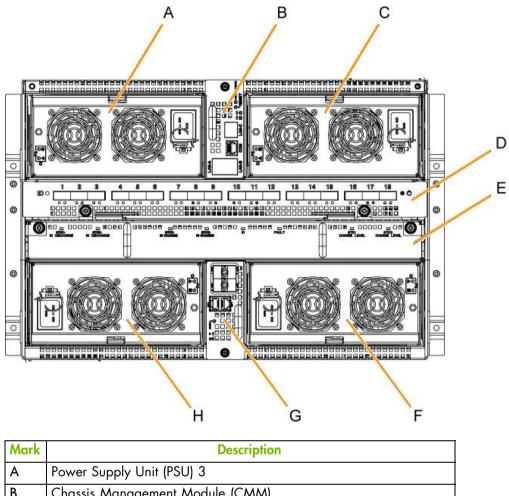

| В | Chassis Management Module (CMM)    |
|---|------------------------------------|
| С | Power Supply Unit (PSU) 4          |
| D | Quad Switch Module (QSM)           |
| E | Ultra Capacitor Module (UCM)       |
| F | Power Supply Unit (PSU) 2          |
| G | 10 Gb Ethernet Switch Module (TSM) |
| Н | Power Supply Unit (PSU) 1          |

Figure 1-8. Blade system with TSM - Rear view

# 1.5.5. Controls and LEDs (Rear view)

The blade drawer is equipped with LEDs and buttons on both the front and the rear. The following diagram shows the LEDs and buttons on the rear of the blade drawer.

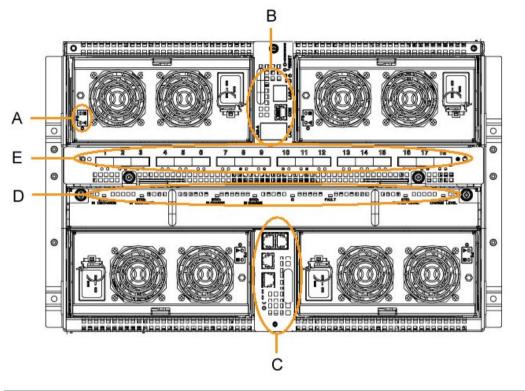

| Mark | Description                                         |
|------|-----------------------------------------------------|
| А    | Power Supply Unit (PSU) LEDs                        |
| В    | Chassis Management Module (CMM) LEDs and controls   |
| С    | 1 Gb Ethernet Switch Module (ESM) LEDs and controls |
| D    | Ultra Capacitor Module (UCM) LEDS                   |
| E    | Quad Switch Module (QSM) LEDS                       |

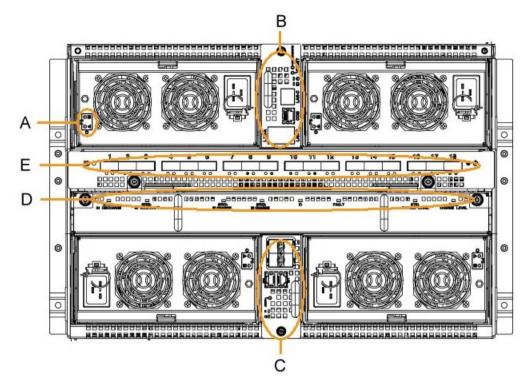

| Mark | Description                                          |
|------|------------------------------------------------------|
| А    | Power Supply Unit (PSU) LEDs                         |
| В    | Chassis Management Module (CMM) LEDs and controls    |
| С    | 10 Gb Ethernet Switch Module (TSM) LEDs and controls |
| D    | Ultra Capacitor Module (UCM) LEDS                    |
| E    | Quad Switch Module (QSM) LEDS                        |

Figure 1-9. Controls and LEDs - Rear view

### 1.5.6. Connection Ports (Rear view)

The following diagrams show the connection ports on the rear of the blade drawer.

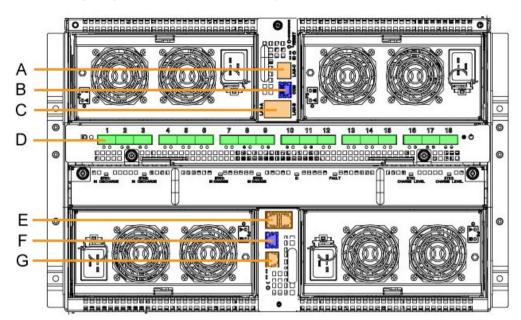

| Mark | Description                                             |
|------|---------------------------------------------------------|
| А    | CMM dynamically configurable stacking or Ethernet port  |
| В    | CMM serial port                                         |
| С    | CMM dynamically configurable stacking or Ethernet ports |
| D    | QSM QSFP ports (1-18)                                   |
| E    | ESM dynamically configurable stacking or Ethernet ports |
| F    | ESM serial port                                         |
| G    | ESM dynamically configurable stacking or Ethernet port  |

Figure 1-10. Connection ports - Rear view with ESM module

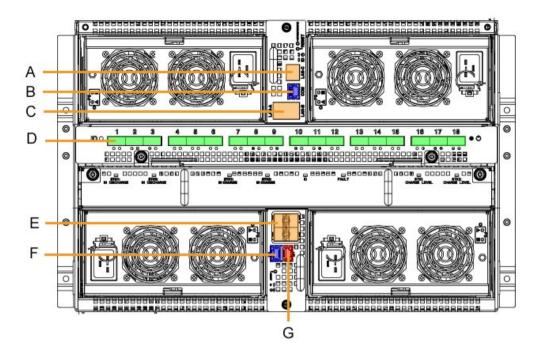

| Mark | Description                                             |
|------|---------------------------------------------------------|
| A    | CMM dynamically configurable stacking or Ethernet port  |
| В    | CMM serial port                                         |
| С    | CMM dynamically configurable stacking or Ethernet ports |
| D    | QSM QSFP ports (1-18)                                   |
| E    | TSM dynamically configurable stacking or Ethernet ports |
| F    | TSM serial port                                         |
| G    | TSM 1 Gb Ethernet port                                  |

Figure 1-11. Connection ports - Rear view with TSM module

# Chapter 2. Getting Started

This chapter describes features and explains how to start and stop the console from a Web browser. It includes the following topics:

- Starting the Hardware Console, on page 2-2
- Hardware Console Overview, on page 2-4
- Stopping the Hardware Console, on page 2-7
- Initial Configuration, on page 2-7

### 2.1. Starting the Hardware Console

The hardware console is launched from a Web browser using a standard or secure IP address or host name, according to settings.

#### **Prerequisites**

The drawer is connected to the site power supply and to the enterprise LAN.

Your web browser is configured to accept cookies.

#### Procedure

| CI       | hassis Hardware Console |
|----------|-------------------------|
| Username |                         |
| Password |                         |
|          | Log On                  |
|          |                         |
|          |                         |
|          |                         |
|          |                         |
|          |                         |

| Hardware Console                        |                             |  |
|-----------------------------------------|-----------------------------|--|
| Username                                | Factory-default name: super |  |
| Password Factory-default password: bull |                             |  |

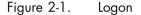

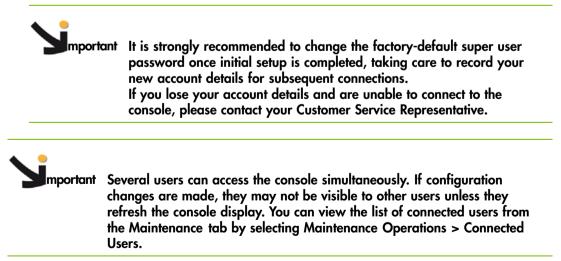

#### What To Do if an Incident Occurs?

If you cannot connect to the console or if the web pages are displayed incorrectly, one of the following problems may be the cause:

- Network failure
- Incorrect network settings
- Incorrect browser settings (proxy configuration)

## 2.2. Hardware Console Overview

The Hardware Console is a web-based administration application embedded on the management controller. You can use the Hardware Console to remotely operate, monitor and maintain hardware and to configure the embedded management controller. The Hardware Console can be accessed via the enterprise LAN using a Microsoft Internet Explorer or Mozilla Firefox browser.

mportant Several users can access the console simultaneously. If configuration changes are made, they may not be visible to other users unless they refresh the console display. You can view the list of connected users from the Maintenance tab by selecting Maintenance Operations > Connected Users.

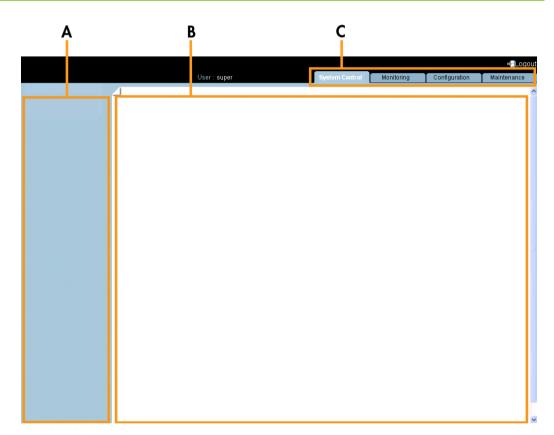

| Console Overview   |                                                                                                    |  |
|--------------------|----------------------------------------------------------------------------------------------------|--|
| A: Navigation tree | Provides access to console features. Note that displayed features differ according to the tab selected.                                                                |  |
| B: Work pane       | The work pane displays the commands and information associated with the item selected in the navigation tree.                                                          |  |
| C: Tabs            | Four tabs allow access to four families of features accessible from<br>the associated navigation trees: System Control , Monitoring,<br>Configuration and Maintenance. |  |

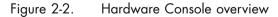

### **Console Interface Features**

The following table lists the features available from the interface and the permissions required to use them.

| Tab             | Tree node             | Features        | Permission             |
|-----------------|-----------------------|-----------------|------------------------|
|                 |                       | Power           | Viewing: All users     |
| Suntana Cambral | D                     |                 | Operations: root users |
| System Control  | Power Management      | Power Policy    | Viewing: All users     |
|                 |                       |                 | Operations: root users |
|                 |                       | Sensor Status   | Viewing: All users     |
|                 |                       | System Event    | Viewing: All users     |
| Monitoring      | Cabinet Status & Logs | Log             | Operations: root users |
|                 |                       | Messages        | Viewing: All users     |
|                 |                       |                 | Operations: root users |
|                 |                       | Chassis         | Viewing: All users     |
|                 |                       |                 | Operations: root users |
|                 |                       | CMC Network     | Viewing: All users     |
|                 |                       |                 | Operations: root users |
|                 |                       | BMC Network     | Viewing: All users     |
|                 |                       |                 | Operations: root users |
|                 | General Settings      | Date-time       | Viewing: All users     |
|                 |                       |                 | Operations: root users |
|                 |                       | SNMP            | Viewing: All users     |
|                 |                       |                 | Operations: root users |
|                 |                       | Messages        | Viewing: All users     |
|                 |                       |                 | Operations: root users |
|                 |                       | Users           | Viewing: All users     |
|                 |                       |                 | Operations: root users |
|                 |                       | Groups          | Viewing: All users     |
| Configuration   | User Management       |                 | Operations: root users |
|                 |                       | Password        | Viewing: All users     |
|                 |                       |                 | Operations: root users |
|                 |                       | Encryption      | Viewing: All users     |
|                 |                       |                 | Operations: root users |
|                 |                       | SSL Certificate | Viewing: All users     |
|                 |                       |                 | Operations: root users |
|                 |                       | User Logon      | Viewing: All users     |
|                 |                       | Policy          | Operations: root users |
|                 | Security Management   | Authentication  | Viewing: All users     |
|                 |                       |                 | Operations: root users |
|                 |                       | Power Button    | Viewing: All users     |
|                 |                       | Lockout         | Operations: root users |
|                 |                       | User Lockout    | Viewing: All users     |
|                 |                       |                 | Operations: root users |

| Tab           | Tree node                 | Features                      | Permission             |
|---------------|---------------------------|-------------------------------|------------------------|
|               |                           | Filters                       | Viewing: All users     |
|               |                           |                               | Operations: root users |
|               |                           | Policies                      | Viewing: All users     |
|               |                           |                               | Operations: root users |
| Configuration | Alert Settings            | LAN Destinations              | Viewing: All users     |
|               |                           |                               | Operations: root users |
|               |                           | General                       | Viewing: All users     |
|               |                           |                               | Operations: root users |
|               |                           | Management                    | Viewing: All users     |
|               |                           | Board                         | Operations: root users |
|               |                           | FRU                           | Viewing: All users     |
|               |                           |                               | Operation: root users  |
|               | Hardware Information      | Firmware                      | Viewing: All users     |
|               |                           | Force New<br>Drawer Discovery | Viewing: All users     |
|               |                           | Simple Drawer<br>Information  | Viewing: All users     |
|               | Etanova i la data a       | CMC                           | Viewing: All users     |
|               | Firmware Updates          |                               | Operations: root users |
|               |                           | Unit Reset                    | Viewing: All users     |
|               |                           |                               | Operations: root users |
|               |                           | Identification LED            | Viewing: All users     |
|               |                           |                               | Operations: root users |
|               |                           | Hardware                      | Viewing: All users     |
|               |                           | Exclusion                     | Operations: root users |
| Maintenance   |                           | Server Blade                  | Viewing: All users     |
| Maimenance    |                           | Change                        | Operations: root users |
|               | Maintenance<br>Operations | CMM Change                    | Viewing: All users     |
|               |                           |                               | Operations: root users |
|               |                           | ESM / TSM<br>Change           | Viewing: All users     |
|               |                           |                               | Operations: root users |
|               |                           | IBSW Change                   | Viewing: All users     |
|               |                           |                               | Operations: root users |
|               |                           | LCP Change                    | Viewing: All users     |
|               |                           |                               | Operations: root users |
|               |                           | Power                         | Viewing: All users     |
|               |                           | Management                    | Operations: root users |
|               |                           | Connected Users               | Viewing: All users     |
|               |                           |                               | Operations: root users |
|               |                           | UCM                           | Viewing: All users     |
|               |                           | Management                    | Operations: root users |
|               |                           | Force Backup                  | Viewing: All users     |
|               |                           | BMC Boot                      | Operations: root users |

Table 2-1. Chassis Hardware Console interface features and permissions

## 2.3. Stopping the Hardware Console

You can stop the console at any time by clicking the Logout link ( ) in the upper-right corner of the console.

## 2.4. Initial Configuration

When the chassis is first delivered, you will need to perform a few basic configuration tasks to ensure correct operation and identification by management software. These configuration tasks are explained in detail in Chapter 5. Configuring the Chassis Management Controller and are listed below by order of priority:

- Configuring Network Settings for Remote Access, on page 5-3
- Setting the Chassis Name, on page 5-2
- Modifying Internal Clock Settings, on page 5-10

**Note** The other configuration tasks can be performed when required.

# Chapter 3. Using Chassis Power Controls

This chapter explains how to use power controls and check power status. It includes the following topics:

- Using Chassis Power Management Features, on page 3-2
  - Viewing the Blade Chassis Whole Drawer Power, on page 3-5
  - Powering on the Blade Chassis, on page 3-6
  - Powering off the Blade Chassis, on page 3-7
  - Forcibly Powering off the Blade Chassis, on page 3-8
  - Powering on/off Individual Blades and Checking Status, on page 3-9
  - Viewing Quad Switch Module (QSM) Power Status, on page 3-11
  - Viewing 10 Gigabit Ethernet Switch Module (TSM) Power Status, on page 3-12
- Applying Power Policies, on page 3-13

### 3.1. Using Chassis Power Management Features

The **Power Management** page allows you to check system power status, perform standard power on/off sequences, and to forcibly power off and/or retrieve the system after a crash or due to an emergency.

#### **Prerequisites**

Viewing: All users

Operations: root users

#### Procedure

From the System Control tab, expand Power Management, and click Power to open the Power Management page.

The Power Management page is divided into four areas:

- Whole drawer power (all the blades) is used to check system power status
- Server Blade is used to perform routine power on/off sequences
- IB Switch Power is used to perform routine power on/off sequences
- TSM power is used to perform routine power on/off sequences

| Chassis Hardware Console | User: sup     | ier Syst                       | em Control                  | Monitoring      | Configuration | Maintenance   |
|--------------------------|---------------|--------------------------------|-----------------------------|-----------------|---------------|---------------|
| Power Management         | Power Ma      | nagement                       |                             |                 |               |               |
| Power                    |               |                                |                             |                 |               |               |
| Power Policy             | Whole draw    |                                |                             |                 |               |               |
|                          |               | ower status :<br>oweron mode : |                             | ower on         |               |               |
|                          | Start mo      |                                | Unlock                      | I               |               |               |
|                          | Eco mod       |                                | No                          |                 |               |               |
|                          | Power         | On Power                       | Off Force                   | Power Off       |               |               |
|                          | Server Blac   | le                             |                             |                 |               |               |
|                          | Power         | Blade Type F                   | Presence stat               | ıs Power status |               |               |
|                          | 🔳 Blade 1     | Unknown                        | Absent                      | Unknown         |               |               |
|                          | 🔳 Blade 2     | Unknown                        | Absent                      | Unknown         |               |               |
|                          | 🔲 Blade 3     | Unknown                        | Absent                      | Unknown         |               |               |
|                          | 🔳 Blade 4     | Unknown                        | Absent                      | Unknown         |               |               |
|                          | 🗆 Blade 5     | SCB                            | Present                     | Stand-by on     |               |               |
|                          | 🗆 Blade 6     | SCB                            | Present                     | Stand-by on     |               |               |
|                          | 📕 Blade 7     | Unknown                        | Absent                      | Unknown         |               |               |
|                          | 📕 Blade 8     | Unknown                        | Absent                      | Unknown         |               |               |
|                          | 📕 Blade 9     | Unknown                        | Absent                      | Unknown         | Refrech       | Blades Status |
|                          | 📕 Blade 10    | Unknown                        | Absent                      | Unknown         | rienesi       | Diddes oldius |
|                          | 🔳 Blade 11    | Unknown                        | Absent                      | Unknown         |               |               |
|                          | 🗆 Blade 12    | NCB                            | Present                     | Off             |               |               |
|                          | 📕 Blade 13    | Unknown                        | Absent                      | Unknown         |               |               |
|                          | 🔲 Blade 14    | Unknown                        | Absent                      | Unknown         |               |               |
|                          | 🗆 Blade 15    | SCB                            | Present                     | On              |               |               |
|                          | 🗆 Blade 16    | SCB                            | Present                     | On              |               |               |
|                          | 📕 Blade 17    | Unknown                        | Absent                      | Unknown         |               |               |
|                          | 🔳 Blade 18    | Unknown                        | Absent                      | Unknown         |               |               |
|                          | Power         | On Power                       | Off Force                   | Power Off       |               |               |
|                          | IB switch po  | ower                           | eserese<br>Recent           |                 |               |               |
|                          | Presence stat |                                | Present                     |                 |               |               |
|                          | Power status  |                                | On                          |                 |               |               |
|                          |               | witch silent m                 |                             |                 |               |               |
|                          | Powe          | er On Powe                     | ər Off                      |                 |               |               |
|                          | TSM power     |                                |                             |                 |               |               |
|                          | Presence stat | us: Present                    |                             |                 |               |               |
|                          | Power status  |                                |                             |                 |               |               |
|                          | Power On      | · · · · ·                      | n e stat                    |                 |               |               |
|                          |               |                                | <ul> <li>A state</li> </ul> |                 |               |               |

|                     | Whole drawer power                                                                                                    |
|---------------------|----------------------------------------------------------------------------------------------------|
| Drawer power status | Provides the status of drawer power.                                                                                                    |
|                     | <ul> <li>Deep stand-by: It is the lowest power consumption<br/>waking state for the drawer</li> </ul>                                                                                                    |
|                     | • Light stand-by: It is moderate consumption working state for the drawer                                                                                                    |
|                     | • Main power on: It is the functional state of the drawer                                                                                                    |
| Drawer poweron mode | Provides the status of drawer poweron mode.                                                                                                    |
|                     | <ul> <li>Full power on: All the blades and other chassis<br/>components are powered on during the drawer<br/>powering on</li> </ul>                                                                                                    |
|                     | <ul> <li>Unlocked (default): All the blades and chassis<br/>components are unlocked (12 V hot swap enabled)<br/>during the drawer powering on</li> </ul>                                                                                                    |
| Start mode          | Provides the status of start mode.                                                                                                    |
|                     | <ul> <li>Deep Stand-by: The blade stays in stand-by off state<br/>(i.e. BMC is not running)</li> </ul>                                                                                                    |
|                     | <ul> <li>Light Stand-by: The blade state becomes stand-by on<br/>(i.e. the BMC will be running)</li> </ul>                                                                                                    |
|                     | <ul> <li>Unlocked (default): The blade state becomes Off (i.e.<br/>the BMC will be running and the 12V power enabled)</li> </ul>                                                                                                    |
| Eco mode            | Provides the status of Eco mode.                                                                                                    |
|                     | • Yes: This forces drawer to silent mode. (The drawer can<br>be configured to save the energy when the blades are<br>not extensively used. The drawer will be in awakened<br>state with very low power consumption (deep stand-by<br>state) as soon as blades inactivity is detected) |
|                     | • No: This forces drawer to off                                                                                                    |
|                     | Blades                                                                                                    |
| Power               | Blade number.                                                                                                    |
| Blade Type          | <ul> <li>NCB (compute blade)</li> </ul>                                                                                                    |
|                     | GPU (accelerator blade)                                                                                                    |
|                     | • SCB (dual-node blade)                                                                                                    |
| Presence status     | Present: The corresponding blade is present                                                                                                    |
|                     | • Absent: The corresponding blade is absent                                                                                                    |
| Power status        | Off: The corresponding blade is powered Off                                                                                                    |
|                     | • On: The corresponding blade is powered On                                                                                                    |
|                     | • Standby-off: The corresponding blade is powered Off.                                                                                                    |
|                     | • Standby-on: The corresponding blade is powered On in stand-by mode.                                                                                                    |
|                     |                                                                                                    |

|                            | IB switch power                                                                            |
|----------------------------|--------------------------------------------------------------------------------------------|
| Presence status            | Indicates the status of the Quad Switch Module (QSM).                                      |
|                            | Absent: The Quad Switch Module is absent                                                   |
|                            | Present: The Quad Switch Module is present                                                 |
| Power status               | Indicates the power status of the Quad Switch Module.                                      |
|                            | Unknown: The Quad Switch Module is absent                                                  |
|                            | • Stand-by off: The Quad Switch Module is powered Off                                      |
|                            | On: The Quad Switch Module is powered On                                                   |
| Interconnect switch silent | Indicates the status of the silent mode.                                                   |
| mode                       | Yes (default): The QSM and TSM are set to silent                                           |
|                            | No: The QSM and TSM can be powered off                                                     |
|                            | TSM power                                                                                  |
| Presence status            | Indicates the status of the 10 Gigabit Ethernet Switch<br>Module (TSM).                    |
|                            | <ul> <li>Absent: The 10 Gigabit Ethernet Switch Module is<br/>absent</li> </ul>            |
|                            | <ul> <li>Present: The 10 Gigabit Ethernet Switch Module is<br/>present</li> </ul>          |
| Power status               | Indicates the power status of the 10 Gigabit Ethernet<br>Switch Module.                    |
|                            | <ul> <li>Unknown: The 10 Gigabit Ethernet Switch Module is<br/>absent</li> </ul>           |
|                            | <ul> <li>Stand-by off: The 10 Gigabit Ethernet Switch Module is<br/>powered Off</li> </ul> |
|                            | <ul> <li>On: The 10 Gigabit Ethernet Switch Module is powered<br/>On</li> </ul>            |

Table 3-1. Blade chassis Power Management page features

### 3.1.1. Viewing the Blade Chassis Whole Drawer Power

The blade chassis power status can be checked at all times from the Hardware Console.

#### **Prerequisites**

Viewing: All users

Operations: Admin group users

#### Procedure

From the System Control tab, expand Power Management, and click Power to open the Power Management page.

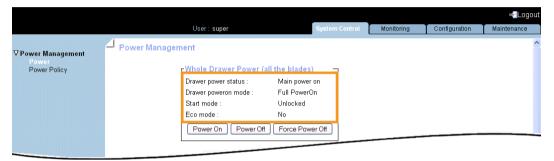

|                     | Whole drawer power                                                                                                    |
|---------------------|----------------------------------------------------------------------------------------------------|
| Drawer power status | Provides the status of drawer power.                                                                                                    |
|                     | • Deep stand-by: It is the lowest power consumption waking state for the drawer                                                                |
|                     | • Light stand-by: It is moderate consumption working state for the drawer                                                                      |
|                     | • Main power: It is the functional state of the drawer                                                                                         |
| Drawer poweron mode | Provides the status of drawer poweron mode.                                                                                                    |
|                     | <ul> <li>Full power on: All the blades and other chassis<br/>components are powered on during the drawer<br/>powering on</li> </ul>            |
|                     | <ul> <li>Unlocked: All the blades and chassis components are<br/>unlocked (12 V hot swap enabled) during the drawer<br/>powering on</li> </ul> |
| Start mode          | Provides the status of start mode.                                                                                                    |
|                     | <ul> <li>Deep Stand-by: The blade stays in stand-by off state<br/>(i.e. BMC is not running)</li> </ul>                                         |
|                     | <ul> <li>Light Stand-by: The blade state becomes stand-by on<br/>(i.e. the BMC will be running)</li> </ul>                                     |
|                     | <ul> <li>Unlocked: The blade state becomes Off (i.e. the BMC will be running and the 12V power enabled)</li> </ul>                             |

| Whole drawer power                        |                                                                                                    |  |  |
|-------------------------------------------|----------------------------------------------------------------------------------------------------|--|--|
| Eco mode Provides the status of Eco mode. |                                                                                                    |  |  |
|                                           | • Yes: This forces drawer to silent mode. (The drawer can<br>be configured to save the energy when the blades are<br>not extensively used. The drawer will be in awakened<br>state with very low power consumption (deep stand-by<br>state) as soon as blades inactivity is detected) |  |  |
|                                           | No: This forces drawer to off                                                                                                    |  |  |

Figure 3-1. Whole drawer power page

### 3.1.2. Powering on the Blade Chassis

The blade system can be powered on from the Hardware Console.

#### **Prerequisites**

Viewing: All users

Operations: root users

#### Procedure

1. From the System Control tab, expand Power Management, and click Power to open the Whole drawer power page.

|                            | _                                   |    |            |               | 📲 Logout    |
|----------------------------|-------------------------------------|----|------------|---------------|-------------|
|                            | User : super                        |    | Monitoring | Configuration | Maintenance |
| ⊽Power Management<br>Power | Power Management                    |    |            |               | ^           |
| Power Policy               | Whole Drawer Power (all the blades) | _  |            |               |             |
|                            | Drawer power status : Main power on |    |            |               |             |
|                            | Drawer poweron mode : Full PowerOn  |    |            |               |             |
|                            | Start mode : Unlocked               |    |            |               |             |
|                            | Eco mode : No                       |    |            |               |             |
|                            | Power On Power Off Force Power O    | )# |            |               |             |
|                            |                                     |    |            |               |             |

| Power on Information |                                                                                                    |  |  |
|----------------------|----------------------------------------------------------------------------------------------------|--|--|
| Power on             | Launches the power up sequence. The final state of blades depends on the setting Drawer Poweron mode.    |  |  |
|                      | If the Drawer Poweron mode is Full Power On, the blade is powered up.                                    |  |  |
|                      | If the <b>Drawer Poweron mode</b> is <b>Unlocked</b> , the blade reaches the Off (unlocked) power state. |  |  |

Figure 3-2. Powering on the blade chassis

2. From the Whole drawer power box, click Power On to launch the power up sequence, which may take a few minutes to complete.

Once the power up sequence is completed, the Power State value switches from Off to On and the Power Off button is enabled.

3. Connect to the Remote System Console to follow the power on sequence.

### 3.1.3. Powering off the Blade Chassis

Prerequisites

The blade system can be powered off from the Hardware Console.

### Viewing: All users

Operations: root users

#### Procedure

1. From the System Control tab, expand Power Management, and click Power to open the Whole drawer power page.

|                       |                             |                |            |               | <b>⊲∑</b> Logou |
|-----------------------|-----------------------------|----------------|------------|---------------|-----------------|
|                       | User: super                 | System Control | Monitoring | Configuration | Maintenance     |
| ⊽Power Management     | Power Management            |                |            |               | 1               |
| Power<br>Power Policy | Whole Drawer Power (all the | blades) —      |            |               |                 |
|                       | Drawer power status : Mai   | n power on     |            |               |                 |
|                       | Drawer poweron mode : Full  | PowerOn        |            |               |                 |
|                       | Start mode : Unio           | ocked          |            |               |                 |
|                       | Eco mode : No               |                |            |               |                 |
|                       | Power On Power Off For      | rce Power Off  |            |               |                 |
|                       |                             |                |            |               |                 |

|           | Power off Information                                                                   |
|-----------|-----------------------------------------------------------------------------------------|
| Power off | The hardware is powered down from the main power mode to the Power Off (Unlocked) mode. |

Figure 3-3. Powering off the blade chassis

2. From the Whole drawer power box, click Power Off to launch the routine power down sequence, which may take a few minutes to complete. This powering off causes a graceful shutdown of each blade

Once the power down sequence is completed, the Power State value switches from On to Off and the Power On button is enabled.

3. Connect to the Remote System Console to follow the power on sequence.

#### What to do if an incident occurs?

If the system remains in the Power On state after a Power Off operation, it may be due to:

- The power sequence has not completed
- The system is frozen or does not respond to the Power Off request (you can check the Operating System settings). You may need to forcibly power down the system using the Force Power Off button.

### 3.1.4. Forcibly Powering off the Blade Chassis

In the event of a system crash or freeze, the system can be forcibly powered Off from the Hardware Console.

**Prerequisites** 

Viewing: All users

Operations: root users

#### Procedure

# 

The Force Power Off option should only be used if the Operating System is unable to respond to a standard power off request. These sequences may result in data loss and file corruption.

1. From the System Control tab, expand Power Management, and click Power to open the Power Management page.

| 1                          |             |                        |                 |                 |               | +2Logout    |
|----------------------------|-------------|------------------------|-----------------|-----------------|---------------|-------------|
|                            |             | User:super             | System Cont     | trol Monitoring | Configuration | Maintenance |
| ⊽Power Management<br>Power | Power Manag | ement                  |                 |                 |               | ^           |
| Power Policy               |             | Whole Drawer Power (al | l the blades)   |                 |               |             |
|                            |             | Drawer power status :  | Main power on   |                 |               |             |
|                            |             | Drawer poweron mode :  | Full PowerOn    |                 |               |             |
|                            |             | Start mode :           | Unlocked        |                 |               |             |
|                            |             | Eco mode :             | No              |                 |               |             |
|                            |             | Power On Power Off     | Force Power Off |                 |               |             |
|                            |             |                        |                 |                 |               |             |

| Force Power Off |                                                                                                    |  |  |  |  |
|-----------------|----------------------------------------------------------------------------------------------------|--|--|--|--|
| Force Power Off | Performs a power down sequence independently of the<br>Operating System. If the Power Off operation fails, you<br>can forcibly power Off by clicking the Force Power Off<br>button. |  |  |  |  |

Figure 3-4. Forcibly powering off the blade chassis

2. From the Whole drawer power box, click Force Power Off to launch the selected sequence, which may take a few minutes to complete.

### 3.1.5. Powering on/off Individual Blades and Checking Status

The blades information such as Power status and Presence status are displayed in this interface. Also, you can perform Power On, Power Off, and Forcibly Power Off tasks for the blades.

#### **Prerequisites**

Viewing: All users

Operations: root users

#### Pocedure

From the System control tab, expand Power Management, and click Power to open the Power Management page.

In the Power Management page the second information box is Server Blade.

| Chassis Hardware Console | User: supe   | er Syst      | em Control    | Monitoring      | Configuration | Maintenance   |
|--------------------------|--------------|--------------|---------------|-----------------|---------------|---------------|
| 4                        | J Power Mar  | nagement     |               |                 |               |               |
| ower Management<br>Power |              |              |               |                 |               |               |
| Power Policy             | Whole drawe  | er power (al | ll the blades | )               |               |               |
|                          | Drawer po    | wer status : | Main p        | ower on         |               |               |
|                          |              | weron mode : |               |                 |               |               |
|                          | Start mod    |              | Unlock        | ed              |               |               |
|                          | Eco mode     |              | No            |                 |               |               |
|                          | Power        | On Power     | Off Force     | Power Off       |               |               |
| 1                        | -Server Blad | e            |               |                 |               |               |
|                          | Power E      | Blade Type F | Presence stat | ıs Power status |               |               |
|                          | 🗖 Blade 1    | Unknown      | Absent        | Unknown         |               |               |
|                          | 🔲 Blade 2    | Unknown      | Absent        | Unknown         |               |               |
|                          | 🔲 Blade 3    | Unknown      | Absent        | Unknown         |               |               |
|                          | 🔲 Blade 4    | Unknown      | Absent        | Unknown         |               |               |
|                          | 🗆 Blade 5    | SCB          | Present       | Stand-by on     |               |               |
|                          | 🗖 Blade 6    | SCB          | Present       | Stand-by on     |               |               |
|                          | 🔲 Blade 7    | Unknown      | Absent        | Unknown         |               |               |
|                          | 🔲 Blade 8    | Unknown      | Absent        | Unknown         |               |               |
|                          | 🔲 Blade 9    | Unknown      | Absent        | Unknown         | Defrech       | Blades Status |
|                          | 🔳 Blade 10   | Unknown      | Absent        | Unknown         | Reiresti      | Didues Status |
|                          | 📕 Blade 11   | Unknown      | Absent        | Unknown         |               |               |
|                          | 🗖 Blade 12   | NCB          | Present       | Off             |               |               |
|                          | 📕 Blade 13   | Unknown      | Absent        | Unknown         |               |               |
|                          | 🔲 Blade 14   | Unknown      | Absent        | Unknown         |               |               |
|                          | 🗆 Blade 15   | SCB          | Present       | On              |               |               |
|                          | 🗖 Blade 16   | SCB          | Present       | On              |               |               |
|                          | 📕 Blade 17   | Unknown      | Absent        | Unknown         |               |               |
|                          | 🔲 Blade 18   | Unknown      | Absent        | Unknown         |               |               |

|                                                                                                    | Server Blade                                                                                                    |  |  |  |  |
|----------------------------------------------------------------------------------------------------|----------------------------------------------------------------------------------------------------|--|--|--|--|
| Power On Accessible only when the system is powered Off. This button powers On the corresponding blade. |                                                                                                    |  |  |  |  |
| Power Off                                                                                               | Accessible only when the system is powered On. This button powers Off the corresponding blade.                                                                                              |  |  |  |  |
| Force Power Off                                                                                         | This button performs a power down sequence<br>independently of the Operating System. If the Power Off<br>operation fails, you can forcibly power Off by clicking<br>Force Power Off button. |  |  |  |  |

Figure 3-5. Blades box description

### 3.1.6. Viewing Quad Switch Module (QSM) Power Status

IB switch (Quad Switch Module) policies provide the information of Presence status, Power status, and silent mode.

#### **Prerequisites**

Viewing: All users

Operations: root users

#### Procedure

From the System control tab, expand Power Management, and click Power to open the Power Management page.

In the Power Management page the third box is the IB Switch Power.

| Chassis Hardware Console                   | User : super                                        | System Control           | Monitoring | Configuration | Maintenance |
|--------------------------------------------|-----------------------------------------------------|--------------------------|------------|---------------|-------------|
| ▼Power Management<br>Power<br>Power Policy | Power Manage                                        | ment                     |            |               | ŕ           |
|                                            | -IB switch power-                                   | Present                  |            | ]             |             |
|                                            | Power status :<br>Interconnect switch s<br>Power On | On                       |            |               |             |
|                                            | TSM power                                           |                          |            |               |             |
|                                            | Power status :                                      | Present<br>On<br>wer Off |            |               |             |
|                                            |                                                     |                          |            |               |             |

Figure 3-6. IB switch power box

| IB Switch Power            |                                                                                   |  |  |  |
|----------------------------|-----------------------------------------------------------------------------------|--|--|--|
| Presence status            | Indicates the status of Quad Switch Module.                                       |  |  |  |
|                            | Absent: The Quad Switch Module is absent                                          |  |  |  |
|                            | Present: The Quad Switch Module is present                                        |  |  |  |
| Power status               | Indicates the Power status.                                                       |  |  |  |
|                            | Unknown: The Quad Switch Module is absent                                         |  |  |  |
|                            | • Stand-by Off: The Quad Switch Module is powered Off                             |  |  |  |
|                            | On: The Quad Switch Module is powered On                                          |  |  |  |
| Interconnect switch silent | Provides the status of the silent mode.                                           |  |  |  |
| mode                       | <ul> <li>Yes: The IB switch and the TSM silent modes are set to silent</li> </ul> |  |  |  |
|                            | • No: The IB switch and the TSM can be powered off                                |  |  |  |

Table 3-2. IB Switch Power box description

### 3.1.7. Viewing 10 Gigabit Ethernet Switch Module (TSM) Power Status

10 Gigabit Ethernet Switch Module policies provide the information of Presence status and Power status.

#### **Prerequisites**

Viewing: All users

Operations: root users

#### Procedure

From the System control tab, expand Power Management, and click Power to open the Power Management page.

In the Power Management page the fourth box is the TSM Power.

|                                                   |                |                          |            |               | Logout      |
|---------------------------------------------------|----------------|--------------------------|------------|---------------|-------------|
| Chassis Hardware Console                          | User:super     | System Control           | Monitoring | Configuration | Maintenance |
| <b>⊽Power Management</b><br>Power<br>Power Policy | Power Manager  | ment                     |            |               | Î           |
|                                                   | Power status : | Present<br>On<br>wer Off |            |               |             |

Figure 3-7. TSM power box

| 10                                                                 | Gigabit Ethernet Switch Power                                                              |  |  |
|--------------------------------------------------------------------|--------------------------------------------------------------------------------------------|--|--|
| Presence status Indicates the status of 10 Gigabit Ethernet Switch |                                                                                            |  |  |
|                                                                    | <ul> <li>Absent: The 10 Gigabit Ethernet Switch Module is<br/>absent</li> </ul>            |  |  |
|                                                                    | <ul> <li>Present: The 10 Gigabit Ethernet Switch Module is<br/>present</li> </ul>          |  |  |
| Power status                                                       | Indicates the Power status.                                                                |  |  |
|                                                                    | <ul> <li>Unknown: The 10 Gigabit Ethernet Switch Module is<br/>absent</li> </ul>           |  |  |
|                                                                    | <ul> <li>Stand-by Off: The 10 Gigabit Ethernet Switch Module is<br/>powered Off</li> </ul> |  |  |
|                                                                    | <ul> <li>On: The 10 Gigabit Ethernet Switch Module is powered<br/>On</li> </ul>            |  |  |

Table 3-3. TSM Power box description

## 3.2. Applying Power Policies

The **Power Policies** page provides the following information on Power policy and you can set the policies accordingly.

#### **Prerequisites**

Viewing: All users

Operations: root users

#### Procedure

1. From the System Control tab, expand Power Management, and click Power Policy to open the Power Policy page.

|                                   |                                                                                     |                               |                |                                      | <b>-</b> €Logout |
|-----------------------------------|-------------------------------------------------------------------------------------|-------------------------------|----------------|--------------------------------------|------------------|
| Chassis Hardware Console          | User : super                                                                        | System Control                | Monitoring     | Configuration                        | Maintenance      |
| <b>▽Power Management</b><br>Power | Power Policy                                                                        |                               |                |                                      | -                |
|                                   | Power Policies<br>Drawer Start Mode :<br>Drawer PowerOn Mode :<br>Drawer Eco Mode : | O Light S<br>⊙ Unlock<br>O ON | 2              | eep Standby ⊙ U<br>III PowerOn<br>FF | Jnlocked Power   |
|                                   | Eco Timeout :<br>Interconnect switch silent                                         |                               | Secs *<br>C Of | F                                    |                  |
|                                   |                                                                                     |                               |                |                                      |                  |
|                                   |                                                                                     |                               |                |                                      | -                |

|                      | Power Policies                                                                                                    |  |  |  |  |
|----------------------|----------------------------------------------------------------------------------------------------|--|--|--|--|
| Drawer start mode    | • Light Standby: The Light stand-by state is the moderate power consumption waking state for the drawer (the blades are operational) |  |  |  |  |
|                      | • Deep Standby: The Deep stand-by state is the lowest power consumption waking state for the drawer                                  |  |  |  |  |
|                      | • Unlocked Power: In this mode 12V is enabled at the entry of each blade                                                             |  |  |  |  |
| Drawer power on mode | • Unlocked: This means all the blades and other boards are unlocked (12 V hot swap enabled) when the drawer powering on is launched  |  |  |  |  |
|                      | • Full Power On: This means all the blades and other boards are powered on when the drawer powering on is launched                   |  |  |  |  |

| Power Policies                     |                                                                                                    |  |
|------------------------------------|----------------------------------------------------------------------------------------------------|--|
| Drawer ECO mode                    | • ON: This forces drawer to eco mode to be On. (The drawer can be configured to save the energy when the blades are not used extensively. The drawer will be in an awakened state with very low power consumption – Deep stand-by state – when blades inactivity is detected after time defined in setting eco time out. This mode forces automatically the Interconnect switch silent mode to be ON) |  |
|                                    | • OFF: This forces drawer eco mode to be off                                                                                                    |  |
| Eco time out                       | Sets the time for eco mode in seconds.                                                                                                    |  |
| Interconnect Switch Silent<br>Mode | • ON: This forces IB switch (QSM) and TSM silent<br>mode to be silent The IB switch and TSM are<br>implicitly powered on when the blade is powered<br>on, and are implicitly powered off when the last<br>blade is powered off.                                                                                                    |  |
|                                    | • OFF: This forces IB switch and TSM silent mode to<br>be not silent. The IB switch and TSM are explicitly<br>powered on/off.                                                                                                    |  |

Figure 3-8. Power Policy page

- 2. Once the power policies page appears you can click the necessary information buttons to enable the blade chassis.
- 3. Click Apply to apply the changes.

## Chapter 4. Monitoring the Blade

This chapter explains how to monitor blade activity and view and manage event logs. It includes the following topics:

- Initial Messaging and Alert Configuration, on page 4-1
- Checking Monitoring Sensors, on page 4-2
- Checking and Clearing the System Event Log (SEL), on page 4-5
- Checking the Board and Security Messages Log, on page 4-7

## 4.1. Initial Messaging and Alert Configuration

When the chassis is first delivered, you will need to perform a few basic configuration tasks to benefit from all the messaging and alert features available. These configuration tasks are explained in detail in Chapter 5, Configuring the Chassis Management Controller, and are listed below:

- Configuring the Board and Security Message Log, on page 5-16
- Configuring Alert Settings, on page 5-43

## 4.2. Checking Monitoring Sensors

The system is equipped with various sensors that monitor the status of hardware components, such as:

- Power status
- Presence, absence, redundancy of components
- Voltage values
- Temperature values
- Fan speed
- etc.

#### Procedure

- From the Monitoring tab, click Cabinet Status & Logs > Sensor Status to display the Sensor Status page.
- 2. Click Refresh and check that all component icons are green.

If a component icon is not green, see Appendix B Troubleshooting the Blade System for more information.

| Chassis Hardware Console                                                                                                    | User :              | super 👔      | System Control M | onitoring                 | Configuration                              | Maintenance |
|----------------------------------------------------------------------------------------------------|---------------------|--------------|------------------|---------------------------|--------------------------------------------|-------------|
| Cabinet Status & Logs                                                                                                    | L <sub>Sensor</sub> | Status       |                  |                           |                                            |             |
| Sensor Status<br>System Event Log                                                                                                    | Sta                 | itus —       |                  |                           |                                            |             |
| Messages                                                                                                    | •                   | Sensor Type  | Sensor Name      | Sensor Statu              | s Sensor Read                              | ling        |
|                                                                                                    | •                   | Temperature  | CMB_TEMP         | Ok                        | 35 (+/- 1) deg                             | rees C      |
|                                                                                                    | •                   | Temperature  | TSM_TEMP         | Ok                        | 50 (+/- 1) deg                             | rees C      |
|                                                                                                    | •                   | Temperature  | UC1_TEMP         | No reading                |                                            |             |
|                                                                                                    | •                   | Temperature  | UC2_TEMP         | No reading                |                                            |             |
|                                                                                                    | •                   | Temperature  | FP_TEMP          | Ok                        | 27 degrees C                               |             |
|                                                                                                    | •                   | Temperature  | IBSW_TEMP1       | Ok                        | 22 (+/- 1) deg                             | rees C      |
|                                                                                                    | •                   | Fan          | FAN1A            | Ok                        | 12700 (+/- 50                              | ) RPM       |
|                                                                                                    | •                   | Fan          | FAN1B            | Ok                        | 12800 (+/- 50                              | ) RPM       |
|                                                                                                    | •                   | Fan          | FAN2A            | Ok                        | 12900 (+/- 50                              | ) RPM       |
|                                                                                                    | •                   | Fan          | FAN2B            | Ok                        | 12700 (+/- 50                              | ) RPM       |
| Construction of the local division of the local division of the lo |                     | ······ (Bog  |                  | Device Absen              | t                                          |             |
| and the second second second second second second second second second second second second second second second                                                                                                    |                     | Power Suppry |                  | - · • • • • • • • • • • • | •                                          |             |
|                                                                                                    |                     | Voltage      | UCM_VCAP_1_SEN   |                           | and an an an an an an an an an an an an an |             |
|                                                                                                    |                     | Voltage      | UCM_VCAP_2_SEN   | •                         |                                            |             |
|                                                                                                    |                     | Voltage      | UCM_21V_SENS_1   | -                         |                                            |             |
|                                                                                                    |                     | Voltage      | UCM_21V_SENS_2   | -                         |                                            |             |
|                                                                                                    |                     | Voltage      | UCM_12V_SENS     | No reading                |                                            |             |
|                                                                                                    |                     | Voltage      | UCM_VREF_SENS    | No reading                |                                            |             |
|                                                                                                    |                     | Voltage      | UCM_S1_C2_SENS   | -                         |                                            |             |
|                                                                                                    |                     | Voltage      | UCM_S1_C4_SENS   | -                         |                                            |             |
|                                                                                                    |                     | Voltage      | UCM_S2_C2_SENS   |                           |                                            |             |
|                                                                                                    | •                   | Voltage      | UCM_S2_C4_SENS   | No reading                |                                            |             |
|                                                                                                    |                     |              | Refr             | esh                       |                                            |             |

|                                                                  | Sensor Status Page                                                                                                    |  |  |  |
|------------------------------------------------------------------|----------------------------------------------------------------------------------------------------|--|--|--|
| Refresh button                                                   | The Sensor Status page is not automatically updated,<br>therefore the display may not reflect current sensor<br>status. Use this button, located at the top and bottom o<br>the page, to update the display. |  |  |  |
|                                                                  | Status Icons Description                                                                                                    |  |  |  |
| The status icons to the left of ce component with regard to nomi | rtain sensors indicate the status of the monitored inal threshold values.                                                                                                    |  |  |  |
| GREEN                                                            | NORMAL<br>Operation correct. No problem has been detected.                                                                                                    |  |  |  |
| YELLOW                                                           | NON-CRITICAL<br>A problem has been detected that may need preventive<br>or corrective action.                                                                                                    |  |  |  |
| RED                                                              | CRITICAL<br>A problem has been detected.<br>Immediate preventive or corrective action is required.                                                                                                    |  |  |  |
| GRAY                                                             | Sensor not available.                                                                                                    |  |  |  |
| GLOBAL                                                           | The global status icon at the top of the page reflects overall system status.                                                                                                    |  |  |  |

Figure 4-1. Sensor Status

For reference, the following table lists sensors reading values without thresholds. Refer to Appendix B Troubleshooting the Blade System for detailed information.

| lcon                           | Sensor Type  | Sensor Name                                                                                                    | Sensor Status                                                         | Sensor Reading   |
|--------------------------------|--------------|----------------------------------------------------------------------------------------------------|-----------------------------------------------------------------------|------------------|
| Green<br>Red                   | Power Supply | PSU_X                                                                                                    | Device Present<br>Device Absent                                       | -                |
| Green<br>Red                   | Power Supply | PSU_X_Fail                                                                                                    | OK<br>No reading                                                      | -                |
| Green<br>Red<br>Yellow<br>Gray | Power Supply | Drawer Power<br>PSU_X_PWRIn                                                                                                    |                                                                       | Value in watts   |
| Green<br>Red<br>Yellow<br>Gray | Temperature  | CMB_TEMP<br>ESM_TEMP/TSM_TEMP<br>UC1_TEMP<br>UC2_TEMP<br>FP_TEMP<br>IBSW_TEMP1                                                                                                    | OK (normal)<br>Above upper<br>non-critical<br>threshold<br>No reading | Value in °C      |
| Green<br>Red<br>Yellow<br>Gray | Fan          | FAN X                                                                                                    | OK<br>Below power<br>non-recoverable<br>threshold                     | Value in RPM     |
| Green<br>Red<br>Yellow<br>Gray | Module/Board | Blade_X<br>IBSW<br>UCM                                                                                                    | Device Present<br>Device Absent                                       |                  |
| Green<br>Red<br>Yellow<br>Gray | Voltage      | PSU_x_12V_PG<br>Blade_x_3V3_PG<br>Blade_x_Sys_PG<br>PSU_x_VIn<br>PSU_x_Out<br>UCM_VCAP_x_SENS<br>UCM_21V_SENS_x<br>UCM_12V_SENS<br>UCM_12V_SENS<br>UCM_VREF_SENS<br>UCM_Sx_Cy_SENS |                                                                       | Value in Voltage |
| Green<br>Red<br>Yellow<br>Gray | Current      | PSU_X_In<br>PSU_X_3V3_lout<br>PSU_X_12V_lout                                                                                                    |                                                                       | Value in Amps    |

Table 4-1. Sensor status page description

#### 4.3. Checking and Clearing the System Event Log (SEL)

The System Event Log records events compliant with the IPMI standard, in particular those concerning:

- Power supplies
- Temperature sensors
- Events recorded in this log can be transmitted via the event alerting system to an Notes SNMP Manager or to personnel by email.
  - You can access another log, which is called the Board and Security Messages log. This log records non-IPMI events.

# WARNING

The System Event Log can only store up to 512 entries at a time. Once this limit is reached, the LOG IS NOT AUTOMATICALLY EMPTIED to allow for the arrival of new events. Beyond the 512-entry limit, NEW EVENTS ARE NOT RECORDED. It is strongly recommended to empty this log regularly, using the Clear button, so that the latest events can be logged.

Note that cleared entries are deleted and cannot be retrieved.

#### **Prerequisites**

Viewing: none

**Operations:** root users

Clearing: you have Alert Settings & Clear SEL permission

#### Procedure

• From the Monitoring tab, click Cabinet & Status Log > System Event Log to open the System Event Log page.

| hassis Hardware Console           | User :        | super      | Sys      | stem Control    | Ionitoring Configuration      | n Maintenance     |
|-----------------------------------|---------------|------------|----------|-----------------|-------------------------------|-------------------|
| binet Status & Logs               | System Ev     | ent Log    |          |                 |                               |                   |
| Sensor Status<br>System Event Log | Log           |            |          |                 |                               |                   |
| ⁄lessages                         | Clear R       | efresh     |          | Used Entri      | es: 68 / 512                  |                   |
|                                   | Event Type    | Date       | Time     | Sensor Name     | Description                   | Direction         |
|                                   | SEL record 02 | 06/30/2011 | 07:34:56 | Blade_6_3v3_PG  | State Deasserted              | Deassertion Event |
|                                   | SEL record 02 | 06/30/2011 | 07:34:56 | Blade_5_3v3_PG  | State Deasserted              | Deassertion Event |
|                                   | SEL record 02 | 06/30/2011 | 07:34:13 | Blade_6_3v3_PG  | State Deasserted              | Assertion Event   |
|                                   | SEL record 02 | 06/30/2011 | 07:34:13 | Blade_5_3v3_PG  | State Deasserted              | Assertion Event   |
|                                   | SEL record 02 | 06/30/2011 | 07:09:37 | ESM_TEMP        | Upper Critical going high     | Assertion Event   |
|                                   | SEL record 02 | 06/30/2011 | 06:54:41 | ESM_TEMP        | Upper Non-critical going high | Assertion Event   |
|                                   | SEL record 02 | 06/30/2011 | 06:53:41 | Blade_16_Sys_PG | State Deasserted              | Deassertion Event |
|                                   | SEL record 02 | 06/30/2011 | 06:53:41 | Blade_16_3v3_PG | State Deasserted              | Deassertion Event |
|                                   | SEL record 02 | 06/30/2011 | 06:53:41 | Blade_15_Sys_PG | State Deasserted              | Deassertion Event |
|                                   | SEL record 02 | 06/30/2011 | 06:53:41 | Blade_15_3v3_PG | State Deasserted              | Deassertion Event |
|                                   | SEL record 02 | 0000000    |          | ESM TEMP        | Upper Critical going high     | Deassertion Event |
|                                   |               |            |          | Blade_15_3v3_PG | State Descented               | Deassertion Event |
|                                   |               |            |          | Blade 16 3v3 PG |                               | Assertion Event   |
|                                   |               |            |          | Blade 15 3v3 PG |                               | Assertion Event   |
|                                   |               |            |          | Blade 16 3v3 PG |                               | Deassertion Event |
|                                   |               |            |          | Blade 15 3v3 PG |                               | Deassertion Event |
|                                   |               |            |          | Blade 16 Sys PG |                               | Assertion Event   |
|                                   |               |            |          | Blade 16 3v3 PG |                               | Assertion Event   |
|                                   |               |            |          | Blade 15 Sys PG |                               | Assertion Event   |
|                                   |               |            |          | Blade 15 3v3 PG |                               | Assertion Event   |
|                                   |               |            |          | ESM TEMP        | Upper Non-critical going high |                   |
|                                   |               | fresh      |          | -               | es: 68 / 512                  |                   |

Figure 4-2. System Event Log

- Use the **Refresh** button to update the display at any time.
- Use the Clear button to empty the log. Entries are deleted and cannot be retrieved.

## 4.4. Checking the Board and Security Messages Log

The Board and Security Messages log records non-IPMI events, such as power-on errors, user authentication, connection to the remote console, security violation, log deletion or firmware upgrade.

Note Events compliant with the IPMI standard are recorded in the System Event log.

#### **Prerequisites**

- Viewing: All users
- Operations: root users

#### Procedure

 From the Monitoring tab, click Cabinet Status & Logs > Messages to open the Board & Security Messages page.

|                                               |                     |                |                          |                     | Logo        |
|-----------------------------------------------|---------------------|----------------|--------------------------|---------------------|-------------|
| Chassis Hardware Console                      | User : super        | System Contro  | I Monitoring             | Configuration       | Maintenance |
| 7 Cabinet Status & Logs                       | Board & Securit     | y Messages     |                          |                     |             |
| Sensor Status<br>System Event Log<br>Messages | Clear Messages      | 1              |                          |                     |             |
|                                               |                     | -              | essages . Page 1 of 3    | Newer 1 2 3 Old     | <u>ter</u>  |
|                                               | Date                | Message        | Description              |                     |             |
|                                               |                     |                | User 'super' logged in t |                     |             |
|                                               |                     |                | User 'super' logged in t |                     |             |
|                                               |                     |                | User 'super' logged in t |                     | .184.238.18 |
|                                               |                     |                | Powered on the Blade     |                     |             |
|                                               |                     |                | Powered on the Blade     | : 15                |             |
|                                               |                     | •              | Powering ON IBSW         |                     |             |
|                                               |                     | 0              | Server Blade Inserted    |                     |             |
|                                               |                     | 0              | Server Blade Inserted    |                     |             |
|                                               |                     | •              | Warning!! Blade 16 ha    | •                   |             |
|                                               |                     | •              | Warning!! Blade 15 ha    |                     |             |
|                                               |                     | ÷              | Blade 16 Presence De     |                     |             |
|                                               |                     |                | Blade 15 Presence De     | tected              |             |
|                                               |                     | •              | Powering OFF IBSW        |                     |             |
|                                               |                     |                | User 'super' logged in t |                     |             |
|                                               |                     |                | User 'super' logged in t |                     | .184.238.18 |
|                                               |                     | •              | Powered off the Blade    |                     |             |
|                                               |                     | ÷              | Soft Powered off the B   |                     |             |
|                                               |                     | 0              | Soft Powered off the B   |                     |             |
|                                               |                     |                | User 'super' logged in t |                     |             |
|                                               | 06/29/2011 13:31:16 | Authentication | User 'super' logged in t | from IP address 129 | .184.89.13  |
|                                               | Clear Messages      | 57 Me          | essages . Page 1 of 3    | Newer 1 2 3 Old     | ler         |
|                                               | L                   |                |                          |                     |             |

Figure 4-3. Board & Security Messages

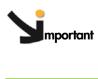

This log can record up to 1,000 events. Once this limit is reached, the arrival of new messages will automatically delete the oldest messages in the log.

# Chapter 5. Configuring the Chassis Management Controller

This chapter explains how you can configure the chassis embedded management controller to suit your working environment. It includes the following topics:

- Setting the Chassis Name, on page 5-2
- Configuring Network Settings for Remote Access, on page 5-3
- Configuring the BMC Network, on page 5-7
- Modifying Internal Clock Settings, on page 5-10
- Enabling and Configuring the SNMP Agent, on page 5-12
- Configuring the Board and Security Message Log, on page 5-16
- Managing Users, on page 5-19
- Configuring Security Parameters, on page 5-35
- Configuring Alerts, on page 5-43

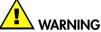

If the system is part of a computing cluster, refer to the documentation delivered with the cluster software for configuration instructions. You are advised to use the configuration feature pages in read-only mode only and not to modify configuration features unless instructed to do so in the cluster software documentation.

### 5.1. Setting the Chassis Name

This section describes how you can set the chassis name and position so that it can be easily identified by management software or maintenance personnel. You can set this name at any time.

mportant System Management software may be affected when you change the chassis name.

### 

If the system is part of a computing cluster, refer to the documentation delivered with the cluster software for configuration instructions. You are advised to use the configuration feature pages in read-only mode only and not to modify configuration features unless instructed to do so in the cluster software documentation.

#### **Prerequisites**

You have Network Settings permission

You are aware of your organization's naming rules

#### Procedure

1. From the Configuration tab, click General Settings > Chassis to open the Chassis Settings page.

|                                                      |                 |                         |            |               | <b>-</b> €Logout |
|------------------------------------------------------|-----------------|-------------------------|------------|---------------|------------------|
| Chassis Hardware Console                             | User : super    | System Control          | Monitoring | Configuration | Maintenance      |
| Christian<br>Christian<br>CMC Network<br>BMC Network | Chassis Setting | General<br>Chassis Name |            |               | -                |
| Date-Time<br>SNMP<br>Messages<br>PUser Management    |                 |                         | Apply      |               |                  |
| ▷Security Management                                 |                 |                         |            |               |                  |
| <sup>⊳</sup> Alert Settings                          |                 |                         |            |               |                  |
|                                                      |                 |                         |            |               |                  |
|                                                      |                 |                         |            |               |                  |
|                                                      |                 |                         |            |               | •                |

- 2. Complete the Chassis Name field.
- 3. Click Apply.

## 5.2. Configuring Network Settings for Remote Access

## 

If the system is part of a computing cluster, refer to the documentation delivered with the cluster software for configuration instructions. You are advised to use the configuration feature pages in read-only mode only and not to modify configuration features unless instructed to do so in the cluster software documentation.

The Network Settings page allows you to configure or modify the embedded management controller network settings for remote access to the console from a computer or workstation with a Web browser.

#### **Prerequisites**

You have Network Settings permission

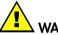

#### WARNING Good knowledge in netwo

Good knowledge in network administration is required to complete this page. If new network settings are incorrect, you may lose the connection to the console. You are advised to note current settings before proceeding to enter new values so that you can restore the connection to the console if a problem arises.

#### Procedure

1. From the Configuration tab, click General Settings > CMC Network to display the CMC Network Settings page.

|                                                               |                |                                                         |                                             |                         | <b>⊰</b> Logout |
|---------------------------------------------------------------|----------------|---------------------------------------------------------|---------------------------------------------|-------------------------|-----------------|
| Chassis Hardware Console                                      | User : super   | System Control                                          | Monitoring                                  | Configuration           | Maintenance     |
|                                                               | CMC Netwo      | rk Settings                                             |                                             |                         | -               |
| Chassis<br>Chassis<br>CMC Network<br>BMC Network<br>Date-Time | 🔥 Changing CMC | network settings may re-<br>values are correct before : |                                             |                         |                 |
| SNMP<br>Messages                                              | Ge             | neral<br>IP Auto-Config                                 | guration DHCP                               | • *                     |                 |
| ⊳User Management                                              |                | Blade Serve                                             | r Name                                      | *                       |                 |
| ▷Security Management                                          |                | IP A                                                    | Address 129.184.23                          | 8.250                   |                 |
| ▶Alert Settings                                               |                | Subne                                                   | et Mask 255.255.25                          | 5.0 *                   |                 |
|                                                               |                | Gateway IP A                                            | Address 129.184.23                          | 8.1                     |                 |
|                                                               |                | Primary DNS Server IP A                                 | Address 129.184.23                          | 8.17                    |                 |
|                                                               | S              | econdary DNS Server IP A                                | Address                                     | *                       |                 |
|                                                               | Adv            | /anced                                                  |                                             |                         | -               |
|                                                               |                | Remote Console & HTT                                    | PS Port 443                                 | *                       |                 |
|                                                               |                | HI                                                      | ITP Port 80                                 | *                       |                 |
|                                                               |                | TELN                                                    | IET Port 23                                 | *                       |                 |
|                                                               |                | S                                                       | SH Port 22                                  | *                       |                 |
|                                                               |                |                                                         | 🗖 Enable TE                                 | LNET Access *           |                 |
|                                                               |                |                                                         |                                             | H Access *              |                 |
|                                                               |                |                                                         | 🗖 Disable Se                                | etup Protocol *         |                 |
|                                                               | [Net           | twork Adapter Config                                    | uration                                     |                         |                 |
|                                                               | Cun            | rent Parameters: autoneg                                |                                             | os, full duplex, link o | ĸ               |
|                                                               |                | Speed Autode                                            |                                             |                         |                 |
|                                                               |                | Duplex Mode Autode                                      | etect 💌 *                                   |                         |                 |
|                                                               |                | Apply<br>* Stored valu                                  | Reset to defaults<br>te is equal to the def |                         | <b>_</b>        |

| General Box                        |                                                                                                    |  |  |
|------------------------------------|----------------------------------------------------------------------------------------------------|--|--|
| IP Auto-Configuration              | This drop-down list allows you to enable or disable<br>network auto-configuration via a DHCP or BOOTP<br>server:                                                                                                    |  |  |
|                                    | • None: auto-configuration is disabled.                                                                                                    |  |  |
|                                    | • DHCP: network settings are retrieved from a DHCP server (Factory-default value).                                                                                                    |  |  |
|                                    | <ul> <li>BOOTP: network settings are retrieved from a<br/>BOOTP server.</li> </ul>                                                                                                    |  |  |
| Blade Server Name (DHCP<br>only)   | Accessible only if DHCP is selected.<br>The host name that you want to pass to the DHCP<br>server.                                                                                                    |  |  |
| IP Address                         | Accessible only if None is selected.<br>The static IP address you want to use<br>(Factory-default value: 192.x.x.x).                                                                                                    |  |  |
| Subnet Mask                        | Accessible only if None is selected.<br>The subnet mask you want to use<br>(Factory-default value: 255.255.255.0).                                                                                                    |  |  |
| Gateway IP Address                 | Accessible only if None is selected.<br>Your default gateway IP address, if applicable.                                                                                                    |  |  |
| Primary DNS Server IP<br>Address   | Accessible only if None is selected.<br>Your primary DNS server IP address, if applicable.                                                                                                    |  |  |
| Secondary DNS Server IP<br>Address | Accessible only if None is selected.<br>Your secondary DNS server IP address, if applicable.                                                                                                    |  |  |
|                                    | Advanced Box                                                                                                    |  |  |
| HTTPS Port                         | The port number used for secure HTTPS connections (Factory-default: 443).                                                                                                    |  |  |
| HTTP Port                          | The port number used for standard HTTP connections (Factory-default: 80).                                                                                                    |  |  |
| TELNET Port                        | The Telnet port number (Factory-default: 23).                                                                                                    |  |  |
| SSH Port                           | The Secure Shell (SSH) port number<br>(Factory-default: 22).                                                                                                    |  |  |
| Enable TELNET Access               | Select this option to allow connection using a<br>Telnet client. You need SSH/Telnet Access permission.                                                                                                    |  |  |
| Enable SSH Access                  | Select this option to allow connection using an SSH client. You need SSH/Telnet Access permission.                                                                                                    |  |  |
| Disable Setup Protocol             | Select this option to prevent the <i>psetup (Windows) tool</i> and/or <i>mc-setup (Linux) tool</i> , used to discover the server on the LAN during initial setup, from re-detecting this server when installing other devices. |  |  |

| Network Adapter Configuration Box * |                                                                                                    |  |  |
|-------------------------------------|----------------------------------------------------------------------------------------------------|--|--|
| Current Parameters                  | Displays current network adapter settings.                                                                                                    |  |  |
| Speed                               | LAN interface speed.                                                                                                    |  |  |
|                                     | • Autodetect: automatically adjusts the interface speed (Factory-default value).                                                                     |  |  |
|                                     | • 10Mbps: fixed speed according to network.                                                                                                    |  |  |
|                                     | • 100Mbps: fixed speed according to network.                                                                                                    |  |  |
|                                     | Autodetect is selected by default. If you encounter<br>connection problems, select the fixed speed required<br>by your network infrastructure.       |  |  |
| Duplex Mode                         | LAN interface duplex mode.                                                                                                    |  |  |
|                                     | • Autodetect: automatically sets the duplex mode as required by your network infrastructure (Factory-default value).                                 |  |  |
|                                     | <ul> <li>Half Duplex: fixed duplex mode according to<br/>network.</li> </ul>                                                                         |  |  |
|                                     | • Full Duplex: fixed duplex mode according to network.                                                                                               |  |  |
|                                     | Autodetect is selected by default. If you encounter<br>connection problems, select the fixed duplex mode<br>required by your network infrastructure. |  |  |
|                                     |                                                                                                    |  |  |
| View Defaults button                | Allows you to display factory-default values. Click <b>Apply</b> to restore factory-default configuration.                                           |  |  |

# **Note** \* According to server model and network configuration the Network Adapter Configuration Box may not be visible.

Figure 5-1. Network Settings - factory-default values

- 2. Complete the fields to comply with your network requirements and click Apply.
- 3. Log off the console.
- 4. Start the console with the new network settings from a remote computer or workstation to test the connection.

#### What To Do if an Incident Occurs?

If you are unable to connect to the console from a remote computer or workstation, one of the following problems may be the cause:

- The LAN cable may be detached.
- Network settings are incorrect.
- Your network may be down.

# 5.3. Configuring the BMC Network

The BMC Network Settings page allows you to configure or modify network settings for remote access to the Blade Hardware Console from a computer or workstation with a web browser.

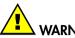

WARNING

If the system is part of a computing cluster, refer to the documentation delivered with the cluster software for configuration instructions. You are advised to use the configuration feature pages in read-only mode only and not to modify configuration features unless instructed to do so in the cluster software documentation.

### **Prerequisites**

Viewing: All users

Operations: root users

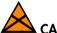

### 

Good knowledge in network administration is required to complete this page. If new network settings are incorrect, you may lose the connection to the console. You are advised to note current settings before proceeding to enter new values so that you can restore the connection to the console, if a problem arises.

### Procedure

1. From the Configuration tab, expand General Settings, and click BMC Network to display the BMC Network Settings page.

|                                                  |                                                              |                      |                 |               | <b>-</b> √Logout |
|--------------------------------------------------|--------------------------------------------------------------|----------------------|-----------------|---------------|------------------|
| Chassis Hardware Console                         | User : super                                                 | System Control       | Monitoring      | Configuration | Maintenance      |
|                                                  | BMC Network S                                                | ettinas              |                 |               | -                |
| Chassis<br>Chassis<br>CMC Network<br>BMC Network | A Changing BMC netw<br>ensure that all the value<br>the BMC. | ork settings may res |                 |               |                  |
| Date-Time<br>SNMP<br>Messages                    | General<br>Server Blade                                      | Slot Number selec    | t 🔻 Show Detail |               |                  |
| ⊳User Management                                 |                                                              | Configuration None   |                 |               |                  |
| Security Management                              | Blade                                                        | Server Name          |                 |               |                  |
| ▷Alert Settings                                  |                                                              | IP Address           |                 |               |                  |
|                                                  |                                                              | Subnet Mask          |                 |               |                  |
|                                                  | Gatewa                                                       | ay IP Address        |                 |               |                  |
|                                                  | Primary DNS Serv                                             | er IP Address        |                 | Re            | eset to defaults |
|                                                  | Secondary DNS Serv                                           | er IP Address        |                 |               |                  |
|                                                  | Advanced                                                     |                      |                 |               |                  |
|                                                  | Remote C                                                     | onsole & HTTPS Port  |                 |               |                  |
|                                                  |                                                              | HTTP Port            |                 |               |                  |
|                                                  |                                                              | SSH Port             |                 |               |                  |
|                                                  |                                                              | Apply                |                 |               |                  |
|                                                  |                                                              |                      |                 |               | -                |

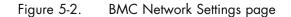

|                                   | General Box                                                                                                  |  |  |  |
|-----------------------------------|----------------------------------------------------------------------------------------------------|--|--|--|
| Server Blade Slot Number          | This drop-down lists all the blades.                                                                         |  |  |  |
|                                   | Show Details: Provides the information of the blades.                                                        |  |  |  |
| IP Auto-Configuration             | This drop-down list allows you to enable or disable network auto-configuration via a DHCP or BOOTP server:   |  |  |  |
|                                   | • None: Auto-configuration is disabled.                                                                      |  |  |  |
|                                   | <ul> <li>DHCP: Network settings are retrieved from a DHCP<br/>server (Factory-default value).</li> </ul>     |  |  |  |
|                                   | • BOOTP: Network settings are retrieved from a BOOTP server.                                                 |  |  |  |
| Blade Server Name (DHCP           | Accessible only if DHCP is selected.                                                                         |  |  |  |
| only)                             | The host name that you want to pass to the DHCP server.                                                      |  |  |  |
| IP Address                        | Accessible only if auto-configuration is disabled.                                                           |  |  |  |
|                                   | The static IP address you want to use (Factory-default value: 192.168.1.217).                                |  |  |  |
| Subnet Mask                       | Accessible only if auto-configuration is disabled.                                                           |  |  |  |
|                                   | The subnet mask you want to use (Factory-default value: 255.255.255.0).                                      |  |  |  |
| Gateway IP Address                | Accessible only if auto-configuration is disabled.                                                           |  |  |  |
|                                   | Your router IP address, if applicable.                                                                       |  |  |  |
| Primary DNS Server IP             | Accessible only if auto-configuration is disabled.                                                           |  |  |  |
| Address                           | Your primary DNS server IP address, if applicable.                                                           |  |  |  |
| Secondary DNS Server IP           | Accessible only if auto-configuration is disabled.                                                           |  |  |  |
| Address                           | Your secondary DNS server IP address, if applicable.                                                         |  |  |  |
| Advanced Box                      |                                                                                                    |  |  |  |
| Remote Console and HTTPS<br>Ports | The port number that is used for secure HTTPS connections and for the remote console (Factory-default: 443). |  |  |  |
| HTTP Port                         | The port number that is used for standard HTTP connections (Factory-default: 80).                            |  |  |  |
| SSH Port                          | The Secure Shell (SSH) port number (Factory default: 22).                                                    |  |  |  |

Table 5-1. BMC Network Settings page description

2. Complete the above fields to comply with your network requirements and click Apply.

**Note** You can set the factory-default values (stored value is equal to default) by clicking Reset to defaults.

### What to do if an incident occurs

If you are unable to connect to the console from a remote computer or workstation, it may be due to one of the following problems:

- The LAN cable may be detached
- Network settings are incorrect
- Your network may be down

#### 

Changing BMC network settings may result in a loss of remote connections to the BMC.

# 5.4. Modifying Internal Clock Settings

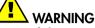

If the system is part of a computing cluster, refer to the documentation delivered with the cluster software for configuration instructions. You are advised to use the configuration feature pages in read-only mode only and not to modify configuration features unless instructed to do so in the cluster software documentation.

The Date/Time Settings page allows you to set up the blade's internal clock. You can either set the clock manually or connect to a Network Time Protocol (NTP) server.

If you do not use an NTP server, the date and time will not be persistent. You will have to reset the date and time in the event of a power cut.

### **Prerequisites**

You have Date/Time Settings permission

If you want to use NTP, you must have the IP addresses of the NTP servers you want to use

#### Procedure

 From the Configuration tab, click General Settings > Date-Time to display the Date/Time Settings page.

| Chassis Hardware Console                                                                                                    | User : super                                                                  | System Control                                                                                                    | Monitoring                                                              | Configuration                                                                             | Logout |
|----------------------------------------------------------------------------------------------------|-------------------------------------------------------------------------------|----------------------------------------------------------------------------------------------------|-------------------------------------------------------------------------|-------------------------------------------------------------------------------------------|--------|
| Chassis Hardware Console  Chassis CMC Network BMC Network Date-Time SNMP Messages  CUser Management  Security Management  Alert Settings | Date/Time Settin<br>General<br>C User spe<br>Local<br>© Synchror<br>Se<br>The | gs<br>UTC O<br>cified *<br>Date 6 / 30<br>Time 10 : 50<br>nize with NTP Server<br>Primary Time server<br>econdary Time server<br>NTP Server configur<br>this device provic | ffset +/-0 h 💌 *<br>/ 2011 (mm/<br>: 49 (hh:mm<br>/ 129.184.238.17<br>/ | dd/yyyy)<br>::ss)<br>tomatically. For pro<br><i>VDHCP</i> server useo<br>ver information. |        |

|                             | General                                                                                                    |  |  |  |  |
|-----------------------------|----------------------------------------------------------------------------------------------------|--|--|--|--|
| UTC Offset                  | Use this drop-down list to set the difference between local and universal time.                                                                                          |  |  |  |  |
| User Specified Time         | This option allows you to manually set the server<br>internal clock.<br>Enter manually both the date and local time and check<br>that the UTC Offset setting is correct. |  |  |  |  |
| Synchronize with NTP Server | This option allows you to enter the IP addresses of the<br>NTP servers you want to use.<br>You must use the UTC Offset drop-down list.                                   |  |  |  |  |
|                             |                                                                                                    |  |  |  |  |
| Reset to Defaults button    | Allows you to display factory-default values.                                                                                                    |  |  |  |  |

Figure 5-3. Date/Time Settings - factory-default values

- 2. If required, change the UTC Offset value.
- 3. Click either User Specified Time or Synchronize with NTP Server, complete the appropriate fields and click Apply.

**Note** NET Server configuration is obtained automatically. Ensure that the BOOTP/DHCP server used by this device provides correct time server information.

# 5.5. Enabling and Configuring the SNMP Agent

When enabled, the SNMP agent allows you to:

- Retrieve the following data from your SNMP manager:
  - Serial number.
  - Firmware version.
  - MAC address / IP address / Netmask / Gateway IP address.
  - Power status.
  - POST code.
- Perform the following actions through your SNMP manager:
  - Reset to factory settings.
  - Power on/off remotely.
- Report the following events to your SNMP manager:
  - User Logon (success and failure).
  - Access denied to a particular action.
  - Reset.
  - Power on/off.

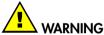

If the system is part of a computing cluster, refer to the documentation delivered with the cluster software for configuration instructions. You are advised to use the configuration feature pages in read-only mode only and not to modify configuration features unless instructed to do so in the cluster software documentation.

#### **Prerequisites**

You have SNMP Settings permission

Your SNMP manager is correctly configured

### Procedure

1. From the Configuration tab, click General Settings > SNMP to display the SNMP Settings page.

|                                                                                                    |    |                    |                   |                |            |               | 📲 Logout    |
|----------------------------------------------------------------------------------------------------|----|--------------------|-------------------|----------------|------------|---------------|-------------|
| Chassis Hardware Console                                                                                                    | Us | ser: supe          | er                | System Control | Monitoring | Configuration | Maintenance |
| <ul> <li>General Settings<br/>Chassis<br/>CMC Network<br/>BMC Network<br/>Date-Time<br/>SNMP<br/>Messages</li> <li>User Management</li> <li>Security Management</li> <li>Alert Settings</li> </ul> | 4  | 1P Setti<br>1<br>2 | ings<br>-Gen<br>I |                | t<br>ation |               |             |
|                                                                                                    |    | 3                  | ¢                 | Write Password |            |               |             |

|         | G                          | enera                                                                                                    |
|---------|----------------------------|----------------------------------------------------------------------------------------------------|
| Area 1  | Enable SNMP Agent          | When selected, this option allows the<br>SNMP agent to communicate with an<br>SNMP manager (for example, Bull System<br>Manager).                       |
|         | System Location            | Physical location of the system or of the administrator.                                                                                                |
|         | System Contact             | Name or email address of the administrator for this system.                                                                                             |
| Area 2  | Use SNMPv3                 | Select this option if required by your SNMP manager.                                                                                                    |
|         | DES Encryption             | Enables or disables the privacy provided by<br>SNMPv3. Using privacy requires that both<br>the SNMP manager and agent share a<br>secret encryption key. |
|         | Read Username              | Name of an SNMP user who has read-only access to the system.                                                                                            |
|         | Read Password              | Read-only user authentication password.                                                                                                    |
|         | Write Username             | Name of an SNMP user who has write access to the system.                                                                                                |
|         | Write Password             | Write user authentication password.                                                                                                    |
| Area 3  | Use SNMPv1                 | Select this option if required by your SNMP<br>manager. This option is to be selected for<br>Bull System Manager.                                       |
|         | Read Community             | SNMP read-only community name for the system (example: public).                                                                                         |
|         | Write Community            | SNMP write community name for the system.                                                                                                    |
| Area 4  | Download the SNMP MIB File | This link allows you to save, as a .txt file,<br>the system MIB file. This file is required by<br>your SNMP manager to interpret trap<br>messages.      |
|         |                            |                                                                                                    |
| View De | efaults button             | Allows you to display factory-default<br>values. Click <b>Apply</b> to restore<br>factory-default configuration.                                        |

Figure 5-4. SNMP Settings

2. If required, download the Management Information Base (MIB) file by clicking the Download the SNMP MIB File button and install on the SNMP manager.

Note A dedicated Bull System Manager Add-on supplies the MIB file.

- 3. Select Enable SNMP Agent.
- 4. Complete the System Location and System Contact fields.
- 5. Configure the SNMP agent depending on your SNMP manager:
  - If you select Use SNMPv1, complete the corresponding fields accordingly:

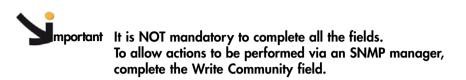

- . To allow data retrieval and event reporting only, complete the **Read Community** field only.
- . To allow the performance of actions only, complete the Write Community field only.
- If you select Use SNMPv3, complete the corresponding fields accordingly:
  - . To allow data retrieval and event reporting only, complete the Read User Name and Read Password fields only.
  - . To allow the performance of actions only, complete the Write User Name and Write Password fields only.
  - . To allow data retrieval, event reporting AND the peformance of actions, complete the Read User Name, Read Password, Write User Name and Write Password fields
- 6. Click Apply.

#### Configuring the Board and Security Message Log 5.6.

This section describes how to configure the Board and Security Messages log, which records non-IPMI events, such as power-on errors, user authentication, connections, security violation, log deletion or firmware upgrade.

Events compliant with the IPMI standard are recorded in the System Event log. You Note can set up SEL messaging policies through Alert Settings.

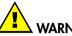

WARNING

If the system is part of a computing cluster, refer to the documentation delivered with the cluster software for configuration instructions. You are advised to use the configuration feature pages in read-only mode only and not to modify configuration features unless instructed to do so in the cluster software documentation.

### **Prerequisites**

You have Security/Log/Authentication Settings permission

You have configured your NFS / SMTP / SNMP server for messaging

### **Procedure**

1. From the Configuration tab, click General Settings > Messages to display the Board, Security & Remote Console Message Settings page:

| Chassis Hardware Console                                                                           | User:s | unor    | System Control                                                         | Monitoring                                                    | Configuration           | Logout<br>Maintenance |
|----------------------------------------------------------------------------------------------------|--------|---------|------------------------------------------------------------------------|---------------------------------------------------------------|-------------------------|-----------------------|
| Chassis Hardware Console<br>Chassis<br>CMC Network<br>BMC Network<br>Date-Time<br>SNMP<br>Messages | 4      | ecurity | y & Remote Con-<br>saging Policy<br>Enable Local Messag<br>Entries per | sole Message                                                  |                         |                       |
| PUser Management<br>▷Security Management<br>▷Alert Settings                                        | 2      |         | Enable NFS Messagi<br>NFS S<br>NFS Message                             | erver                                                         | *                       |                       |
|                                                                                                    | 3      |         | Enable SMTP Messa<br>SMTP :<br>Receiver Email Ac<br>Sender Email Ac    | Server                                                        |                         |                       |
|                                                                                                    | 4      |         |                                                                        |                                                               | *<br>*<br><u>} File</u> |                       |
|                                                                                                    | 5      | Mes     | Boar<br>Secu                                                           | sages Local<br>d Message IZ *<br>mity IZ *<br>entication IZ * |                         |                       |
|                                                                                                    |        |         | Apply<br>* Stored valu                                                 | Reset to defaul                                               |                         | -<br>-                |

|        | Mess                           | aging Policy                                                                                                    |
|--------|--------------------------------|----------------------------------------------------------------------------------------------------|
| Area 1 | Enable Local Messaging         | This option is selected by default and allows<br>message entries to be displayed in the Board<br>& Security Messages page (Monitoring tab).                                                                                                    |
|        | Entries per page               | Maximum number of lines displayed in each<br>Board & Security Message page. Enter a<br>value between 1 and 500.                                                                                                    |
| Area 2 | Enable NFS Messaging           | This option allows board and security<br>messages to be written to a file located on a<br>Network File System (NFS) server.                                                                                                    |
|        |                                | IMPORTANT:                                                                                                    |
|        |                                | • The size of the NFS message file is not<br>limited: each event is appended to the end<br>of the file indefinitely. Depending on your<br>hard disk space, you may have to empty<br>or archive the file at regular intervals.                                                                                |
|        |                                | • DO NOT use the same file name to write<br>messages from more than one system<br>using the same NFS shared directory.                                                                                                    |
|        | NFS Server                     | NFS server hostname or IP address.                                                                                                    |
|        | NFS Share                      | Full pathname of the NFS shared directory.                                                                                                    |
|        |                                | Note that the NFS shared directory is<br>mounted immediately after you click the<br>Apply button. To avoid error messages, use a<br>valid NFS share value.                                                                                                    |
|        | NFS Message File               | Name of the file used to save the board and security messages.                                                                                                    |
| Area 3 | Enable SMTP Messaging          | This option allows board and security<br>messages to be sent by email to specified<br>recipients. Emails contain the same<br>description strings as the local messages and<br>the mail subject is filled with the<br>corresponding message group (Board<br>Message, Security, Console or<br>Authentication). |
|        | SMTP Server                    | SMTP server IP address and port number.<br>The SMTP server MUST NOT require<br>authentication.                                                                                                    |
|        | Receiver Email Address         | Example: administrator@mycompany.com                                                                                                    |
|        | Sender Email Address           | Example: system@mycompany.com                                                                                                    |
| Area 4 | Enable SNMP Messaging          | This option allows board and security messages to be sent by SNMP trap.                                                                                                    |
|        | Destination IP                 | SNMP manager IP address and port number.                                                                                                    |
|        | Community                      | (Optional) Example: public.                                                                                                    |
|        | Download the SNMP MIB     File | Link allowing you to save, as a .txt file, the<br>MIB file. This file is required by your SNMP<br>manager to interpret trap messages.                                                                                                    |

|         |                                                                              | Messaging Filters                                                                                                |  |  |  |  |
|---------|------------------------------------------------------------------------------|----------------------------------------------------------------------------------------------------|--|--|--|--|
| Note:   | allows you to select mess                                                    |                                                                                                    |  |  |  |  |
|         | The columns displayed in this box depends on the messaging policies enabled. |                                                                                                    |  |  |  |  |
| Area 5  | Board Messages                                                               | This group consists of information messages, such as:                                                            |  |  |  |  |
|         |                                                                              | • Device succesfully started.                                                                                    |  |  |  |  |
|         |                                                                              | Board Reset performed by user                                                                                    |  |  |  |  |
|         |                                                                              | • Firmware upload failed.                                                                                        |  |  |  |  |
|         |                                                                              | • No firmware file uploaded.                                                                                     |  |  |  |  |
|         |                                                                              | • Uploaded firmware file discarded.                                                                              |  |  |  |  |
|         |                                                                              | • Firmware validation failed.                                                                                    |  |  |  |  |
|         |                                                                              | • Firmware file uploaded by user                                                                                 |  |  |  |  |
|         |                                                                              | • Firmware updated by user                                                                                       |  |  |  |  |
|         |                                                                              | Internal log file cleared by user                                                                                |  |  |  |  |
|         | Security                                                                     | This group consists of the following message:                                                                    |  |  |  |  |
|         |                                                                              | Security Violation.                                                                                              |  |  |  |  |
|         | Authentication                                                               | This group consists of the following messages:                                                                   |  |  |  |  |
|         |                                                                              | • Login failed.                                                                                                  |  |  |  |  |
|         |                                                                              | • Login succeed.                                                                                                 |  |  |  |  |
|         | ·                                                                            | · · · · · · · · · · · · · · · · · · ·                                                                            |  |  |  |  |
| View De | efaults button                                                               | Allows you to display factory-default values.<br>Click <b>Apply</b> to restore factory-default<br>configuration. |  |  |  |  |

Figure 5-5. Board, Security & Remote Console Messages Settings - factory-default values

- 2. Complete the fields as required.
- 3. Click Apply.

# 5.7. Managing Users

# 

If the system is part of a computing cluster, refer to the documentation delivered with the cluster software for configuration instructions. You are advised to use the configuration feature pages in read-only mode only and not to modify configuration features unless instructed to do so in the cluster software documentation.

Access to console features and data is based on users, groups and permissions. From the **Configuration** tab, use the **User Management** menu to implement a permission-based user management policy that enables users to only access the features and data they require.

### 5.7.1. Creating a User Account

- Admin group with full permissions for full system access and one default super user.
- users group with no permissions and no predefined users.

You can create and manage users and associated permissions to suit your needs.

**Note** Predefined groups and users cannot be renamed or deleted, but the default **super** user password can be changed. Permissions for the default **Admin** group are not modifiable. Permissions for the default **users** group are modifiable.

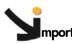

Important The system is equipped with a host-independent processor and memory unit which are limited in terms of processing instructions and memory space. To guarantee an acceptable response time, you are advised:

- Not to exceed 25 simultaneous user connections.
- Not to exceed 150 user accounts.

### **Prerequisites**

You have User/Group Management permission

You have created the group that the user is to be a member of

**Note** If you have not created the group that the user is to be a member of, the newly created user will be attached to the predefined **users** group.

### Procedure

- 1. From the Configuration tab, click User Management > Users to display the User Management page.
- 2. Click Create to display the User Creation dialog.

|                                      |                  | User : super                                        | Power Control         | Monitoring                  | Configuration  | Maintenance |
|--------------------------------------|------------------|-----------------------------------------------------|-----------------------|-----------------------------|----------------|-------------|
|                                      | User Management  |                                                     |                       |                             |                |             |
| Seneral Settings                     | General          |                                                     |                       |                             |                | 1           |
| 7 User Management<br>Users<br>Groups |                  | User Accounts                                       | Create                |                             |                |             |
| Password Security Management         |                  | super                                               | Modify                |                             |                |             |
| >Alert Settings                      |                  |                                                     | Delete                |                             |                |             |
|                                      |                  |                                                     |                       |                             |                |             |
|                                      | User Creation-   |                                                     |                       |                             |                |             |
|                                      | User Name *      |                                                     | Full F                | Jser Name                   |                |             |
|                                      | Password *       | (mi                                                 | n length:4) Confirm F | Password *                  |                |             |
|                                      | Group Membership | users (default setting) 💌                           |                       |                             |                |             |
|                                      | Email Address    |                                                     |                       |                             |                |             |
|                                      | Phone Number     |                                                     | ]                     |                             |                |             |
|                                      |                  | User must change passv<br>(Note that the Change Pas |                       | ust be enabled <sup>.</sup> | for the group) |             |
|                                      |                  | Account is enabled                                  |                       |                             |                |             |
|                                      |                  | Creat                                               | e Cancel              |                             |                |             |
|                                      | * Mandatory      |                                                     |                       |                             |                |             |

|                  | User Creation                                                                                                    |
|------------------|----------------------------------------------------------------------------------------------------|
| User Name        | Name the user will use to log on (often a "short name").                                                                                                    |
|                  | • Name limited to 32 characters.                                                                                                    |
|                  | <ul> <li>The following characters are not allowed:<br/>\"'`&amp;*% ~?/ and space.</li> </ul>                                                                                                    |
| Full User Name   | The user's full name.                                                                                                    |
|                  | Name limited to 32 characters.                                                                                                    |
|                  | <ul> <li>The following characters are not allowed:<br/>\"'`&amp;*% ~?/ and space.</li> </ul>                                                                                                    |
| Password         | The password the user will use to log on.                                                                                                    |
|                  | Minimum password length: 4 characters.                                                                                                    |
| Confirm Password | Maximum password length: 32 characters.                                                                                                    |
|                  | • The following character is not allowed: space.                                                                                                    |
| Group Membership | Use this drop-down list to select the group that this user is<br>to be a member of, according to the permissions you<br>want the user to have.<br>Note:<br>If you do not select a group, the newly created user is<br>automatically attached to the predefined users group. The<br>Change Password permission is NOT enabled for the<br>predefined users group. |
| Email Address    | User's email address. Example: john.smith@acme.com.                                                                                                    |
| Phone Number     | User's phone number. Use only arabic numerals and optionally the characters+ with NO spaces.<br>Examples: 0625252525, +33.1.25.25.25.25                                                                                                    |

|                                            | User Creation                                                                                                    |  |  |  |  |
|--------------------------------------------|----------------------------------------------------------------------------------------------------|--|--|--|--|
| User must change<br>password at next logon | When selected, this option forces the user to change<br>his/her password at next logon.<br>Note:<br>The Change Password permission must be enabled for the<br>group otherwise the user will not be able to log on. |  |  |  |  |
| Account is enabled                         | When cleared, this option makes the user account<br>unavailable: the user's account information is maintained<br>but it is no longer possible to log on using this account.                                        |  |  |  |  |

Figure 5-6. User Management - User Creation

- 3. Complete the fields as required.
- 4. Click Apply. The user is created and appears in the User Accounts box.

### 5.7.2. Displaying User Account Details

For easy user management, you can display the basic details of any user account at any time. You may want to use this feature, for example, to check user account details after the creation or modification of a user account or to check whether a user is locked out or not.

### **Prerequisites**

You have User/Group Management permission

### Procedure

- 1. From the Configuration tab, click User Management > Users to display the User Management page.
- 2. In the User Accounts list, select a user to display the Account Details box.

|                                                                                                    |                 |                                                                                                    |                                                                                                  |                                    |               | + <u>L</u> ogout |
|----------------------------------------------------------------------------------------------------|-----------------|----------------------------------------------------------------------------------------------------|--------------------------------------------------------------------------------------------------|------------------------------------|---------------|------------------|
|                                                                                                    | l               | User:super                                                                                                    | Power Control                                                                                    | Monitoring                         | Configuration | Maintenance      |
| ✓ General Settings         Cabinet         Network         Date-Time         SNMP         Messages         ✓ User Management         Uring         Password         > Security Management         ▷Alert Settings | User Management | General<br>User Accounts<br>Itest<br>Super<br>Account Details<br>User name:<br>Full user name:<br>Group membership<br>User must chang<br>Ø Account is enab<br>This user is not loc | Create<br>Modify<br>Delete<br>Sup<br>Sup<br>Sup<br>Sup<br>Sup<br>Sup<br>Sup<br>Sup<br>Sup<br>Sup | er<br>ervisor<br>nin<br>next logon | Configuration | Maintenance      |
|                                                                                                    |                 |                                                                                                    |                                                                                                  |                                    |               | ×                |

|                                            | Account Details                                                                                                    |
|--------------------------------------------|----------------------------------------------------------------------------------------------------|
| User name                                  | Name the user uses to log on (often a "short name").                                                                                                    |
| Full user name                             | The user's full name.                                                                                                    |
| Group membership                           | Group that this user is a member of (and consequently the permissions the user has).                                                                                                    |
| Email address                              | User's email address. This entry does not appear if the field is not completed when the user is created.                                                                                                    |
| Phone number                               | User's phone number. This entry does not appear if the field is not completed when the user is created.                                                                                                    |
| User must change password<br>at next logon | When selected, this option forces the user to change<br>his/her password at next logon.<br>Note:<br>The Change Password permission must be enabled for<br>the group otherwise the user will not be able to log on. |
| Account is enabled                         | When selected, the user account is active and the user is able to log on.                                                                                                    |

Figure 5-7. User Management - Account Details

## 5.7.3. Modifying a User Account

You can edit user account information at any time.

### 5.7.3.1. Updating Details

You can change user account details (user name, full user name, password, email address and phone number) at any time. You might want to do this, for example, if a resource name is changed or if a resource changes roles in your organization.

**Note** You cannot change the account details of the predefined super user. However, the default super user password can be changed through the Password Management page, as detailed in Modifying the Password, on page 5-28.

### **Prerequisites**

You have User/Group Management permission.

### Procedure

- From the Configuration tab, click User Management > Users to display the User Management page.
- 2. Select the user account you want to modify in the User Accounts list box and click Modify to open the User Account Modification box.

|                                                  |                            |                            |                    |               | Logout      |
|--------------------------------------------------|----------------------------|----------------------------|--------------------|---------------|-------------|
| Chassis Hardware Console                         | User:super                 | System Control             | Monitoring         | Configuration | Maintenance |
| No. 10 II                                        | User Management            |                            |                    |               | -           |
| ▷General Settings                                | General                    |                            |                    |               |             |
| ♥ User Management<br>Users<br>Groups<br>Password | gu                         | er Accounts                | Create             |               |             |
| ▷Security Management                             | su                         | per 🚽                      |                    |               |             |
| PAlert Settings                                  |                            |                            | Delete             |               |             |
|                                                  | -User Account Modification |                            |                    |               |             |
|                                                  | User Name * guest          |                            | Full User Nar      | ne * guest    |             |
|                                                  | Password *                 | (min length                | :4) Confirm Passwo | ord *         |             |
|                                                  | Group Membership users (de | fault setting) 💌           |                    |               |             |
|                                                  | Email Address              |                            |                    |               |             |
|                                                  | Phone Number               |                            |                    |               |             |
|                                                  | 🗖 User m                   | nust change password at    | next logon         |               |             |
|                                                  | Accou                      | nt is enabled              |                    |               |             |
|                                                  |                            | Modify Ca                  | ancel              |               |             |
|                                                  | * indicate mandatory field |                            |                    |               |             |
|                                                  |                            | This user is not locked ou | t and may log on.  |               |             |

- 3. Modify one (or more) of the following fields depending on your needs:
  - User Name,
  - Full User Name,
  - Password and Confirm Password,
  - Email Address,
  - Phone Number.

**Note** For details about these fields, see Figure 5-6, on page 5-21.

4. Click Modify. User account details are changed.

### 5.7.3.2. Changing Group

A group is a collection of users who have the same permission requirements. Users automatically inherit the permissions of the group to which they belong. You can change permissions assigned to users by changing the group they are member of.

#### **Prerequisites**

The group must be created

You have User/Group Management permission

#### Procedure

- From the Configuration tab, click User Management > Users to display the User Management page.
- 2. Select the user account you want to modify in the User Accounts list box and click Modify to open the User Account Modification box.
- 3. Select in the Group Membership drop-down list the wanted group, according to the permissions you want the user to have.
- 4. Click Modify. The user's group membership is updated.

### 5.7.4. Disabling/Enabling User Accounts

At times, you may need to make user accounts unavailable. You may want to use this feature, for example, when a maintenance intervention is scheduled. When you disable a user account, that user's account information is maintained but the user can no longer log on. The user account remains inactive until it is reenabled.

#### **Prerequisites**

You have User/Group Management permission

#### Procedure

- From the Configuration tab, click User Management > Users to display the User Management page.
- 2. Select the user account you want to modify in the User Accounts list box and click Modify to open the User Account Modification box.
- 3. To disable the account, clear the Account is enabled check box; to enable the account, select it.
- 4. Click Modify. The account is updated.

### 5.7.5. Forcing User Password Changes

The following procedure describes how to force a user to change his/her password at the next logon.

### **Prerequisites**

You have User/Group Management permission

The Group has Change Password permission

### Procedure

- 1. Check that **Change Password** permission is enabled for the group to which the user belongs:
  - a. From the Configuration tab, click User Management > Groups to display the Group Management page.
  - b. Select the group to which the user belongs and click **Permissions** to display the **Group Permissions** page.
  - c. Check that Change Password permission is enabled for the group. If this is not the case, enable the Change Password permission for the group.
- From the Configuration tab, click User Management > Users to display the User Management page.
- 3. Select the user account in the User Accounts list box and click Modify to open the User Account Modification box.
- 4. Select the User must change password at next logon check box.
- 5. Click Modify. The user will be requested to change his/her password the next time he/she tries to log on.

Note Once the user has changed his/her password, the User must change password at next logon check box of his/her account is automatically cleared.

### 5.7.6. Deleting a User Account

You can delete a user account when no longer needed. The deleted user account will be removed from the associated group.

### **Prerequisites**

You have User/Group Management permission

### Procedure

- 1. From the Configuration tab, click User Management > Users to display the User Management page.
- 2. Select a user in the User Account list box and click Delete. The User Account Deletion box appears.

|                                                                                              | User:super      | System Control                                                     | Monitoring | Configuration | Logout Maintenance |
|----------------------------------------------------------------------------------------------|-----------------|--------------------------------------------------------------------|------------|---------------|--------------------|
| PGeneral Settings<br>▼User Management<br>Users<br>Groups<br>Password<br>PSecurity Management | User Management | General<br>User Accounts<br>admin<br>super                         | Create     |               |                    |
| PAlert Settings                                                                              |                 | User Account Deletion —<br>Are you sure you want to dele<br>Delete | Delete     | min?          |                    |

Figure 5-8. User Account Deletion

3. Click Delete to confirm. The user is removed from the list and from the associated group.

## 5.7.7. Manually Unlocking a User Account

The user lockout feature disables a user account when a certain number of failed logons occur due to wrong passwords. When a user lockout duration is specified, the user account is automatically unlocked after the specified time. If a user lockout duration is not specified, the user account must be unlocked manually.

### **Prerequisites**

You have User/Group Management permission

### Procedure

- From the Configuration tab, click User Management > Users to display the User Management page.
- 2. Select the locked-out user in the User Account list. The following message is displayed in the Account Details box.

|                                                                                               |                                                                                           |                |                  |               | 📲 Logout    |
|-----------------------------------------------------------------------------------------------|-------------------------------------------------------------------------------------------|----------------|------------------|---------------|-------------|
|                                                                                               | User : super                                                                              | System Control | Monitoring       | Configuration | Maintenance |
| <sup>⊳</sup> General Settings                                                                 | User Management                                                                           |                |                  |               | <u>^</u>    |
| ✓ User Management<br>Users<br>Groups<br>Password<br>▷ Security Management<br>▷ Alert Settings | General<br>User Accounts<br>smith<br>super                                                | Create         |                  |               |             |
|                                                                                               | Account Details<br>User name:<br>Group membership:<br>User must cha<br>Account is enabled | Delete         | smith<br>users   |               |             |
|                                                                                               | This user is locked out                                                                   |                | n (indefinitely) |               |             |

Figure 5-9. User Management - Locked-out user

- 3. Click Modify to display the User Account Modification box.
- 4. Click Unblock. The user account is unlocked and the user can now log on again.

### 5.7.8. Modifying the Password

The following procedure explains how to change the current user account password.

#### **Prerequisites**

You have Change Password permission

#### Procedure

1. From the Configuration tab, click User Management > Password to display the Password Management page.

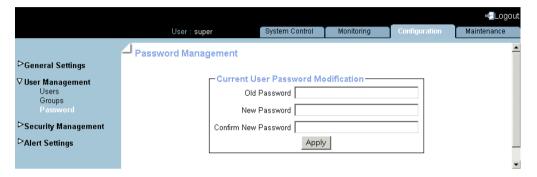

Figure 5-10. Password Management

Minimum password length: 4 characters.
Maximum password length: 32 characters.
The space character is forbidden.

- 2. Complete the 3 fields.
- 3. Click Apply. The new password is now valid and must be used when you next log on.

## 5.7.9. Creating a Group

- Admin group with full permissions for full system access and one default super user.
- Users group with no permissions and no predefined users.

You can create and manage new groups and associated permissions to suit your needs.

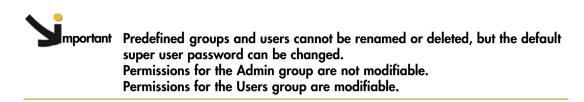

#### **Prerequisites**

You have User/Group Management permission

### Procedure

1. From the Configuration tab, click User Management > Groups to display the Group Management page.

|                                                                                             | User : super             | System Control    | Monitoring | Configuration | ➡ Logou<br>Maintenance |
|---------------------------------------------------------------------------------------------|--------------------------|-------------------|------------|---------------|------------------------|
| <sup>D</sup> General Settings                                                               | Group Management         |                   |            |               |                        |
| ♥ User Management<br>Users<br>Groups<br>Password<br>▶Security Management<br>▶Alert Settings | Groups<br>Admin<br>users |                   | Selected G | oup Members   |                        |
|                                                                                             | Create                   | ermissions Delete |            |               |                        |

2. Click Create to open the Group Creation box.

|                                                                                             |               | User: super                                                   | Power Control | Monitoring       | Configuration | Logout Maintenance |
|---------------------------------------------------------------------------------------------|---------------|---------------------------------------------------------------|---------------|------------------|---------------|--------------------|
|                                                                                             | Group Managem |                                                               |               |                  |               |                    |
| ⊳General Settings                                                                           |               |                                                               |               |                  |               |                    |
| ♥ User Management<br>Users<br>Croups<br>Password<br>▷Security Management<br>▷Alert Settings |               | General<br>Groups<br>Admin<br>users<br>Create Permissions Del |               | ed Group Members | 8             |                    |
|                                                                                             | Group C       | New Group Name                                                | eate          | Cancel           |               |                    |

|                                                                      | Group Creation                         |  |  |
|----------------------------------------------------------------------|----------------------------------------|--|--|
| New Group Name                                                       | Name given to the group. Restrictions: |  |  |
|                                                                      | Name limited to 32 characters.         |  |  |
| <ul> <li>Forbidden characters: \"'`&amp;*% ~?/ and space.</li> </ul> |                                        |  |  |

Figure 5-11. Group Management - Group Creation

3. Enter the group name in the New Group Name field and click Create. The group is created and appears in the Groups box. You can now proceed to define permissions and set up users for the group.

### 5.7.10. Configuring Permissions

The features accessible to a user depend on the permissions defined for the group the user belongs to. This section describes how to specify and update the permissions that apply to users associated with a group.

#### **Prerequisites**

You have User/Group Management permission

You have created the group for which you want to set permissions

#### Procedure

- 1. From the Configuration tab, click User Management > Groups to display the Group Management page.
- 2. Select the group and click Permissions to display the Group Permissions page.

|                                           |      |                    |                                                         |                            |               | - Logout    |
|-------------------------------------------|------|--------------------|---------------------------------------------------------|----------------------------|---------------|-------------|
|                                           |      | User: super        | System Control                                          | Monitoring                 | Configuration | Maintenance |
|                                           |      | Group Permissions  |                                                         |                            |               |             |
| ▷General Settings                         |      | oroup r crimaaiona |                                                         |                            |               |             |
| <b>⊽User Managemen</b><br>Users<br>Groups | nt   |                    | Group Permissions –<br>View / Modify per<br>Group Admin | missions for               | 7             |             |
| Password                                  |      |                    | Group [Aumin                                            |                            | _             |             |
| ▷Security Manager                         | ment |                    | Web Connection F                                        | Permissions                |               |             |
| ▷Alert Settings                           |      |                    | Chang                                                   | ge Password : Yes          | a             |             |
|                                           |      |                    | Date/T                                                  | ime Settings : Yes         | ,             |             |
|                                           |      |                    | Firmy                                                   | ware Update : Yes          | (             |             |
|                                           |      |                    | IPMI may use S                                          | SOL payload : Yes          | a - E         |             |
|                                           |      |                    | L                                                       | DAP Settings: Yes          | )             |             |
|                                           |      |                    | Langu                                                   | age Settings : Yes         | a - C         |             |
|                                           |      |                    | Maintenance/                                            | Board Reset : Yes          | a -           |             |
|                                           |      |                    | Mod                                                     | lem Settings : Yes         | 6 - E         |             |
|                                           |      |                    | Netw                                                    | <b>vork Settings :</b> Yes | £             |             |
|                                           |      |                    | Po                                                      | ower Control : Yes         | p             |             |
|                                           |      |                    | Power Con                                               | trol Settings : Yes        | a -           |             |
|                                           |      |                    | SN                                                      | IMP Settings: Yes          | a - C         |             |
|                                           |      |                    | SSH/T                                                   | elnet Access : Yes         | a -           |             |
|                                           |      |                    | SSL Certificate M                                       | <b>lanagement :</b> Yes    | 6 - E         |             |
|                                           |      |                    | Security/Log/Authenticat                                | tion Settings : Yes        | £             |             |
|                                           |      |                    | Se                                                      | rial Settings : Yes        | p             |             |
|                                           |      |                    | Server Sta                                              | atus via IPMI : Yes        | )             |             |
|                                           |      |                    | User/Group N                                            | <b>Aanagement :</b> Yes    | :             |             |
|                                           |      |                    | IPMI Out-of-Band Conne                                  | ction Permissions          |               | _           |
|                                           |      |                    | IPMI Pri                                                | vilege Level : OEI         | M             |             |
|                                           |      |                    | L                                                       |                            |               | -           |

|                                        | Group Permissions                                                                                                    |
|----------------------------------------|----------------------------------------------------------------------------------------------------|
| View / Modify Permissions for<br>Group | This drop-down list allows you to select a group in order to view and/or modify the permissions set for the selected group.                                                                                                    |
| Web Connection Permissions             | This list allows you to enable or disable console<br>features for the selected group. Select either 'Yes' or<br>'No' to enable or disable the feature(s) associated with<br>each permission and click 'Apply'.<br>Use Tables 5-2 and 5-3 to help you select permissions.<br>Note:<br>Certain features are accessible to all users and the<br>associated non-configurable permissions are not listed<br>in this page. |
| Out-of-Band Connection<br>Permissions  | The 'IPMI Privilege Level' drop-down list allows you to<br>set a role for the selected group. See Table 5-4 and the<br>IPMI specification for more details.                                                                                                    |

Figure 5-12. Group Permissions

- 3. Use Tables 5-2 and 5-3 below to help you select the permissions you want to assign to the selected group.
- 4. Click Apply to validate the selected permissions for the group.

The following tables list permissions and associated features.

### **Console: Non-Configurable Permissions**

| Feature                                | Tab         |
|----------------------------------------|-------------|
| Sensor Status                          | Monitoring  |
| System Event Log: Viewing & Refreshing | Monitoring  |
| Management Controller                  | Maintenance |
| FRU                                    | Maintenance |
| Connected Users                        | Maintenance |

Table 5-2. Hardware Console: Non-configurable permissions

### **Console: Configurable Permissions**

| Configurable Permission     | Feature                                                                                                    | Tab           |
|-----------------------------|----------------------------------------------------------------------------------------------------|---------------|
| Change Password             | Password                                                                                                    | Configuration |
| Date/Time Settings          | Date-Time                                                                                                    | Configuration |
| Firmware Update             | Firmware Upgrade                                                                                                 | Maintenance   |
| IPMI may use SOL payload    | Serial-Over-Lan connection<br>(User accounts with this permission can<br>launch a SOL session)                   | -             |
| LDAP Settings               | Security management/Authentication                                                                               | Configuration |
| Language Settings           |                                                                                                    |               |
| Maintenance/Board Reset     | Hardware Exclusion                                                                                               | Maintenance   |
| Modem Settings              | Network                                                                                                    | Configuration |
| Network Settings            | Network                                                                                                    | Configuration |
| Power Control               | Power Management                                                                                                 | Power Control |
| Power Control Settings      | Power Management                                                                                                 | Power Control |
| SNMP Settings               | SNMP                                                                                                    | Configuration |
| SSH/Telnet Access           | SSH/Telnet connection<br>(User accounts with this permission can<br>send SSH/Telnet commands through the<br>LAN) | -             |
| SSL Certificate Management  | SSL Certificate                                                                                                  | Configuration |
| Security/Log/Authentication | Encryption                                                                                                    | Configuration |
| Settings                    | User Logon Policy                                                                                                | Configuration |
|                             | Power Button Lockout                                                                                             | Configuration |
|                             | User Lockout                                                                                                    | Configuration |
| Serial Settings             |                                                                                                    | Configuration |
| Server Status via IPMI      |                                                                                                    | Configuration |
| User/Group Management       | Users                                                                                                    | Configuration |
|                             | Groups: Management                                                                                               | Configuration |
|                             | Groups: Permissions                                                                                              | Configuration |

Table 5-3. Hardware Console: Configurable permissions

| Out-of-Band Connection Permissions |                                                                                |  |  |
|------------------------------------|--------------------------------------------------------------------------------|--|--|
| IPMI Privilege Level               | Possible values:                                                               |  |  |
|                                    | <ul> <li>No Access (default)</li> </ul>                                        |  |  |
|                                    | Callback                                                                       |  |  |
|                                    | • User                                                                         |  |  |
|                                    | Operator                                                                       |  |  |
|                                    | Administrator                                                                  |  |  |
|                                    | • OEM                                                                          |  |  |
|                                    | For more details about IPMI privilege levels, refer to the IPMI specification. |  |  |

Table 5-4. IPMI: Out-of-Band privileges

### 5.7.11. Viewing Group Membership

For easy group management, you can display the members of any group at any time. You may want to use this feature, for example, to check group membership after the creation or modification of a user account.

### **Prerequisites**

You have User/Group Management permission

### Procedure

- 1. From the Configuration tab, click User Management > Groups to display the Group Management page.
- 2. In the Groups list, select a group. The group members appear in the Selected Group Members list.

|                                                                                                    | User : super     | System Control  | Monitoring  | Configuration | Logout Maintenance |
|----------------------------------------------------------------------------------------------------|------------------|-----------------|-------------|---------------|--------------------|
| <ul> <li>▶General Settings</li> <li>♥ User Management<br/>Users<br/>Groups<br/>Password</li> <li>▶ Security Management</li> <li>▶ Alert Settings</li> </ul> | Group Management | iissions Delete | Selected Gr | oup Members   |                    |

Figure 5-13. Group Management

### 5.7.12. Deleting a Group

You can delete an empty group when no longer needed.

Supportant Predefined groups and users cannot be deleted.

#### **Prerequisites**

You have User/Group Management permission

No users are members of the group to be deleted, i.e. users have been deleted or moved to another group

### Procedure

- 1. From the Configuration tab, click User Management > Groups to display the Group Management page.
- 2. Select the group you want to delete in the **Groups** list box and click **Delete** to open the **Group Deletion** box.

Note If the selected group contains users, the Delete button is not available.

|                                                                                                    | llear - cuner                                                | System Control                                   | Monitoring                     | <ul> <li>Configuration</li> </ul> | -Logout<br>Maintenance |
|----------------------------------------------------------------------------------------------------|--------------------------------------------------------------|--------------------------------------------------|--------------------------------|-----------------------------------|------------------------|
| <ul> <li>▷General Settings</li> <li>♥ User Management<br/>Users<br/>Groups<br/>Password</li> <li>▷Security Management</li> <li>▷Alert Settings</li> </ul> | User: super Group Management General Groups Admin gopi users |                                                  |                                | configuration                     | Maintenance            |
|                                                                                                    | Group Deletion                                               | rmissions Delete Are you sure you want to Delete | ) delete group gopi?<br>Cancel |                                   |                        |

Figure 5-14. Group Management - Group Deletion

3. Click Delete. The group is deleted and disappears from the Groups box.

# 5.8. Configuring Security Parameters

# 

If the system is part of a computing cluster, refer to the documentation delivered with the cluster software for configuration instructions. You are advised to use the configuration feature pages in read-only mode only and not to modify configuration features unless instructed to do so in the cluster software documentation.

For optimum security, a comprehensive set of security features can be customized to suit your requirements. These features range from securing web connections to controlling the use of the physical power button.

### 5.8.1. Forcing HTTPS Connections

This feature allows you to secure Web connections to the console.

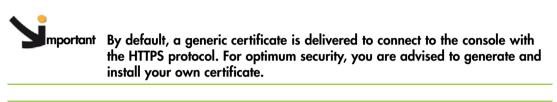

**Note** By default, HTTPS connections use port 443. You may have changed this value, as described in Configuring Network Settings for Remote Access, on page 5-3.

### **Prerequisites**

You have Security Settings permission

### Procedure

1. From the Configuration tab, click Security Management > Encryption to display the Encryption Management page.

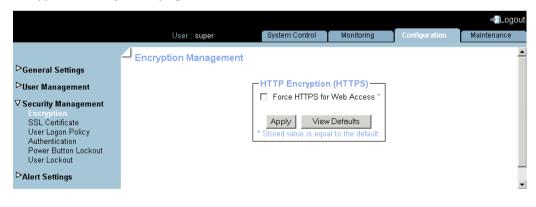

|                            | HTTP Encryption (HTTPS)                                                                                                    |
|----------------------------|----------------------------------------------------------------------------------------------------|
| Force HTTPS for Web Access | The HTTPS protocol requires the use of an URL in one of the following formats:                                                                             |
|                            | • https:// <ip address=""></ip>                                                                                                    |
|                            | • https:// <hostname></hostname>                                                                                                    |
|                            | IMPORTANT: if this option is selected, the HTTP protocol (http:// <ip address="" hostname="" or="">) can no longer be used to connect to the console.</ip> |
|                            |                                                                                                    |
| Reset to defaults button   | Allows you to display factory-default values. Click Apply to restore factory-default configuration.                                                        |

Figure 5-15. Encryption Management - factory-default values

2. Select Force HTTPS for Web Access and click Apply.

### 5.8.2. Getting and Installing a New SSL Certificate

You can secure Web connections by configuring the console to use the HTTPS protocol.

A valid SSL certificate is required to use the HTTPS protocol. By default, a temporary certificate is delivered. For optimum security, you are advised to generate and install your own certificate.

**Note** By default, HTTPS connections use port 443. You may have changed this value, as described in Configuring Network Settings for Remote Access, on page 5-3.

### **Prerequisites**

You have SSL Certificate Management permission

### Procedure

1. From the Configuration tab, click Security Management > SSL Certificate to display the SSL Certificate Management page.

|                                        | User : super        | System Control              | Monitoring         | Configuration | Maintenance |
|----------------------------------------|---------------------|-----------------------------|--------------------|---------------|-------------|
|                                        | SSL Certificate Mar | nagement                    |                    |               | <u> </u>    |
| <sup>▷</sup> General Settings          |                     |                             |                    |               |             |
| ⊳User Management                       |                     | rtificate Signing Request ( | CSR)               |               |             |
| ✓ Security Management<br>Encryption    |                     | Common Name                 |                    |               |             |
| SSL Certificate<br>User Logon Policy   |                     | Organizational Unit         |                    |               |             |
| Authentication<br>Power Button Lockout |                     | Organization                |                    |               |             |
| User Lockout                           |                     | Locality/City               |                    |               |             |
| <sup>▷</sup> Alert Settings            |                     | State/Province              |                    |               |             |
|                                        |                     | Country (ISO Code)          |                    |               |             |
|                                        |                     | Email                       |                    |               |             |
|                                        |                     | Challenge Password          |                    |               |             |
|                                        | Con                 | firm Challenge Password     |                    |               |             |
|                                        |                     | Key Length (bits) 1024      | *                  |               |             |
|                                        |                     | Create                      |                    |               |             |
|                                        |                     | * Stored value is equi      | al to the default. |               |             |
|                                        |                     |                             |                    |               | -           |

| Cer                        | Certificate Signing Request (CSR)                                                                                                    |  |  |  |  |
|----------------------------|----------------------------------------------------------------------------------------------------|--|--|--|--|
| Common Name                | "Fully Qualified Domain Name" (FQDN)<br>(example: hostName.DomainName.Top-LevelDomain).<br>If the Common Name differs from the network name, a<br>security warning will pop up when the system is<br>accessed using HTTPS. |  |  |  |  |
| Organizational Unit        | Generally the name of the department (within your organization) using the system (example: Research and Development).                                                                                                    |  |  |  |  |
| Organization               | Name of your organization.                                                                                                    |  |  |  |  |
| Locality/City              | Name of your city.                                                                                                    |  |  |  |  |
| State/Province             | Name of your state, province or region.                                                                                                    |  |  |  |  |
| Country (ISO Code)         | ISO Code for your country (example: FR for France).                                                                                                    |  |  |  |  |
| Email                      | Generally the administrator's email address.                                                                                                    |  |  |  |  |
| Challenge Password         | Depending on your certification authority, you may<br>need to define a challenge password to authorize later<br>changes to the certificate (example: revocation of the                                                     |  |  |  |  |
| Confirm Challenge Password | certificate). The minimum length of this password is four characters.                                                                                                    |  |  |  |  |
| Key Length (bits)          | Length of the generated key in bits.                                                                                                    |  |  |  |  |
|                            | Generally 1024 bits. Longer keys may result in slower connection response time.                                                                                                    |  |  |  |  |

Figure 5-16. SSL Certificate Management

- 2. Complete the fields and click Create to generate your CSR.
- 3. Click **Download** to save the CSR to your chassis and send it to the Certification Authority, which will check your information, generate a signed Certificate and send it back to you.
- 4. When you receive your signed certificate, use the Certificate Upload box to install the certificate.

## 5.8.3. Configuring the Logon Policy

This page allows you to define how a user session should be managed in terms of the number of open sessions, password aging and idle timeout.

#### **Prerequisites**

You have Security/Log/Authentication Settings permission

You log on with the user account you want to configure

### Procedure

1. From the Configuration tab, click Security Management > User Logon Policy to display the User Logon Policy Management page.

|                                                                             |                                                                                                    | <b>-</b> €Logout |
|-----------------------------------------------------------------------------|----------------------------------------------------------------------------------------------------|------------------|
| Chassis Hardware Console                                                    | User : super System Control Monitoring Configuration                                                                                   | Maintenance      |
| Downed Carthere                                                             | User Logon Policy Management                                                                                                    | <u>^</u>         |
| ⊳General Settings<br>⊳User Management                                       | General                                                                                                    |                  |
| ▼ Security Management<br>Encryption<br>SSL Certificate<br>User Logon Policy | <ul> <li>Enable User Single Logon *</li> <li>Enable User Password Aging *</li> <li>User Password Aging Interval (Days) 60 *</li> </ul> |                  |
| Authentication<br>Power Button Lockout<br>User Lockout                      | Apply Reset to defaults * Stored value is equal to the default.                                                                        |                  |
| PAlert Settings                                                             |                                                                                                    |                  |

|                                        | General                                                                                                    |
|----------------------------------------|----------------------------------------------------------------------------------------------------|
| Enable User Single Logon               | When this check box is selected, the current user<br>account is limited to a single session logon: once<br>connected, it is not possible to log on to the console<br>again using the same user account. |
| Enable User Password Aging             | When this check box is selected, the user has to change his/her password at the specified interval.                                                                                                    |
| User Password Aging Interval<br>(Days) | Password change interval, in days.                                                                                                    |
| Reset to defaults button               | Allows you to display factory-default values. Click Apply to restore factory-default configuration.                                                                                                    |

Figure 5-17. User Logon Policy Management - factory-default values

2. Select or clear the check boxes as required and click Apply.

### 5.8.4. Managing Authentication

By default, the console is configured to use its own Local Authentication mechanism to authenticate and connect users. You can either use this mechanism and manually create groups and user accounts or use your organization's LDAP or RADIUS server to use existing user accounts.

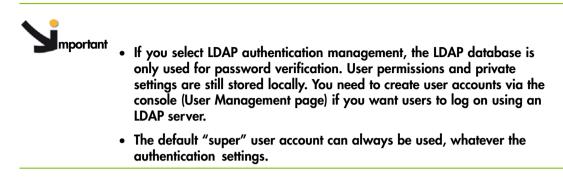

### **Prerequisites**

You have Security/Log/Authentication Settings permission

For LDAP or RADIUS authentication management, you have configured the DNS server from the Enterprise Network Settings page

For RADIUS authentication management, you have declared the console as a RADIUS client (name and IP address) and have defined the shared secret

#### Procedure

1. From the Configuration tab, click Security Management > Authentication to display the Authentication Management page.

|                                                                                                    | User : super                                                                                                    | System Control                                      | Monitoring                         | Configuration              | Maintenance |
|----------------------------------------------------------------------------------------------------|----------------------------------------------------------------------------------------------------|-----------------------------------------------------|------------------------------------|----------------------------|-------------|
|                                                                                                    | Authentication Mai                                                                                                    | nagement                                            |                                    |                            | ł           |
| <sup>⊳</sup> General Settings                                                                                                    |                                                                                                    | -                                                   |                                    |                            |             |
| <ul> <li>▶ User Management</li> <li>▼ Security Management<br/>Encryption<br/>SSL Certificate<br/>User Logon Policy<br/>Authentication<br/>Power Button Lockout<br/>User Lockout</li> <li>▶ Alert Settings</li> </ul> | General<br>C Local Authentication<br>C LDAP<br>LDAP Server Base<br>LDAP Server<br>LDAP Server<br>logon-name attri<br>User Entry ObjectC | erver  <br>e DN  <br>Type   Generic LDAP s<br>ibute | erver 💌 *                          | *                          |             |
|                                                                                                    | User Search Sub<br>Active Directory Dor                                                                                                 | ofilter                                             |                                    | *                          |             |
|                                                                                                    | Server                                                                                                    | Shared Secret                                       |                                    | Acc. Timeou<br>Port Timeou | t Retries   |
|                                                                                                    |                                                                                                    | 111-12                                              | View Defaults<br>equal to the defa | l<br>ult.                  |             |

|                                            | General                                                                                                    |
|--------------------------------------------|----------------------------------------------------------------------------------------------------|
| Local Authentication                       | Select to enable local console authentication.                                                                                                    |
| LDAP                                       | Select to enable LDAP server authentication.                                                                                                    |
| LDAP Server Base DN                        | Enter the starting node to search for user accounts.<br>Example: dc=users,dc=domain,dc=com                                                                                                    |
| LDAP Server Type                           | Enter LDAP server type:                                                                                                    |
|                                            | <ul> <li>Novell Directory Service if you are using Novell<br/>eDirectory.</li> </ul>                                                                                                    |
|                                            | Microsoft Active Directory.                                                                                                    |
|                                            | <ul> <li>Generic LDAP Server if you are using any other<br/>LDAP directory.</li> </ul>                                                                                                    |
| <ul> <li>Logon Name Attribute</li> </ul>   | If you have selected Novell Directory Service or<br>Microsoft Active Directory, leave these fields blank to<br>use the directory's default value.                                                                                                    |
|                                            | <ul> <li>Logon Name Attribute: LDAP attribute used as user<br/>name to connect to the LDAP directory<br/>Example: cn.</li> </ul>                                                                                                    |
|                                            | <ul> <li>User Entry Object Class: object class that identifies<br/>a user in the directory<br/>Example: organizationalPerson.</li> </ul>                                                                                                    |
| <ul> <li>User-entry ObjectClass</li> </ul> | If you have selected Novell Directory Service or<br>Microsoft Active Directory, leave these fields blank to<br>use the directory's default value.                                                                                                    |
|                                            | <ul> <li>Logon Name Attribute: LDAP attribute used as user<br/>name to connect to the LDAP directory<br/>Example: cn.</li> </ul>                                                                                                    |
|                                            | <ul> <li>User Entry Object Class: object class that identifies<br/>a user in the directory<br/>Example: organizationalPerson.</li> </ul>                                                                                                    |
| User Search Subfilter                      | Restricts the search to certain user accounts.<br>(example: (&(objectClass=person)(ou=System<br>Validation)))                                                                                                    |
| RADIUS                                     | Select to enable RADIUS authentication                                                                                                    |
| • Server                                   | Enter the RADIUS server hostname or IP address.                                                                                                    |
| • Shared Secret                            | A shared secret is a text string used as a password<br>between the RADIUS client and the RADIUS server.<br>You can use any standard alphanumeric and special<br>characters. A shared secret may consist of up to 128<br>characters in length and may contain both lowercase<br>and uppercase letters (A-Z,a-z), numerals (0-9) and<br>other symbols (all characters not defined as letters or<br>numerals) such as an exclamation mark (!) or an<br>asterisk (*). |
| • Auth. Port                               | Enter the RADIUS server port number used to listen to authentication requests (#1812 by default).                                                                                                    |
| Acc. Port                                  | Enter the RADIUS server port number used to listen to accounting requests (#1813 by default).                                                                                                    |
| • Timeout (sec.)                           | Enter the maximum time in seconds to wait for the completion of the request. If the requested job is not completed within this interval of time it is cancelled.                                                                                                    |

|                      | General                                                                                                |
|----------------------|----------------------------------------------------------------------------------------------------|
| Retries              | Enter the maximum number of retries if a request cannot be completed.                                  |
| More Entries         | If you use more than one RADIUS server, click this button to add authentication configurations.        |
| View Defaults button | Allows you to display factory-default values. Click<br>Apply to restore factory-default configuration. |

Figure 5-18. Authentication Settings - factory-default values

2. Depending on your needs, click Local Authentication, LDAP or RADIUS and complete the appropriate fields and click Apply.

### 5.8.5. Configuring Power Button Lockout

The blade system is equipped with a physical power button, located on the LCP (Local Control Panel). This power button can be locked to prevent tampering.

### **Prerequisites**

You have Security/Log/Authentication Settings permission

You have logged on with the user account to configure

### Procedure

1. From the Configuration tab, click Security Management > Power Button Lockout to display the Power Button Lockout Management page.

| Chassis Hardware Console User : super System Control Monitoring Configuration Ma                                                                                                    |            |
|----------------------------------------------------------------------------------------------------|------------|
|                                                                                                    | aintenance |
| >General Settings         >User Management         ♥ Security Management         Encryption         SSL Certificate         User Logon Policy         Authentication         Power Button Lockout         User Lockout         Deactivate Lockout | •          |

|                  | General            |                                          |  |  |  |
|------------------|--------------------|------------------------------------------|--|--|--|
| Activate Lockout |                    | The power button is locked on the LCP.   |  |  |  |
|                  | Deactivate Lockout | The power button is unlocked on the LCP. |  |  |  |

Figure 5-19. Power Button Lockout Management

2. Click Activate Lockout or Deactivate Lockout, as required.

## 5.8.6. Configuring User Account Lockout

The user lockout feature disables a user account when a certain number of failed logons occur due to wrong passwords.

### **Prerequisites**

You have Security/Log/Authentication Settings permission

You have logged on with the user account to configure

### Procedure

1. From the Configuration tab, click Security Management > User Lockout to display the User Lockout Management page.

|                                                                                                    | User: super                                                                                                    | System Control                                                                                                    | Monitoring    | Configuration | Logo<br>Maintenance |  |
|----------------------------------------------------------------------------------------------------|----------------------------------------------------------------------------------------------------|----------------------------------------------------------------------------------------------------|---------------|---------------|---------------------|--|
|                                                                                                    | User Lockout Mar                                                                                                    |                                                                                                    | Morntoning    |               | wannenance          |  |
| Ceneral Settings Ceneral Settings Centry Management Centry Management SSL Certificate User Logon Policy Authentication Power Button Lockout User Lockout Centry Settings | General         User Lockout Threshold         Invalid Logon Attempts (Empty = Unlimited) *         User Lockout Duration         Minutes (Empty = Unlimited) *         Apply         View Defaults         * Stored value is equal to the default. |                                                                                                    |               |               |                     |  |
|                                                                                                    | _                                                                                                    | General                                                                                                    |               |               |                     |  |
| User Lockout Thres                                                                                                    | locki<br>Note<br>If yo                                                                                                    | Maximum number of invalid logon attempts before<br>locking the user account.<br>Note:<br>If you leave this field empty, the user account will never<br>be locked.                                                                                                    |               |               |                     |  |
| User Lockout Durat                                                                                                    | is to<br>acco<br>Note<br>If yo                                                                                                    | Enter a time in minutes during which the user account<br>is to remain locked. Once this time is passed, the user<br>account is automatically unlocked.<br>Note:<br>If you leave this field empty, a locked user account<br>stays locked until you unlock it manually. |               |               |                     |  |
| View Defaults butto                                                                                                    | on Alloy                                                                                                    | ws you to disp                                                                                                    | blay factory- | default value | s. Click            |  |

Apply to restore factory-default configuration.

Figure 5-20. User Lockout Management - factory-default values

2. Complete the fields and click Apply.

# 5.9. Configuring Alerts

# 

If the system is part of a computing cluster, refer to the documentation delivered with the cluster software for configuration instructions. You are advised to use the configuration feature pages in read-only mode only and not to modify configuration features unless instructed to do so in the cluster software documentation.

The alert transmission feature allows you to report selected events as alerts to one or more SNMP managers and/or email recipients.

When you set up alert transmission for the first time, you need to:

- Configure the event trap server community string and email server IP and sender addresses. For details, see Configuring SNMP and SMTP Servers, on page 5-44.
- Configure the event trap server IP address(es) and/or email recipient address(es). For details, see Configuring LAN Destinations, on page 5-45.
- Configure the alert transmission policy(ies). For details, see Configuring Alert Policies, on page 5-47.
- Select the events you want to report. For details, see Managing Predefined Event Filters, on page 5-50 and Customizing an Event Filter, on page 5-52.

**Note** This section explains how to set up the alert transmission feature to suit standard needs. Advanced users may consult the official *IPMI Specification* for information about advanced alert transmission options.

### 5.9.1. Configuring SNMP and SMTP Servers

To be able to send events as alerts to SNMP managers and/or email recipients, you need to supply event trap server and email server details.

#### **Prerequisites**

You have Alert Settings & Clear SEL permission

### Procedure

1. From the Configuration tab, click Alert Settings > General to display the General Settings page.

| Community String public                                                          |                              | llearioura |                                                                 | System Control | Monitoring | Configuration | Logout |
|----------------------------------------------------------------------------------|------------------------------|------------|-----------------------------------------------------------------|----------------|------------|---------------|--------|
| Filters Policies CAN Destinations General Email Alert Email Sender Address Apply | Policies<br>LAN Destinations |            | Lan Alert<br>Event Trap<br>Community<br>Email Alert<br>SMTP Ser | ver            |            |               |        |

|                       | LAN Alert                                                                                                    |  |  |  |  |  |
|-----------------------|----------------------------------------------------------------------------------------------------|--|--|--|--|--|
| Community String      | If you want to use Platform Event Trap (PET) alert messaging,<br>enter the same Community String value as the one used by<br>the SNMP trap server. |  |  |  |  |  |
|                       | Default value: public.                                                                                                    |  |  |  |  |  |
| SMTP Server and Email | If you want to use Email alert messaging, enter:                                                                                                   |  |  |  |  |  |
| Sender Address        | • SMTP Server: name or IP address of the outgoing SMTP email server used to send the email alert messages.                                         |  |  |  |  |  |
|                       | <ul> <li>Email Sender Address: email server's sender address as it<br/>will appear in the header of the email.</li> </ul>                          |  |  |  |  |  |

Figure 5-21. Alert General Settings

2. Complete the fields as required and click Apply.

### 5.9.2. Configuring LAN Destinations

To be able to send events as alerts to SNMP managers or email recipients, you need to configure the corresponding event trap server IP address(es) and/or email recipient address(es). These addresses are also called LAN destinations.

### **Prerequisites**

You have Alert Settings & Clear SEL permission

### Procedure

1. From the Configuration tab, click Alert Settings > LAN Destinations to display the LAN Destination Settings page.

|                                       |                         | System C        | antral Ma     | nitoring    | Configuration |            |
|---------------------------------------|-------------------------|-----------------|---------------|-------------|---------------|------------|
| 4                                     | User : super            | System C        |               | nitoring    | Conliguration | waintenant |
| ⊂⊂⊂⊂⊂⊂⊂⊂⊂⊂⊂⊂⊂⊂⊂⊂⊂⊂⊂⊂⊂⊂⊂⊂⊂⊂⊂⊂⊂⊂⊂⊂⊂⊂⊂⊂⊂ | AN Destination Settings |                 |               |             |               |            |
| <sup>&gt;</sup> User Management       | LAN Dest                |                 |               | _           |               |            |
| Security Management                   | ID Type                 |                 | Timeout Retri |             |               |            |
| Alert Settings                        |                         | trap IP 0.0.0.0 |               | - [Modify]  |               |            |
| Filters                               |                         | trap IP 0.0.0.0 |               | - [Modify]  |               |            |
| Policies                              |                         | trap IP 0.0.0.0 | -             | - [Modify]  | _             |            |
| LAN Destinations<br>General           |                         | trap IP 0.0.0.0 |               | - [Modify]  | _             |            |
| General                               | 4 SNMP t                | trap IP 0.0.0.0 | -             | - [Modify]  | _             |            |
|                                       | 5 SNMP t                | trap IP 0.0.0.0 | -             | - [Modify]  |               |            |
|                                       | 6 SNMP t                | trap IP 0.0.0.0 | -             | - [Modify]  |               |            |
|                                       | 7 SNMP 1                | trap IP 0.0.0.0 | -             | - [Modify]  |               |            |
|                                       | 8 SNMP                  | trap IP 0.0.0.0 |               | - [Modify]  |               |            |
|                                       | 9 SNMP *                | trap IP 0.0.0.0 |               | - [Modify]  |               |            |
|                                       | 10 SNMP                 | trap IP 0.0.0.0 | -             | - [Modify]  | -             |            |
|                                       |                         | trap IP 0.0.0.0 |               | - [Modify]  |               |            |
|                                       |                         | trap IP 0.0.0.0 |               | - [Modify]  |               |            |
|                                       |                         | trap IP 0.0.0.0 |               | - [Modify]  | 311           |            |
|                                       |                         | trap IP 0.0.0.0 | _             | - [Modify]  |               |            |
|                                       |                         | trap IP 0.0.0.0 |               | - [Modify]  |               |            |
|                                       | 15 SNHP 1               |                 | -             | - [Inodify] |               |            |

Figure 5-22. LAN Destination Settings

2. Select the first free LAN destination line (IP 0.0.0.0) and click Modify to display the Alert Settings: LAN Destination Edit page.

|                                                                                                    | User: super              | Syste                                                                                                    | em Control  | Monitoring  | Configuration | <ul> <li>Logout</li> <li>Maintenance</li> </ul> |
|----------------------------------------------------------------------------------------------------|--------------------------|----------------------------------------------------------------------------------------------------|-------------|-------------|---------------|-------------------------------------------------|
| <ul> <li>▷General Settings</li> <li>▷User Management</li> <li>▷Security Management</li> <li>♥ Alert Settings<br/>Filters<br/>Policies<br/>LAN Destinations<br/>General</li> </ul> | Alert Settings: Lan Desi | IPMI Lan Destination<br>Destination No. 0<br>Alert Type ©<br>Trap Address 0.<br>Ernail Address<br>Require Acknowledge<br>Timeout 0<br>Retries 0 | PET alert O | Email Alert |               |                                                 |

|                     | IPMI LAN Destination Edit                                                                                   |
|---------------------|----------------------------------------------------------------------------------------------------|
| Destination Number  | Read-only.<br>Predefined number used to identify the destination to<br>which alert messages are to be sent. |
| Alert Type          | Alert messaging format and method:                                                                          |
|                     | <ul> <li>PET alert (Platform Event Trap):<br/>sends a PET alert to the specified trap address.</li> </ul>   |
|                     | <ul> <li>Email alert:<br/>generates an email alert to the specified email<br/>address.</li> </ul>           |
| Trap Address        | PET alerts only.<br>SNMP manager IP address.<br>Example: 192.x.x.x.                                         |
| Email Address       | Email alerts only.<br>Recipient's email address.<br>Example: john.smith@bull.net                            |
| Require Acknowledge | PET alerts only.<br>Select if you require alert message acknowledgement.                                    |
| Timeout             | PET alerts only.<br>Time in seconds to wait for acknowledgement before<br>retrying.                         |
| Retries             | PET alerts only.<br>Number of retries to make before aborting.                                              |

Figure 5-23. Alert Settings: LAN Destination Edit

3. Complete the fields as required and click Apply.

### 5.9.3. Configuring Alert Policies

Alert policies allow you to define alert messaging strategies.

**Note** Some of the features described below are reserved for advanced users. For details about advanced alert transmission options, consult the official *IPMI Specification*.

### **Prerequisites**

You have Alert Settings & Clear SEL permission

### Procedure

1. From the Configuration tab, click Alert Settings > Policies to display the Policy Settings page.

|                             | 4               | ser : super |            |        | System C    | control     | Monitoring   | Configuration | M |
|-----------------------------|-----------------|-------------|------------|--------|-------------|-------------|--------------|---------------|---|
| eneral Settings             | Policy Settings |             |            |        |             |             |              |               |   |
| ser Management              | Polic           | ies —       |            |        |             |             |              |               |   |
|                             |                 | x Status    | Policy Set | Policy | Channel No. | Doctination | Alort String |               |   |
| curity Management           |                 | 1 Disabled  |            | Always | Channel No. |             |              | [Modify]      |   |
| t Settings                  |                 | 2 Disabled  |            | Always |             |             |              | [Modify]      |   |
| Filters                     |                 | 3 Disabled  |            | Always | 0           |             |              | [Modify]      |   |
| Policies<br>AN Destinations |                 | 4 Disabled  |            | Always |             |             |              | [Modify]      |   |
| General                     |                 | 5 Disabled  |            | Always | 0           |             |              | [Modify]      |   |
|                             |                 | 6 Disabled  |            | Always |             |             |              | [Modify]      |   |
|                             |                 | 7 Disabled  |            | Always | 0           |             |              | [Modify]      |   |
|                             |                 | 8 Disabled  |            | Always | 0           | 0           |              | [Modify]      |   |
|                             |                 | 9 Disabled  |            | Always | 0           |             |              | [Modify]      |   |
|                             | 1               | 0 Disabled  | 0          | Always | 0           | 0           |              | [Modify]      |   |
|                             | 1               | 1 Disabled  |            | Always | 0           | 0           |              | [Modify]      |   |
|                             | 1               | 2 Disabled  | 0          | Always | 0           | 0           |              | [Modify]      |   |
|                             | 1               | 3 Disabled  | 0          | Always | 0           | 0           | 0            | [Modify]      |   |
|                             | 1               | 4 Disabled  | 0          | Always | 0           | 0           |              | [Modify]      |   |
|                             | 1               | 5 Disabled  | 0          | Always | 0           | 0           |              | [Modify]      |   |
|                             | 1               | 6 Disabled  | 0          | Always | 0           | 0           | 0            | [Modify]      |   |
|                             | 1               | 7 Disabled  | 0          | Always | 0           | 0           | 0            | [Modify]      |   |
|                             | 1               | 8 Disabled  | 0          | Always | 0           | 0           | 0            | [Modify]      |   |
|                             | 1               | 9 Disabled  | 0          | Always | 0           | 0           | 0            | [Modify]      |   |
|                             | 2               | 0 Disabled  | 0          | Always | 0           | 0           | 0            | [Modify]      |   |

Figure 5-24. Alert policy settings

2. Select the first free disabled alert policy and click Modify to display the Policy Modification page.

| Classial landwate Control     Unit - Experiment       Policy Softings       Policy Softings       Policy Mathfination       Policy Mathfination       Policy Softings       Policy Softings |                          |                       |             |   |                      |            |       |                     |         | -           |               | -51      |
|----------------------------------------------------------------------------------------------------|--------------------------|-----------------------|-------------|---|----------------------|------------|-------|---------------------|---------|-------------|---------------|----------|
| Research Strings     Policy Melification       Policy Management     Index     Status     Policy Set Policy     Channel He. Destination Allert String<br>(aller Status)       Value Settings<br>Filters<br>(Apply)     0     0     0     0                                                                                                    | Chensta Hardware Consola |                       | User: super |   |                      | Dysfert Co | ntrol | Hor                 | ntii te | <u>ц. —</u> | Configuration | Marterar |
| Adent Settings                                                                                                    | General Settings         |                       |             |   |                      |            |       | _                   |         |             |               |          |
| Adad Settings<br>Fites Apply                                                                                                    | Security Nanagement      | and the second second |             |   | tel proteinensteinen | _          |       | and a production of | He. I   |             |               |          |
| LAN Destinations                                                                                                    |                          | 16                    | Diseble 🔛   | 0 | Always               | Apply      | 8     | 0                   |         | 0           | 0             |          |
|                                                                                                    |                          |                       |             |   |                      |            |       |                     |         |             |               |          |
|                                                                                                    |                          |                       |             |   |                      |            |       |                     |         |             |               |          |

|            | Policy Modification                                                                                                    |
|------------|----------------------------------------------------------------------------------------------------|
| Index      | Read-only.                                                                                                    |
| Status     | Two possible values:                                                                                                    |
|            | <ul> <li>Disable (default value): the alert policy is not<br/>applied when an event occurs.</li> </ul>                                                                                                    |
|            | • Enable: the alert policy is applied when an event occurs, according to the strategy selected from the Policy drop-down list and the destination number indicated in the Destination field.                                                                                                    |
| Policy Set | Policies can be grouped into different policy sets, if<br>required. This is a feature for advanced users.<br>Only one policy set, Policy Set 0, is implemented for<br>the predefined event filters.<br>For details about advanced alert transmission options,<br>you may consult the official <i>IPMI Specification</i> . |

|              | Policy Modification                                                                                                    |
|--------------|----------------------------------------------------------------------------------------------------|
| Policy       | This drop-down list allows you to define an event<br>messaging strategy for the current policy.<br>This strategy is dependent on the strategies defined for<br>preceding policies belonging to the same policy set.<br>According to the strategy you want to apply, select one<br>of the following values: |
|              | • Always: always send the alert to this destination.                                                                                                    |
|              | • Skip this destination: if the alert has already been sent to a preceding destination by a preceding policy, ignore this destination and go to the next destination in the table.                                                                                                    |
|              | • Stop alerting: if the alert has already been sent to a preceding destination by a preceding policy, ignore this destination and all subsequent destinations in the table.                                                                                                    |
|              | • Skip to next different destination type: if the alert<br>has already been sent to a preceding destination by<br>a preceding policy, ignore this destination and go to<br>the next destination using a different transmission<br>method (PET alert vs Email alert).                                       |
| Channel No.  | Read-only                                                                                                    |
| Destination  | Enter the predefined number used to identify the<br>destination to which alert messages are to be sent.<br>Note:<br>This number corresponds to the number in the ID<br>column on the LAN Destination Settings page.                                                                                        |
| Alert String | 0 Read-only.                                                                                                    |

Figure 5-25. Alert policy settings - Modification

3. Complete the required fields and click Apply.

|  | Event Message Transmission Processing<br>When an event occurs, filter table entries are analyzed according to their index<br>number: from 1 through to the last index number in the list.<br>When several enabled event filters match the event, the filter with the lowest policy<br>set number is selected to transmit the alert.<br>When several enabled event filters match the event in the selected policy set, the<br>filter with the highest severity is selected to transmit the alert.<br>When several enabled filters match the event in the selected policy set and they all<br>have the same severity, the filter with the lowest index is selected to transmit the<br>alert. |
|--|----------------------------------------------------------------------------------------------------|
|--|----------------------------------------------------------------------------------------------------|

### 5.9.4. Managing Predefined Event Filters

Several event filters are factory-predefined and enabled by default. These predefined filters, listed in the Filter Table, cover all potential events. They cannot be modified, but can be enabled/disabled according to your needs. The last filter in the list of predefined filters covers ALL events.

For details, refer to .

**Note** You can also define custom or "configurable" event filters. This is an advanced option. For details about advanced alert transmission options, you may consult the official *IPMI Specification* and Customizing an Event Filter, on page 4-5.

#### Prerequisite

You have Alert Settings & Clear SEL permission

### Procedure

1. From the Configuration tab, click Alert Settings > Filters to display the Filter Settings page.

|                     |                       |          |              |        |               |             |          |      |                |               |         |               | Logout       |            |       |        |          |          |
|---------------------|-----------------------|----------|--------------|--------|---------------|-------------|----------|------|----------------|---------------|---------|---------------|--------------|------------|-------|--------|----------|----------|
|                     |                       | Ų        | per : super  |        | System        | n Control   | Monitori | ng   | Con            | figuration    | M       | aintena       | ance         |            |       |        |          |          |
|                     | ] <sub>Eilter s</sub> | settinas |              |        |               |             |          |      |                |               |         |               |              |            |       |        |          |          |
| General Settings    | Filters               |          |              |        |               |             |          |      |                |               |         |               |              |            |       |        |          |          |
| User Management     | Index                 | Status   | Filter Type  | Action | Policy<br>Set | Severity    | Gener    | ator | Sensor<br>Type | Sensor<br>No. | Trigger | Offse<br>Mask | t<br>Data 1  | Data       | a 2   | Data 3 |          |          |
| Security Management | 1                     | Enabled  | Predefined   | Alert  | 0             | Critical    | 11       | 11   | 11             |               | 01      | 04 03         | 00 22 00     | 0 00 0     | ee 00 | 00 11  | 00       | [Hodify] |
| Alert Settings      | 2                     | Enabled  | Predefined   | Alert  | 0             | OK          | 11       | ££   | ff             | 11            | 81      | 04 03         | 0 22 00 2    | 0 00       | ££ 00 | 11 00  | 00       | [Modify] |
| Policies            | 3                     | Enabled  | Predefined   | Alert  | 0             | Information | 11       | 11   | 11             | 11            | 08      | 03 00         | 0 11 00 0    | 0 00       | 11 00 | 11 00  | 00       | [Modify] |
| LAN Destinations    | 4                     | Enabled  | Predefined   | Alert  | 0             | Critical    | 11       | 11   | 08             | 11            | 61      | 22 23         | 0 11 00 1    | 000        | 11 00 | 11 00  | 00       | [Modify] |
| General             | 5                     | Enabled  | Predefined   | Alert  | 0             | OK          | 11       | ff   | 08             | 11            | ef      | 11 11         | 0 11 00 1    | 0 00 0     | 11 00 | 11 00  | 00       | [Modify] |
|                     | 6                     | Enabled  | Predefined   | Alert  | 0             | Information | 11       | 11   | 02             | 11            | 00      | 11 II         | 1 00 11 00   | 0 00 0     | ££ 00 | 00 ff  | 00       | [Modify] |
|                     | 7                     | Enabled  | Predefined   | Alert  | 0             | Unspecified | 11       | 11   | 11             | 11            | 11      | 11 II         | 1 00 ff 00   | 0 00 3     | ff 00 | 00 11  | 00       | [Modify] |
|                     | 8                     | Disabled | Configurable |        | 0             | Unspecified | 00       | 00   | 00             | 00            |         |               | 0 00 00 0    |            |       |        |          |          |
|                     | 9                     | Disabled | Configurable |        | 0             | Unspecified | 00       | 00   | 00             | 00            |         |               | 0 00 00 0    | - <u>1</u> |       |        | <u> </u> |          |
|                     |                       |          | Configurable |        | 0             | Unspecified | 00       | 00   | 00             | 00            |         |               | 0 00 00 0    |            |       |        |          |          |
|                     |                       |          | Configurable |        |               | Unspecified |          | 00   | 00             |               |         |               | 0 00 00 0    | _          | _     |        | -        |          |
|                     |                       |          | Configurable |        |               | Unspecified |          | 00   | 00             |               |         |               | 0 00 00 0    |            |       |        |          |          |
|                     |                       |          | Configurable |        |               | Unspecified |          | 00   | 00             | 00            |         |               | 0 00 00 0    |            |       |        |          |          |
|                     |                       |          | Configurable |        |               | Unspecified | <u> </u> | 00   | 00             |               |         |               | 0 00 00 0    |            |       |        |          |          |
|                     |                       |          | Configurable |        |               | Unspecified |          | 00   | 00             |               |         |               | 0 00 00 0    |            |       | 00 00  | 00       | [Hodify] |
|                     |                       |          | Configurable |        |               | Unspecified |          | 00   | 00             | 00            | 00      | 00 00         | ما مما مما ر | a la a la  |       |        |          |          |
| L                   | 17                    | Disabled | Configurable |        | 0             | Unspecified | 00       | - 00 |                |               |         |               |              |            |       |        |          |          |

Figure 5-26. Managing predefined filters

2. Select the required predefined filter, using the table in Predefined Alert Filters Description, on page B-2, and click Modify to display the Filter Modification box.

|                              | User: super                         | Bauran             | Sector 1   | Manifasina | C. C.         | Maintenance |
|------------------------------|-------------------------------------|--------------------|------------|------------|---------------|-------------|
| 4                            | Oser . super                        | Power              |            | Monitoring | Configuration |             |
|                              | ilter Settings                      |                    |            |            |               | -           |
| General Settings             | Filter Modification                 |                    |            |            |               | _           |
| >User Management             |                                     |                    |            |            | 1             |             |
| Security Management          | Filter No.                          |                    |            |            | 1             |             |
| Alert Settings               | Status                              | Enable             | *          |            |               |             |
| Filters                      | Filter Type                         | Predefine          | ed Filter  |            |               |             |
| Policies<br>LAN Destinations |                                     | Alert 🗹            |            |            |               |             |
| General                      | Action                              | Reset              |            |            |               |             |
|                              |                                     | Power O<br>Power C |            |            |               |             |
|                              | Alert Policy                        |                    |            |            | 0             |             |
|                              | Event Severity                      | Unspec             | ified 🔽    |            |               |             |
|                              | Generator ID                        | Oxff               | 0x ff      |            |               |             |
|                              | Sensor Type                         |                    |            |            | 0xff          |             |
|                              | Sensor No.                          |                    |            |            | 0×ff          |             |
|                              | Event Trigger                       |                    |            |            | 0x ff         |             |
|                              | Data 1 Offset Mask                  | Mask bit           | s 7:0 Oxff | Mask bits  | 15:8 0xff     |             |
|                              | Event Data 1 (AND mask, compare1, c | ompare2) 0x00      | 0x ff      | 0x 00      |               |             |
|                              | Event Data 2 (AND mask, compare1, c | ompare2) 0×00      | 0x ff      | 0x 00      |               |             |
|                              | Event Data 3 (AND mask, compare1, c | ompare2) 0x00      | 0x ff      | 0x 00      |               |             |
|                              |                                     | Apply              |            |            |               | _           |

|                                             | Filter Modification                                                                                                    |  |  |  |  |
|---------------------------------------------|----------------------------------------------------------------------------------------------------|--|--|--|--|
| Filter No.                                  | Read-only, according to order in the Filter List.                                                                                                  |  |  |  |  |
| Status                                      | Two possible values:                                                                                                    |  |  |  |  |
|                                             | • Disable (default value): the filter is not taken into account when an event occurs.                                                              |  |  |  |  |
|                                             | • Enable: the action specified in the Action field is executed if an event matches filter parameters.                                              |  |  |  |  |
| Filter Type                                 | Read-only: Predefined Filter                                                                                                    |  |  |  |  |
| Action                                      | Read-only: Alert.                                                                                                    |  |  |  |  |
|                                             | <ul> <li>Alert: the event is sent to the specified destination(s)<br/>(for details, see Configuring LAN Destinations, on<br/>page 5-45)</li> </ul> |  |  |  |  |
|                                             | • Reset: the chassis is reset.                                                                                                    |  |  |  |  |
|                                             | • Power Off: the chassis is powered down.                                                                                                    |  |  |  |  |
|                                             | • Power Cycle: the chassis is restarted.                                                                                                    |  |  |  |  |
| Alert Policy                                | Read-only: 0.                                                                                                    |  |  |  |  |
| Event Severity                              | Read-only, according to predefined severity.                                                                                                    |  |  |  |  |
| Generator ID                                | Read-only.                                                                                                    |  |  |  |  |
| Sensor Type                                 | For further details, you may consult the official <i>IPMI</i><br>Specification.                                                                    |  |  |  |  |
| Sensor No.                                  |                                                                                                    |  |  |  |  |
| Event Trigger                               |                                                                                                    |  |  |  |  |
| Data 1 Offset Mask                          |                                                                                                    |  |  |  |  |
| Event Data 1 (AND mask, compare1, compare2) |                                                                                                    |  |  |  |  |
| Event Data 2 (AND mask, compare1, compare2) |                                                                                                    |  |  |  |  |

|                                             | Filter Modification |
|---------------------------------------------|---------------------|
| Event Data 3 (AND mask, compare1, compare2) |                     |

Figure 5-27. Modifying predefined filters

3. In the Status drop-down list, select either Enable or Disable depending on your needs and click Apply.

### 5.9.5. Customizing an Event Filter

You may use the configurable event filters to create a custom event filter, for example if you want to define a different severity for the filter or if you want to associate the filter with a different policy set.

When you set up a configurable event filter, you must disable the corresponding predefined event filter to ensure that the configurable event filter is applied.

**Note** You are advised to consult the official *IPMI Specification* for information about advanced alert transmission options.

#### **Prerequisites**

You have Alert Settings & Clear SEL permission

### Procedure

 From the Configuration tab, click Alert Settings > Filters to display the Filter Settings page.

|        |         | settings |              |        |               |                 |       |         |                |               |         |                |                   |         |                                                                                                    |                                                                                                    |                                                                                                    |
|--------|---------|----------|--------------|--------|---------------|-----------------|-------|---------|----------------|---------------|---------|----------------|-------------------|---------|----------------------------------------------------------------------------------------------------|----------------------------------------------------------------------------------------------------|----------------------------------------------------------------------------------------------------|
|        | Filters |          |              |        |               |                 |       |         |                |               |         |                |                   |         |                                                                                                    |                                                                                                    |                                                                                                    |
| 194114 | Index   | Status   | Filter Type  | Action | Policy<br>Set | Severity        | Gener | ator ID | Sensor<br>Type | Sensor<br>No. | Trigger | Offset<br>Mask | Data              | 1       | Data 2                                                                                                    | Data 3                                                                                                    |                                                                                                    |
| 1005   | 1       | Enabled  | Predefined   | Alert  | 0             | Non-recoverable | ff    | ff      | 01             | ff            | 01      | 00 08          | 00 ff             | 00      | 00 ff 00                                                                                                    | 00 ff 00                                                                                                    | [Mod:                                                                                                    |
|        | 2       | Enabled  | Predefined   | Alert  | 0             | Critical        | ff    | ff      | 01             | ff            | 01      | 00 02          | 00 ff             | 00      | 00 ff 00                                                                                                    | 00 ff 00                                                                                                    | [Mod:                                                                                                    |
|        | 3       | Enabled  | Predefined   | Alert  | 0             | Non-critical    | 11    | ff      | 01             | ff            | 01      | 80 00          | 00 11             | 00      | 00 11 00                                                                                                    | 00 11 00                                                                                                    | [Nod:                                                                                                    |
|        | 4       | Enabled  | Predefined   | Alert  | 0             | OK              | ff    | 11      | 01             | 11            | 81      | 80 0a          | 00 11             | 00      | 00 11 00                                                                                                    | 00 11 00                                                                                                    | [Modi                                                                                                    |
| 88     | 5       | Enabled  | Predefined   | Alert  | 0             | Non-recoverable | ff    | ff      | 02             | ff            | 05      | 02 00          | 00 ff             | 00      | 00 ff 00                                                                                                    | 00 ff 00                                                                                                    | [Modi                                                                                                    |
| 88     | 6       | Enabled  | Predefined   | Alert  | 0             | Information     | ff    | ff      | 02             | ff            | 85      | 02 00          | 00 ff             | 00      | 00 ff 00                                                                                                    | 00 ff 00                                                                                                    | [Modi                                                                                                    |
|        | 7       | Enabled  | Predefined   | Alert  | 0             | Monitor         | 11    | 11      | cO             | fc            | 70      | 04 00          | 00 11             | 00      | 00 11 00                                                                                                    | 00 11 00                                                                                                    | ( Wanter                                                                                                    |
|        | 8       | Enabled  | Predefined   | Alert  | 0             | Non-critical    | ff    | ff      | 10             | fh            |         | -              |                   |         |                                                                                                    |                                                                                                    |                                                                                                    |
|        | 9       | Enabled  | Predefined   | Alert  | 0             | IInchest        | -     |         |                |               |         |                | 100 111           | 00      | 00 ff 00                                                                                                    | 00 ff 00                                                                                                    | [Mod:                                                                                                    |
|        |         |          |              |        |               |                 | - 00  | 00      | 00             | 00            | 00      | 00 00          | 00 00             | 00      | 00 00 00                                                                                                    | 00 00 00                                                                                                    | [Nod:                                                                                                    |
|        | 11      | Disabled | Configurable |        | 0             | Unspecified     | 00    | 00      | 00             | 00            | 00      | 00 00          | 00 00             | 00      | 00 00 00                                                                                                    | 00 00 00                                                                                                    | [Mod:                                                                                                    |
|        | 12      | Disabled | Configurable |        | 0             | Unspecified     | 00    | 00      | 00             | 00            | 00      | 00 00          | 00 00             | 00      | 00 00 00                                                                                                    | 00 00 00                                                                                                    | [Modi                                                                                                    |
|        | 13      | Disabled | Configurable |        | 0             | Unspecified     | 00    | 00      | 00             | 00            | 00      | 00 00          | 00 00             | 00      | 00 00 00                                                                                                    | 00 00 00                                                                                                    | [Modi                                                                                                    |
|        | 14      | Disabled | Configurable |        | 0             | Unspecified     | 00    | 00      | 00             | 00            | 00      | 00 00          | 00 00             | 00      | 00 00 00                                                                                                    | 00 00 00                                                                                                    | [Nodi                                                                                                    |
|        |         |          | Configurable |        | 0             | Unspecified     | 00    | 00      | 00             | 00            |         |                |                   | _       | 00 00 00                                                                                                    |                                                                                                    | ( The second second sec |
|        |         |          | Configurable |        | 0             | Unspecified     | 00    | 00      | 00             | 00            |         |                | the second second |         | 00 00 00                                                                                                    | the second second second                                                                                                    | -                                                                                                    |
|        |         |          | Configurable |        | 0             | Unspecified     | 00    | 00      | 00             | 00            |         |                |                   | <u></u> | 00 00 00                                                                                                    |                                                                                                    | 1                                                                                                    |
|        |         |          | Configurable |        | 0             | Unspecified     | 00    | 00      | 00             | 00            |         |                |                   | 00      | 00 00 00                                                                                                    | 00 00 00                                                                                                    | [Nodi                                                                                                    |
|        | 10      | Disabled | Configurable |        | 0             | Unspecified     | 00    | 00      | 00             | 00            | 00      | 00.00          | مشعمان            | -       | and the second second se | and the second second se |                                                                                                    |

Figure 5-28. Customizing an event filter

2. Select the first free configurable filter in the list and click Modify to display the Filter Modification box.

|                               | User : super                               | Power Control                                      | I Monito | ring Confi | guration   | Maintenar |
|-------------------------------|--------------------------------------------|----------------------------------------------------|----------|------------|------------|-----------|
|                               | Settings                                   |                                                    |          |            |            |           |
| -                             | ter Modification                           |                                                    |          |            |            |           |
|                               | Iter No.                                   |                                                    |          |            | 40         |           |
| ty Management St              | atus                                       | Disable 💌                                          |          |            |            |           |
|                               | lter Type                                  | User Configu                                       | rable    |            |            |           |
| ies<br>Destinations<br>ral Ac | ction                                      | Alert C<br>Reset C<br>Power Off C<br>Power Cycle C |          |            |            |           |
| AI                            | ert Policy                                 |                                                    |          |            | 0          |           |
| Ev                            | vent Severity                              | Unspecified                                        | Y k      |            |            |           |
| Ge                            | enerator ID                                | 0x 00                                              | 0x 00    |            |            |           |
| Se                            | ensor Type                                 |                                                    |          |            | 0x 00      |           |
| Se                            | ensor No.                                  |                                                    |          |            | 0x 00      |           |
| Ev                            | /ent Trigger                               |                                                    |          |            | 0x 00      |           |
| Da                            | ata 1 Offset Mask                          | Mask bits 7:0                                      | D 0x 00  | Mask bits  | 15:8 Ox 00 |           |
| Ev                            | /ent Data 1 (AND mask, compare1, compare2) | 0x 00                                              | 0x 00    | 0x 00      |            |           |
| Ev                            | /ent Data 2 (AND mask, compare1, compare2) | 0x 00                                              | 0x 00    | 0x 00      |            |           |
| Ev                            | /ent Data 3 (AND mask, compare1, compare2) | 0×00                                               | 0x 00    | 0x 00      |            |           |
|                               | vent bata o (Anb mass, comparer, comparez) |                                                    | 0,00     |            |            |           |

|                | Filter Modification                                                                                                    |  |  |  |  |
|----------------|----------------------------------------------------------------------------------------------------|--|--|--|--|
| Filter No.     | Filter number (read-only field).                                                                                                    |  |  |  |  |
| Status         | Two possible values:                                                                                                    |  |  |  |  |
|                | • Disable (default value): the filter is not taken into account when an event occurs.                                                                                                    |  |  |  |  |
|                | • Enable: the action specified in the Action field is executed if an event matches filter parameters.                                                                                                    |  |  |  |  |
| Filter Type    | This read-only field displays User Configurable to specify that you are editing a configurable event filter.                                                                                                    |  |  |  |  |
| Action         | Possible values:                                                                                                    |  |  |  |  |
|                | • Alert: the event is sent to the specified destination(s)<br>(for details, see Configuring LAN Destinations, on<br>page 5-45)                                                                                                    |  |  |  |  |
|                | • Reset: the chassis is reset.                                                                                                    |  |  |  |  |
|                | • Power Off: the chassis is powered off.                                                                                                    |  |  |  |  |
|                | • Power Cycle: the chassis is powered off then powered on.                                                                                                    |  |  |  |  |
| Alert Policy   | Default value: 0.                                                                                                    |  |  |  |  |
|                | Policies can be grouped into different policy sets, if<br>required. This is a feature for advanced users.<br>Only one policy set, Policy Set 0, is implemented for<br>the predefined event filters.<br>For details about advanced alert transmission options,<br>you may consult the official <i>IPMI Specification</i> . |  |  |  |  |
| Event Severity | Select the severity value that you want to send when the event matches the filter parameters.                                                                                                    |  |  |  |  |

| Filter Modification                         |                                                                                                    |  |  |  |  |  |
|---------------------------------------------|----------------------------------------------------------------------------------------------------|--|--|--|--|--|
| Generator ID                                | These bit fields allow you to specify the event that you                                                    |  |  |  |  |  |
| Sensor Type                                 | want to filter. You are advised to copy the values<br>entered for the corresponding predefined event filter |  |  |  |  |  |
| Sensor No.                                  | that you are customizing.                                                                                   |  |  |  |  |  |
| Event Trigger                               | For further details, you may consult the official IPMI                                                      |  |  |  |  |  |
| Data 1 Offset Mask                          | <i>Specification</i> or your Customer Representative.                                                       |  |  |  |  |  |
| Event Data 1 (AND mask, compare1, compare2) |                                                                                                    |  |  |  |  |  |
| Event Data 2 (AND mask, compare1, compare2) |                                                                                                    |  |  |  |  |  |
| Event Data 3 (AND mask, compare1, compare2) |                                                                                                    |  |  |  |  |  |

Figure 5-29. Configurable Filters - Modification

3. Complete the required fields and click Apply.

# **Chapter 6. Using Maintenance Features**

This chapter explains the maintenance operations you can perform from the console and using the utilities provided on the *Resource and Documentation CD*. It includes the following topics:

- Getting Management Controller Information, on page 6-2
- Getting FRU Information, on page 6-3
- Displaying Firmware Versions, on page 6-4
- Getting Drawer Information, on page 6-5
- Updating Firmware, on page 6-6
- Resetting the Management Board, on page 6-7
- Enabling/Disabling LEDs, on page 6-8
- Excluding/Including Computing Elements, on page 6-9
- Managing Blades, on page 6-10
- Managing the CMM, on page 6-11
- Managing the ESM/TSM, on page 6-14
- Managing the QSM, on page 6-13
- Managing the LCP, on page 6-12
- Managing Power, on page 6-15
- Displaying Connected Users, on page 6-19
- Managing the UCM, on page 6-20
- Force Backup BMC Boot, on page 6-21

# 6.1. Getting Management Controller Information

You can display and/or save to an XML file embedded management controller and firmware information. This feature is particularly useful for maintenance and troubleshooting (checking current firmware version prior to an upgrade or sending the XML file to the support team, for example).

### Procedure

1. From the Maintenance tab, click Hardware Information > Management Board to display the Management Board Information page.

|                                                                                                    |                                                                                                    |                                                                                            |            |               | - Logout    |
|----------------------------------------------------------------------------------------------------|----------------------------------------------------------------------------------------------------|--------------------------------------------------------------------------------------------|------------|---------------|-------------|
|                                                                                                    | User: super                                                                                                    | System Control                                                                             | Monitoring | Configuration | Maintenance |
| <ul> <li>✓ Hardware Information<br/>FRU</li> <li>Firmware</li> <li>Drawer</li> <li>New Discovery</li> <li>&gt; Firmware Update</li> <li>&gt; Maintenance Operations</li> </ul> | Management Board Information<br>Product Name:<br>Serial Number:<br>Board ID:<br>Device Information<br>Device IP Address:<br>Device MAC Address:<br>Firmware Build Number<br>Firmware Build Number<br>Firmware Build Number<br>Hardware Revision:<br>Hardware Revision: | OPMA M3<br>AAU9650035<br>0a839b014049d47e<br>172.31.80.193<br>001d:5d:05:cb:1e<br>08.02.04 |            | Connguration  | waintenarce |
|                                                                                                    | Downloa                                                                                                    | d the Information File.                                                                    |            |               |             |
|                                                                                                    | · · · · · · · · · · · · · · · · · · ·                                                                                                    |                                                                                            |            |               | ~           |

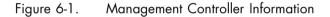

**Note** The Firmware Version and Firmware Build Number values identify the current firmware version and build number.

# 6.2. Getting FRU Information

The IPMI-compliant information engraved on the FRU (Field Replaceable Unit) can be viewed online and/or saved to an XML file and downloaded for offline analysis and archiving. This feature is particularly useful to the support team.

### Procedure

 From the Maintenance tab, click Hardware Information > FRU to display the FRU Information page. As FRU information for all system components must be collected, the page may take several minutes to load.

|                                                                                                    |                 |             |                                       |                                     |            |               | <b>-</b> €Logout |
|----------------------------------------------------------------------------------------------------|-----------------|-------------|---------------------------------------|-------------------------------------|------------|---------------|------------------|
|                                                                                                    |                 | User: super |                                       | System Control                      | Monitoring | Configuration | Maintenance      |
| ♥ Hardware Information<br>Management Board<br>Fittu<br>Fittmware<br>Drawer<br>New Discovery<br>♥ Fitmware Update<br>♥ Fitmware Update | FRU Information | Cha<br>Boa  | FRU N<br>Syst<br>SSIS<br>FRU N<br>Cha | em Drawer (module)<br>lame Descript |            |               | Ŷ                |
|                                                                                                    |                 |             | FRU Name                              | Description                         | Instance   |               | =                |
|                                                                                                    |                 | •           | CMB                                   | System Board                        | 1          |               |                  |
|                                                                                                    |                 | *           | LCP                                   | Front Panel Board                   | 1          |               |                  |
|                                                                                                    |                 | +           | PSWB                                  | Connectivity Switch                 | 1          |               |                  |
|                                                                                                    |                 | +           | OPMA                                  | System Management Module            | 0          |               |                  |
|                                                                                                    |                 | ŧ           | JOEB                                  | Add-in Card                         | 1          |               |                  |
|                                                                                                    |                 | +           | DPS_1                                 | Power Supply                        | 1          |               |                  |
|                                                                                                    |                 | t           | DPS_2                                 | Power Supply                        | 2          |               |                  |
|                                                                                                    |                 | +           | DPS_3                                 | Power Supply                        | 3          |               |                  |
|                                                                                                    |                 | *           | DPS_4                                 | Power Supply                        | 4          |               |                  |
|                                                                                                    |                 |             |                                       |                                     |            |               | ~                |

Figure 6-2. FRU Information

- **Note** The plus button next to a FRU name indicates that the line can be expanded to show more information on the FRU.
- 2. To save and download FRU information in XML format, click Get Identity Card and follow the instructions on the screen.

# 6.3. Displaying Firmware Versions

This feature is particularly useful for maintenance and troubleshooting (checking the current firmware version prior to an upgrade or sending information to the support team, for example).

### Procedure

• From the Maintenance tab, click Hardware Information > Firmware to display the Firmware Information page.

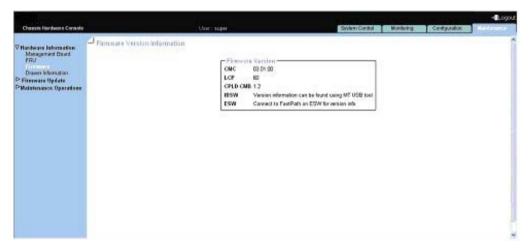

Figure 6-3. Viewing Firmware Information - Server Example

**Note** According to server model, other firmware image types may be displayed.

# 6.4. Getting Drawer Information

This section provides information for the following components:

- Blades
- LCP
- IBSwitch (QSM)
- UCM
- ESM

### Procedure

1. From the Maintenance tab, expand Hardware Information, and click Drawer Information to display the Drawer Information page.

|                                                                                                    |                  |                                 |                                                               |               | <b>-</b> €Logout |
|----------------------------------------------------------------------------------------------------|------------------|---------------------------------|---------------------------------------------------------------|---------------|------------------|
| Chassis Hardware Console                                                                                                    | User:super       | System Control                  | Monitoring                                                    | Configuration | Maintenance      |
| <ul> <li>✓ Hardware Information<br/>Management Board<br/>FRU</li> <li>Firmware</li> <li>Force New Drawer Discover<br/>Simple Drawer<br/>Information</li> <li>➢ Firmware Update</li> <li>➢ Maintenance Operations</li> </ul> | Drawer Informati | e s<br>e s<br>e s<br>e s<br>e s | Server Blade<br>LCP<br>IBSwitch<br>UCM<br>ESM<br>iet The Card |               |                  |
|                                                                                                    |                  |                                 |                                                               |               | •                |

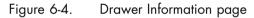

2. To save blade information to an HTML file, click Download the Blade information file.

# 6.5. Updating Firmware

The firmware on the items listed below can be updated to install new features or to ensure system integrity after a maintenance operation.

- Local Control Panel (LCP)
- Chassis Management Controller (CMC)

#### 

Qualified support personnel only is authorized to update server firmware. These operations are hazardous and are not documented in this guide. Please contact your Customer Service Representative for further information.

# 6.6. Resetting the Management Board

### **Prerequisites**

Viewing: All users

Operations: root users

### Procedure

1. From the Maintenance tab, expand Maintenance Operations, and click Unit Reset to display the Management Board Reset page.

| Chassis Hardware Console                                                                                                    | llser : suner                                         | System Control                                                 | Monitoring                                                                                                   | Configuration                                                                | -Logou<br>Maintenance                      |
|----------------------------------------------------------------------------------------------------|-------------------------------------------------------|----------------------------------------------------------------|----------------------------------------------------------------------------------------------------|------------------------------------------------------------------------------|--------------------------------------------|
| Chassis Hardware Console<br><sup>2</sup> Hardware Information<br><sup>2</sup> Firmware Update<br><sup>7</sup> Maintenance Operations<br>Unit Reset<br>Identification LED<br>Hardware exclusion | СМС-ОРМА                                              | Nodule<br>A □ CMM                                              | Monitoring<br>A Ethernet switch                                                                              |                                                                              | Maintenance                                |
| Server Blade Change<br>CMM Change<br>ESM/TSM Change<br>IBSW Change<br>LCP Change<br>Power Management<br>Connected Users<br>UCM Management                                                      | Control Panel-<br>Local Cont<br>Switches<br>IB-Switch | rol Panel                                                      | л 🗆                                                                                                    | TSM                                                                          | Reset                                      |
| Force Backup BMC Boot                                                                                                    | BMC-Serv                                              | er Blade 4 🗖<br>er Blade 7 🗖<br>er Blade 10 🗖<br>er Blade 13 🗖 | BMC-Server Blade 2<br>BMC-Server Blade 5<br>BMC-Server Blade 8<br>BMC-Server Blade 11<br>BMC-Server Blade 14 | BMC-Server B<br>BMC-Server B<br>BMC-Server B<br>BMC-Server B<br>BMC-Server B | Blade 6<br>Blade 9<br>Blade 12<br>Blade 15 |
|                                                                                                    | BMC-Serv                                              | er Blade 16 🔎                                                  | BMC-Server Blade 17                                                                                          | BMC-Server E                                                                 | 3lade 18                                   |

Figure 6-5. Management Board Reset page

| Management Board Reset page description |                     |  |  |  |  |
|-----------------------------------------|---------------------|--|--|--|--|
| Management Module                       | CMC-OPMA            |  |  |  |  |
| Control Panel                           | Local Control Panel |  |  |  |  |
| Switches                                | IB-Switch (QSM)     |  |  |  |  |
|                                         | ESM/TSM             |  |  |  |  |
| BMC-Server Blade                        | Blade numbers       |  |  |  |  |

Table 6-1. Management Board Reset page description

2. Select/Clear the box(es) as required and click Reset.

# 6.7. Enabling/Disabling LEDs

#### **Prerequisites**

Viewing: All users

Operations: Admin group users

### Procedure

1. From the Maintenance tab, expand Maintenance Operations, and click Identification LED to open the Identification LED Management page.

|                                                                                                    |                   |                                                                                                    |                                                                                                    |                                                                                                    |                                                                                             | Logout      |
|----------------------------------------------------------------------------------------------------|-------------------|----------------------------------------------------------------------------------------------------|----------------------------------------------------------------------------------------------------|----------------------------------------------------------------------------------------------------|---------------------------------------------------------------------------------------------|-------------|
| Chassis Hardware Console                                                                                                    | User:super        | System Control                                                                                                    | Monito                                                                                                    | oring                                                                                                    | Configuration                                                                               | Maintenance |
| <ul> <li>Hardware Information</li> <li>Firmware Update</li> <li>Maintenance Operations</li> <li>Unit Reset</li> <li>Identification LED</li> <li>Hardware exclusion</li> <li>Server Blade Change</li> <li>CMM Change</li> <li>ESM/TSM Change</li> <li>LCP Change</li> <li>Power Management</li> <li>Connected Users</li> <li>UCM Management</li> <li>Force Backup BMC Boot</li> </ul> | Identification LE | D Management<br>-Identification LI<br>Choose from<br>Drawer<br>IB Switch<br>Server Bla<br>Server Bla<br>Server Bla<br>Server Bla<br>Server Bla<br>Server Bla<br>Server Bla<br>Server Bla<br>Server Bla<br>Server Bla<br>Server Bla | ED         the list-         Image: Constraint of the second second secon | ESM/TS<br>UCM<br>Server B<br>Server B<br>Server B<br>Server B<br>Server B<br>Server B<br>Server B<br>Server B<br>Server B<br>Server B | lade 2<br>lade 4<br>lade 6<br>lade 8<br>lade 10<br>lade 12<br>lade 14<br>lade 16<br>lade 18 |             |

Figure 6-6. Identification LED Management page

- 2. From the Identification LED box, check/uncheck required button.
- 3. Click the Switch On/Switch Off button in order to enable/disable LEDs.

You can set the LED flash duration for 15 Seconds, 60 Seconds, or Permanent by selecting the LED Flash Duration drop-down.

# 6.8. Excluding/Including Computing Elements

**Note** Computing elements are only excluded logically. They remain powered on to ensure system operation.

#### **Prerequisites**

You have Maintenance/Board Reset permission

#### Procedure

1. From the Maintenance tab, click Maintenance Operations > Hardware Exclusion to display the Hardware Exclusion Management page.

| Chassis Hardware Console                                                                                                    | User:super     | System Control | Monitoring                                                                       | Configuration | - → Logout<br>Maintenance |
|----------------------------------------------------------------------------------------------------|----------------|----------------|----------------------------------------------------------------------------------|---------------|---------------------------|
| <ul> <li>➢ Hardware Information</li> <li>➢ Firmware Update</li> <li>➢ Maintenance Operations</li> <li>Unit Reset</li> <li>Identification LED</li> <li>Hardware exclusion</li> <li>Server Blade Change</li> <li>CMM Change</li> <li>ESM/TSM Change</li> <li>IBSW Change</li> <li>LCP Change</li> <li>Power Management</li> <li>Connected Users</li> <li>UCM Management</li> <li>Force Backup BMC Boot</li> </ul> | Hardware Exclu | Sion Managem   |                                                                                  |               |                           |
|                                                                                                    |                |                | er Blade 15 Apply<br>er Blade 16 Apply<br>er Blade 17 Apply<br>er Blade 18 Apply |               |                           |

Figure 6-7. Hardware Exclusions

# mportant If the server is not powered down to the standby mode, a message is displayed requesting you to do so. Go to Step 1.

- Either select the check box(es) corresponding to the computing elements to exclude or clear the check box(es) corresponding to the computing elements to include and click Apply.
- 3. Power on the system to apply the modification.

# 6.9. Managing Blades

You can manage the removal/insertion of blades for servicing operations.

**Note** For information on servicing the blades, see the related Service Guide.

#### **Prerequisites**

Viewing: All users

Operations: root users

#### Procedure

1. From the Maintenance tab, expand Maintenance Operations, and click Server Blade Change to open the Server Blade Management page.

|                                                                                                    |                 |                |                                            |               | - Logout    |
|----------------------------------------------------------------------------------------------------|-----------------|----------------|--------------------------------------------|---------------|-------------|
| Chassis Hardware Console                                                                                                    | User: super     | System Control | Monitoring                                 | Configuration | Maintenance |
| <ul> <li>➢ Hardware Information</li> <li>➢ Firmware Update</li> <li>➢ Maintenance Operations</li> <li>Unit Reset</li> <li>Identification LED</li> <li>Hardware exclusion</li> <li>Server Blade Change</li> <li>CMM Change</li> <li>ESM/TSM Change</li> <li>IBSW Change</li> <li>LCP Change</li> <li>Power Management</li> <li>Connected Users</li> <li>UCM Management</li> <li>Force Backup BMC Boot</li> </ul> | Server Blade Ma | Serve          | r blade change<br>Blade : 5<br>nove Insert |               |             |

Figure 6-8. Blade Management page

- 2. Select the Blade number from the drop-down.
- 3. Click Remove/Insert as required.
- 4. If the operation is to remove, blade should be in power off state, otherwise warning will be displayed. If the blade is in off state then ID LED will start blinking.

# 6.10. Managing the CMM

You can manage the removal/insertion of the CMM for servicing operations.

Note For information on servicing the CMM, see the related Service Guide.

### **Prerequisites**

Viewing: All users

Operations: root users

#### **Procedure**

1. From the Maintenance tab, expand Maintenance Operations, and click CMM Change to open the CMM Management page.

|                                                                                                    |              |                |                       |               | 📲 Logout    |
|----------------------------------------------------------------------------------------------------|--------------|----------------|-----------------------|---------------|-------------|
| Chassis Hardware Console                                                                                                    | User : super | System Control | Monitoring            | Configuration | Maintenance |
| <ul> <li>➢ Hardware Information</li> <li>➢ Firmware Update</li> <li>➢ Maintenance Operations</li> <li>Unit Reset</li> <li>Identification LED</li> <li>Hardware exclusion</li> <li>Server Blade Change</li> <li>CMM Change</li> <li>ESM/TSM Change</li> <li>IBSW Change</li> <li>LCP Change</li> <li>Power Management</li> <li>Connected Users</li> <li>UCM Management</li> <li>Force Backup BMC Boot</li> </ul> | CMM Manageme | СММ            | change<br>nove Insert |               |             |

Figure 6-9. CMM Management page

# 6.11. Managing the LCP

You can manage the removal/insertion of the LCP for servicing operations.

Note For information on servicing the LCP, see the related Service Guide.

### **Prerequisites**

Viewing: All users

Operations: root users

#### Procedure

1. From the Maintenance tab, expand Maintenance Operations, and click LCP Change to open the LCP Management page.

|                                                                                                    |               |                |                       |               | -ZLogout    |
|----------------------------------------------------------------------------------------------------|---------------|----------------|-----------------------|---------------|-------------|
| Chassis Hardware Console                                                                                                    | User:super    | System Control | Monitoring            | Configuration | Maintenance |
| <ul> <li>➢ Hardware Information</li> <li>➢ Firmware Update</li> <li>➢ Maintenance Operations</li> <li>Unit Reset</li> <li>Identification LED</li> <li>Hardware exclusion</li> <li>Server Blade Change</li> <li>CMM Change</li> <li>ESM/TSM Change</li> <li>IBSW Change</li> <li>LCP Change</li> <li>Power Management</li> <li>Connected Users</li> <li>UCM Management</li> <li>Force Backup BMC Boot</li> </ul> | LCP Managemen | LCP            | change<br>nove Insert |               |             |

Figure 6-10. LCP Management page

# 6.12. Managing the QSM

You can manage the removal/insertion of the QSM (IBSW Switch) for servicing operations.

Note For information on servicing the QSM, see the related Service Guide.

#### **Prerequisites**

Viewing: All users

Operations: root users

#### Procedure

1. From the Maintenance tab, expand Maintenance Operations, and click IBSW Change to open the IBSW Management page.

|                                                                                                    |               |                |                             |               | <b>-√_</b> Logo | ut |
|----------------------------------------------------------------------------------------------------|---------------|----------------|-----------------------------|---------------|-----------------|----|
| Chassis Hardware Console                                                                                                    | User : super  | System Control | Monitoring                  | Configuration | Maintenance     |    |
| <ul> <li>Hardware Information</li> <li>Firmware Update</li> <li>Maintenance Operations</li> <li>Unit Reset</li> <li>Identification LED</li> <li>Hardware exclusion</li> <li>Server Blade Change</li> <li>CMM Change</li> <li>ESM/TSM Change</li> <li>ISSV Change</li> <li>LCP Change</li> <li>Power Management</li> <li>Connected Users</li> <li>UCM Management</li> <li>Force Backup BMC Boot</li> </ul> | IBSW Manageme | -IB-Sv         | vitch change<br>nove Insert |               |                 |    |

Figure 6-11. IBSW Management page

## 6.13. Managing the ESM/TSM

You can manage the removal/insertion of the ESM / TSM for servicing operations.

Note For information on servicing the ESM / TSM, see the related Service Guide.

### **Prerequisites**

Viewing: All users

Operations: root users

#### Procedure

1. From the Maintenance tab, expand Maintenance Operations, and click ESM / TSM Change to open the ESM / TSM Management page.

| Chassis Hardware Console                                                                                                    | User : super  | System Control | Monitoring | Configuration | Maintenance |
|----------------------------------------------------------------------------------------------------|---------------|----------------|------------|---------------|-------------|
| <ul> <li>➢ Hardware Information</li> <li>➢ Firmware Update</li> <li>➢ Maintenance Operations</li> <li>Unit Reset</li> <li>Identification LED</li> <li>Hardware exclusion</li> <li>Server Blade Change</li> <li>CMM Change</li> <li>ESM/TSM Change</li> <li>IBSW Change</li> <li>LCP Change</li> <li>Power Management</li> <li>Connected Users</li> <li>UCM Management</li> <li>Force Backup BMC Boot</li> </ul> | ESM/TSM Manag | ESM/           | TSM change |               |             |

Figure 6-12. ESM / TSM Management page

# 6.14. Managing Power

It allows power management through the Chassis Hardware Console. The Power Management page is divided into three areas:

- Whole drawer power (all the blades) used to check system power status
- Server blade used to perform routine power on/off sequences
- IB switch (QSM) power used to perform routine power on/off sequences
- TSM power used to perform routine power on/off sequences

### **Prerequisites**

Viewing: All users Operations: Admin group users

### Procedure

1. From the Maintenance tab, expand Maintenance Operations, and click Power Management to open the Power Management page.

| hassis Hardware Console  | User:sup       | er Syst               | em Control                               | Monitoring      | Configuration | Maintenance   |
|--------------------------|----------------|-----------------------|------------------------------------------|-----------------|---------------|---------------|
|                          | Power Ma       | nagement              |                                          |                 |               |               |
| ower Management<br>Power |                |                       |                                          |                 |               |               |
| Power Policy             | -Whole draw    |                       |                                          |                 |               |               |
|                          |                | ower status :         | •                                        | ower on         |               |               |
|                          | Start mod      | oweron mode :<br>Ie · | Unlock<br>Unlock                         |                 |               |               |
|                          | Eco mode       |                       | No                                       |                 |               |               |
|                          | Power          | On Power              | Off Force                                | Power Off       |               |               |
|                          |                |                       |                                          |                 |               |               |
|                          | Server Blad    | e                     |                                          |                 |               |               |
|                          | Power          | Blade Type F          | Presence statu                           | ıs Power status |               |               |
|                          | 📕 Blade 1      | Unknown               | Absent                                   | Unknown         |               |               |
|                          | 📕 Blade 2      | Unknown               | Absent                                   | Unknown         |               |               |
|                          | 📕 Blade 3      | Unknown               | Absent                                   | Unknown         |               |               |
|                          | 📕 Blade 4      | Unknown               | Absent                                   | Unknown         |               |               |
|                          | 🗖 Blade 5      | SCB                   | Present                                  | Stand-by on     |               |               |
|                          | 🗖 Blade 6      | SCB                   | Present                                  | Stand-by on     |               |               |
|                          | 🗖 Blade 7      | Unknown               | Absent                                   | Unknown         |               |               |
|                          | 📕 Blade 8      | Unknown               | Absent                                   | Unknown         |               |               |
|                          | 🔲 Blade 9      | Unknown               | Absent                                   | Unknown         | Refresh       | Blades Status |
|                          | 📕 Blade 10     | Unknown               | Absent                                   | Unknown         |               |               |
|                          | 🔲 Blade 11     | Unknown               | Absent                                   | Unknown         |               |               |
|                          | 🗆 Blade 12     | NCB                   | Present                                  | Off             |               |               |
|                          | 🔲 Blade 13     | Unknown               | Absent                                   | Unknown         |               |               |
|                          | 🔲 Blade 14     | Unknown               | Absent                                   | Unknown         |               |               |
|                          | 🗖 Blade 15     | SCB                   | Present                                  | On              |               |               |
|                          | 🗖 Blade 16     | SCB                   | Present                                  | On              |               |               |
|                          | 📕 Blade 17     | Unknown               | Absent                                   | Unknown         |               |               |
|                          | 📕 Blade 18     | Unknown               | Absent                                   | Unknown         |               |               |
|                          | Power          | On Power              | Off Force                                | Power Off       |               |               |
|                          | B switch po    | wer                   |                                          |                 |               |               |
|                          | Presence stat  |                       | Present                                  |                 |               |               |
|                          | Power status : |                       | On                                       |                 |               |               |
|                          | Interconnect s |                       |                                          |                 |               |               |
|                          | Powe           | er On Powe            | er Off                                   |                 |               |               |
|                          |                |                       |                                          |                 |               |               |
|                          | TSM power      | <u></u>               | tanan araa ahaa ahaa ahaa ahaa ahaa ahaa |                 |               |               |
|                          | Presence stat  | us: Present           |                                          |                 |               |               |
|                          | Power status : | On                    |                                          |                 |               |               |
|                          | Power On       | Power Off             |                                          |                 |               |               |

Figure 6-13. Power Management page

|                     | Whole drawer power                                                                                                    |
|---------------------|----------------------------------------------------------------------------------------------------|
| Drawer power status | Provides the status of drawer power.                                                                                                    |
|                     | • <b>Deep stand-by</b> : The Deep stand-by state is the lowest power consumption waking state for the drawer                                                                                                    |
|                     | • Light stand-by: The Light stand-by state is moderate consumption working state for the drawer.                                                                                                    |
|                     | • Main power: This state is the functional state of the drawer                                                                                                    |
| Drawer poweron mode | Provides the status of drawer poweron mode.                                                                                                    |
|                     | <ul> <li>Full power on: This means all the blades and other boards are powered on when the drawer powering on is launched</li> <li>Unlocked: This means all the blades and other boards are unlocked (12 V hot swap enabled) when the drawer powering on is launched</li> </ul>                                                                     |
| Start mode          | Provides the status of start mode.                                                                                                    |
|                     | <ul> <li>Deep Stand-by: In this mode, the blade stays in stand-by off state (i.e. BMC not running)</li> <li>Light Stand-by: In this mode, the blade state becomes stand-by on (i.e. the BMC will be running)</li> <li>Unlocked Power: In this mode, the blade state becomes Off (i.e. the BMC will be running and the 12V power enabled)</li> </ul> |
| Eco mode            | Provides the status of Eco mode.                                                                                                    |
|                     | <ul> <li>Yes: This forces drawer to silent mode. (The drawer can be configured to save the energy when the blades are not used any more. The drawer passes in an awaken state with very low power consumption (deep stand-by state) as soon as blades inactivity will be detected)</li> <li>No: This forces drawer to off</li> </ul>                |
|                     | Server blade                                                                                                    |
| Power               | Blade number.                                                                                                    |
| Presence status     | Present: The corresponding blade is present                                                                                                    |
|                     | • Absent: Server corresponding blade is absent                                                                                                    |
| Power status        | Off: The corresponding blade is powered Off                                                                                                    |
|                     | • On: The corresponding blade is powered On                                                                                                    |
|                     | Unknown: The corresponding blade is absent                                                                                                    |

|                            | IB switch (QSM) power                                                                |  |  |
|----------------------------|--------------------------------------------------------------------------------------|--|--|
| Presence status            | Provides the presence status of the Quad Switch Module.                              |  |  |
|                            | • Absent: the Quad Switch Module is absent                                           |  |  |
|                            | • Present: the Quad Switch Module is present                                         |  |  |
| Power status               | Provides the power status of the Quad Switch Module.                                 |  |  |
|                            | • Unknown: the Quad Switch Module is absent                                          |  |  |
|                            | • Stand-by off: the Quad Switch Module is powered Off                                |  |  |
|                            | • On: the Quad Switch Module is powered On                                           |  |  |
| Interconnect switch silent | Provides the status of the Interconnect Switch silent mode.                          |  |  |
| mode                       | • Yes: the IB switch & TSM silent mode is set to silent                              |  |  |
|                            | <ul> <li>No: the IB switch &amp; TSM can be explicitly powered<br/>on/off</li> </ul> |  |  |
|                            | TSM power                                                                            |  |  |
| Presence status            | Provides the presence status of the 10 Gigabit Ethernet Switch Module.               |  |  |
|                            | • Absent: the TSM is absent                                                          |  |  |
|                            | • Present: the TSM is present                                                        |  |  |
| Power status               | Provides the power status of the 10 Gigabit Ethernet<br>Switch Module.               |  |  |
|                            | • Unknown: the TSM is absent                                                         |  |  |
|                            | • Stand-by off: the TSM is powered Off                                               |  |  |
|                            | • On: the TSM is powered On                                                          |  |  |

Figure 6-14. Power Management page

2. Click the buttons as required.

You can refresh status of the blade by clicking **Refresh Blade Status** button.

# 6.15. Displaying Connected Users

You may see if other users are connected to the console before performing configuration tasks or prior to a maintenance intervention.

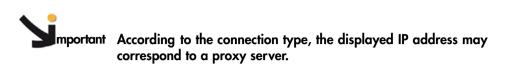

### Procedure

• From the Maintenance tab, click Maintenance Operations > Connected Users to display the Connected Users Information page.

| Chassis Hardware Console                                                                                                    | User : super   | System Control                              | Monitoring       | Configuration              | Maintenance |
|----------------------------------------------------------------------------------------------------|----------------|---------------------------------------------|------------------|----------------------------|-------------|
| Chassis Hardware Console  Hardware Information  Firmware Update  Maintenance Operations Unit Reset Identification LED Hardware exclusion Server Blade Change CMM Change ESW/TSM Change IBSW Change LCP Change Power Management Connected Users UCM Management Force Backup BMC Boot | Connected User | s Information<br>nected Users Conn<br>xxx.x | ected IP Address | Current Activity<br>Active |             |

Figure 6-15. Connected Users Information

# 6.16. Managing the UCM

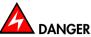

The UCM must be fully discharged, i.e. CHARGE / DISCHARGE LEDs OFF, before servicing the module. DO NOT TOUCH the module until FULLY DISCHARGED.

UCM Status policies provide the information of Capacitor state, Charger state, Current mode, failure status and Last test result.

#### **Prerequisites**

Viewing: All users

Operations: root users

#### Procedure

From the Maintenance tab, expand Maintenance Operations, and click UCM Management to open the Ultra Capacitor Module Management page.

| States and a state of the state of the state |                                                                                                    |              |            |               | -Logout     |
|----------------------------------------------------------------------------------------------------|----------------------------------------------------------------------------------------------------|--------------|------------|---------------|-------------|
| Chassis Hardware Console                                                                                                    | User : super                                                                                                    | tern Control | Monitoring | Configuration | Maintenance |
| V Hardware Information<br>Management Board<br>PRU<br>Farce New Drawer Discov<br>Simple Drawer Informatio<br>▷ Firmware Update<br>Unant Reset<br>Identification LED<br>Hardware exclusion<br>CMM Charge<br>LCP Change<br>LCP Change<br>LCP Change<br>LCP Change<br>LCP Change<br>Move Management<br>Connected Users<br>Unangement<br>Force Badap BVC Boot                                                                                                    | Ultra Capacitor Module Management Ultra Capacitor Module charge Capacitor state : Fully charged Charger state : Halted Ultra Capacitor Module maintenance Current mode : Not Excluded Charge exclusion m Failure status : Good Insert new module Ultra Capacitor Module self test Last test result : Never lounched Launch selfles Refresh status | le           |            |               |             |

| Figure 6-16. | Ultra Capacitor | Module management             |
|--------------|-----------------|-------------------------------|
|              |                 | nie die ie in die die gemeent |

| Ultra Capacitor Module Status |                                                           |  |
|-------------------------------|-----------------------------------------------------------|--|
| Capacitor state               | Provides the status of the capacitor.                     |  |
|                               | Depends upon the charge level in the UCM capacitor stack. |  |
| Charger state                 | Provides the status of the the charger.                   |  |
|                               | Current UCM charging status.                              |  |
| Current mode                  | Provides the status of the current mode.                  |  |
|                               | UCM exclusion / inclusion status.                         |  |
| Failure status                | Provides the status of the failure.                       |  |
|                               | • Fail: a failure has been detected in the UCM.           |  |
|                               | • Good: The UCM is operating correctly.                   |  |
| Last test result              | Provides the status of the last test.                     |  |
|                               | Last UCM self test result.                                |  |

Table 6-2. UCM management box description

# 6.17. Force Backup BMC Boot

You can force a blade BMC to boot from the backup image in case of error on the current boot image.

#### **Prerequisites**

Viewing: All users

Operations: root users

### Procedure

1. From the Maintenance tab, expand Maintenance Operations, and click Force Backup BMC Boot to open the Force Backup BMC Boot Management page.

|                                                                 |                |                |                  |               | <b>⊰</b> _Logout |
|-----------------------------------------------------------------|----------------|----------------|------------------|---------------|------------------|
| Chassis Hardware Console                                        | User : super   | System Control | Monitoring       | Configuration | Maintenance      |
| ▷Hardware Information<br>▷ Firmware Update                      | Force Backup B |                |                  |               | -                |
| <b>▽</b> Maintenance Operations                                 |                | Force Ba       | ackup BMC Boot   | 7             |                  |
| Unit Reset<br>Identification LED                                |                | 🗹 Server       | r Blade 1 Apply  |               |                  |
| Hardware exclusion<br>Server Blade Change<br>CMM Change         |                | Server         | r Blade 2 Apply  | -             |                  |
| ESM/TSM Change<br>IBSW Change<br>LCP Change<br>Power Management |                | Server         | r Blade 3 Apply  | 1             |                  |
| Connected Users<br>UCM Management<br>Force Backup BMC Boot      |                | Server         | r Blade 4 Apply  | 1             |                  |
|                                                                 |                | Server         | r Blade 5 Apply  | 1             |                  |
|                                                                 |                | Server         | r Blade 6 Apply  | 1             |                  |
|                                                                 |                | Server         | r Blade 7 Apply  | _             |                  |
|                                                                 |                | Server         | r Blade 8 Apply  | _             |                  |
|                                                                 |                | Server         | r Blade 9 Apply  | _             |                  |
|                                                                 |                | Server         | r Blade 10 Apply | 1             |                  |
|                                                                 |                | Server         | r Blade 11 Apply | <b>∐</b><br>- |                  |
|                                                                 |                | Server         | r Blade 12 Apply | 1             |                  |

Figure 6-17. Force Backup BMC Boot Management

2. Select the blade you want BMC to boot from the backup image and click Apply. You are asked to confirm. Click OK.

|                                                                                                    |                |                                                                               |                                                                                                    |               | - <b>Z</b> Logoi | ut |
|----------------------------------------------------------------------------------------------------|----------------|-------------------------------------------------------------------------------|----------------------------------------------------------------------------------------------------|---------------|------------------|----|
| Chassis Hardware Console                                                                                                    | User : super   | System Control                                                                | Monitoring                                                                                                    | Configuration | Maintenance      |    |
| <ul> <li>✓ Hardware Information<br/>Management Board<br/>FRU</li> <li>Firmware</li> <li>Force New Drawer Discover<br/>Simple Drawer Information</li> <li>&gt; Firmware Update</li> <li>✓ Maintenance Operations</li> <li>Unit Reset<br/>Identification LED</li> <li>Hardware exclusion</li> <li>Server Blade Change</li> <li>CMM Change</li> <li>ISSW/TSM Change</li> <li>ISSW/TSM Change</li> <li>ISSW Change</li> <li>LCP Change</li> <li>De Change</li> <li>De Change</li> <li>De Change</li> <li>De Change</li> <li>De Change</li> <li>De Change</li> <li>De Change</li> <li>De Change</li> <li>UCM Management</li> <li>Connected Users</li> <li>UCM Management</li> <li>Force Backup BMC Boot</li> </ul> | Force Backup E | SMC Boot Manager<br>Force Ba<br>Server<br>C Server<br>rce boot of BMC from Ba | gement<br>ackup BMC Boot<br>r Blade 1 Apply<br>r Blade 2 Apply<br>ckup image for blade 1?<br>Channeler<br>r Blade 5 Apply<br>r Blade 6 Apply |               |                  |    |
|                                                                                                    |                | J - Server                                                                    | Diade /                                                                                                    |               |                  |    |

3. The operation is confirmed by the following message: "Successfully done the operation".

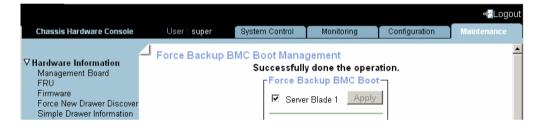

# **Appendix A. Specifications**

The values indicated in the following table are provided for informational purposes only. These values are not contractual and are subject to change without prior notice.

| Dimensions/Weight                   |                                                                    |  |  |  |
|-------------------------------------|--------------------------------------------------------------------|--|--|--|
| Height                              | 7U - 31.1 cm (12.24 in)                                            |  |  |  |
| Width                               | 48 cm (19 in)                                                      |  |  |  |
| Depth                               | 74 cm (29.13 in)                                                   |  |  |  |
| Weight                              | 126 kg (278 lb)                                                    |  |  |  |
| Operating Limits                    |                                                                    |  |  |  |
| Dry bulb temperature range          | +10° C to +30° C (+50° F to +86° F)                                |  |  |  |
| Relative humidity (non-condensing)  | 8% to 90% (Gradient 5% /h)                                         |  |  |  |
| Maximum wet bulb temperature        | +16° C (+60.8° F)                                                  |  |  |  |
| Moisture content                    | 0.019 kg water/kg dry air                                          |  |  |  |
| Pressure / Elevation                | Sea level < 2500 m                                                 |  |  |  |
| Non-Operating Limits                |                                                                    |  |  |  |
| Dry bulb temperature range          | +5° C to +50° C (+41° F to +122° F)                                |  |  |  |
| Relative humidity (non-condensing)  | 5 to 95% (Gradient 30 %/h)                                         |  |  |  |
| Maximum wet bulb temperature        | +28° C (+82.4° C)                                                  |  |  |  |
| Moisture content                    | 0.024 kg water/kg dry air                                          |  |  |  |
|                                     | pping Limits                                                       |  |  |  |
| Dry bulb temperature range          | -40° C to +70° C (-40° F to +158° F)<br>(Gradient 25° C (77° F) /h |  |  |  |
| Relative humidity (non-condenssing) | 5 to 95% (Gradient 30% /h)                                         |  |  |  |
| Power Cables                        |                                                                    |  |  |  |
| AC (16 A)                           | 1 per PSU                                                          |  |  |  |
| PSU connector type                  | C19, 250 VAC, 16 A                                                 |  |  |  |
| Power cable type                    | C19, 16A                                                           |  |  |  |
| Electrical Specifications           |                                                                    |  |  |  |
| Maximum current draw                | 41.4 A                                                             |  |  |  |
| Power consumption                   | Typical: 5.5KW, Maximum: 8.2KW, Idle: <3KW                         |  |  |  |
| Thermal dissipation                 | Maximum: 8260 W                                                    |  |  |  |
| Nominal voltage                     | 210-240 VAC                                                        |  |  |  |
| Frequency                           | 50/60 Hz                                                           |  |  |  |
| Breaker Protection (Main Power)     |                                                                    |  |  |  |
| PDU                                 | 16 A per PSU                                                       |  |  |  |
| Maximum inrush current              | 210 A per quarter period                                           |  |  |  |

Table A-1. Specifications

# Appendix B. Troubleshooting the Blade System

This appendix decribes how to troubleshoot the blade drawer. It includes the following topics:

- Chassis Predefined Alert Filters Description, on page B-2
- Chassis System Event Log (SEL) Messages, on page B-18

## **B.1.** Chassis Predefined Alert Filters Description

This section lists chassis predefined event filters. A set of predefined filters, covering all the hardware events likely to occur during system operation, are available for the transmission of alerts to an SNMP Trap Manager or to an email recipient.

For guidance, the following sets of filters are available, according to component type and server model:

| Component Type                    | Filter Index                 |
|-----------------------------------|------------------------------|
| Chassis Management Module (CMM)   | 1                            |
| Ethernet Switch Modules (ESM/TSM) | 2                            |
| Local Control panel (LCP)         | 5                            |
| Quad Switch Module (QSM)          | 6, 29                        |
| Fan device                        | 7 to 10                      |
| Blades                            | 11 to 28, 35 to 70           |
| Ultra Capacitor Module (UCM)      | 30, 208 to 217               |
| Power Supply Unit (PSU)           | 31 to 34, 71 to 73, 76 to 92 |
| Drawer Power                      | 75                           |
|                                   |                              |

**Notes** • Pre-defined filters are not modifiable, they can only be enabled or disabled. On system delivery, all predefined filters are enabled.

 If a pre-defined filter does not suit your needs, you can create a custom filter. In this case, you must disable the corresponding predefined filter to ensure that your custom filter is processed.

| N° | Component | Source                          | Event/Description                                     | Severity     | Meaning                                                    |
|----|-----------|---------------------------------|-------------------------------------------------------|--------------|------------------------------------------------------------|
| 1  | СММ       | CMM Temperature<br>(0x01)       | At or below lower critical threshold (going low).     | Critical     | The CMM temperature is lower than the minimum.             |
| 1  | СММ       | CMM Temperature<br>(0x01)       | At or above upper critical threshold (going high).    | Critical     | The CMM temperature is upper than the maximum.             |
| 1  | СММ       | CMM Temperature<br>(0x01)       | At or below lower critical threshold (going low).     | Return to OK | The CMM temperature is now OK.                             |
| 1  | СММ       | CMM Temperature<br>(0x01)       | At or above upper critical threshold (going high).    | Return to OK | The CMM temperature is now OK.                             |
| 2  | ESM / TSM | ESM / TSM<br>Temperature (0x02) | At or below lower critical threshold<br>(going low).  | Critical     | The ESM / TSM<br>temperature is lower than<br>the minimum. |
| 2  | ESM / TSM | ESM / TSM<br>Temperature (0x02) | At or above upper critical threshold (going high).    | Critical     | The ESM / TSM<br>temperature is upper than<br>the maximum. |
| 2  | ESM / TSM | ESM / TSM<br>Temperature (0x02) | At or below lower critical threshold (going low).     | Return to OK | The ESM / TSM<br>temperature is now OK.                    |
| 2  | ESM / TSM | ESM / TSM<br>Temperature (0x02) | At or above upper critical threshold (going high).    | Return to OK | The ESM / TSM<br>temperature is now OK.                    |
| 5  | LCP       | LCP Temperature<br>(0x05)       | At or below lower critical threshold<br>(going low).  | Critical     | The LCP temperature is lower than the minimum.             |
| 5  | LCP       | LCP Temperature<br>(0x05)       | At or above upper critical threshold (going high).    | Critical     | The LCP temperature is upper than the maximum.             |
| 5  | LCP       | LCP Temperature<br>(0x05)       | At or below lower critical threshold<br>(going low).  | Return to OK | The LCP temperature is now OK.                             |
| 5  | LCP       | LCP Temperature<br>(0x05)       | At or above upper critical threshold (going high).    | Return to OK | The LCP temperature is now OK.                             |
| 6  | IBSW      | IBSW Temperature<br>(0x06)      | At or below lower critical threshold<br>(going low).  | Critical     | The IBSW temperature is lower than the minimum.            |
| 6  | IBSW      | IBSW Temperature<br>(0x06)      | At or above upper critical threshold (going high).    | Critical     | The IBSW temperature is upper than the maximum.            |
| 6  | IBSW      | IBSW Temperature<br>(0x06)      | At or below lower critical threshold (going low).     | Return to OK | The IBSW temperature is now OK.                            |
| 6  | IBSW      | IBSW Temperature<br>(0x06)      | At or above upper critical threshold (going high).    | Return to OK | The IBSW temperature is now OK.                            |
| 7  | Fan 1a    | FAN 1A Speed (0x07)             | At or below lower non-critical threshold (going low). | Critical     | Fan speed is lesser than expected.                         |
| 7  | FAN 1A    | FAN 1A Speed (0x07)             | At or below lower critical threshold (going low).     | Critical     | Fan speed is lesser than expected.                         |
| 7  | FAN 1A    | FAN 1A Speed (0x07)             | At or below lower non-critical threshold (going low). | Return to OK | Fan speed is returning to normal.                          |
| 7  | FAN 1A    | FAN 1A Speed (0x07)             | At or below lower critical threshold (going low).     | Return to OK | Fan speed is returning to normal.                          |
| 8  | fan 1b    | FAN 1B Speed(0x08)              | At or below lower non-critical threshold (going low). | Critical     | Fan speed is lesser than<br>expected                       |
| 8  | fan 1b    | FAN 1B Speed(0x08)              | At or below lower critical threshold<br>(going low).  | Critical     | Fan speed is lesser than expected.                         |
| 8  | FAN 1B    | FAN 1B Speed(0x08)              | At or below lower non-critical threshold (going low). | Return to OK | Fan speed is returning to normal.                          |
| 8  | fan 1b    | FAN 1B Speed(0x08)              | At or below lower critical threshold<br>(going low).  | Return to OK | Fan speed is returning to normal.                          |
| 9  | FAN 2A    | FAN 2A Speed (0x09)             | At or below lower non-critical threshold (going low). | Critical     | Fan speed is lesser than expected.                         |
| 9  | FAN 2A    | FAN 2A Speed (0x09)             | At or below lower critical threshold<br>(going low).  | Critical     | Fan speed is lesser than expected.                         |
| 9  | FAN 2A    | FAN 2A Speed (0x09)             | At or below lower non-critical threshold (going low). | Return to OK | Fan speed is returning to normal.                          |

| N° | Component | Source                    | Event/Description                                     | Severity     | Meaning                              |
|----|-----------|---------------------------|-------------------------------------------------------|--------------|--------------------------------------|
| 9  | FAN 2A    | FAN 2A Speed (0x09)       | At or below lower critical threshold (going low).     | Return to OK | Fan speed is returning to normal.    |
| 10 | FAN 2B    | FAN 2B Speed (0x0A)       | At or below lower non-critical threshold (going low). | Critical     | Fan speed is lesser than expected.   |
| 10 | FAN 2B    | FAN 2B Speed (0x0A)       | At or below lower critical threshold (going low).     | Critical     | Fan speed is lesser than expected.   |
| 10 | FAN 2B    | FAN 2B Speed (0x0A)       | At or below lower non-critical threshold (going low). | Return to OK | Fan speed is returning to<br>normal. |
| 10 | FAN 2B    | FAN 2B Speed (0x0A)       | At or below lower critical threshold (going low).     | Return to OK | Fan speed is returning to<br>normal. |
| 11 | Blade 1   | Blade1 Presence(0x0B)     | Device removed/Device absent.                         | Information  | Blade is not present.                |
| 11 | Blade 1   | Blade1 Presence(0x0B)     | Device inserted/Device present.                       | Information  | Blade is present.                    |
| 12 | Blade 2   | Blade2<br>Presence(0x0C)  | Device removed/Device absent.                         | Information  | Blade is not present.                |
| 12 | Blade 2   | Blade2<br>Presence(0x0C)  | Device inserted/Device present.                       | Information  | Blade is present.                    |
| 13 | Blade 3   | Blade3<br>Presence(0x0D)  | Device removed/Device absent.                         | Information  | Blade is not present.                |
| 13 | Blade 3   | Blade3<br>Presence(0x0D)  | Device inserted/Device present.                       | Information  | Blade is present.                    |
| 14 | Blade 4   | Blade4 Presence(0x0E)     | Device removed/Device absent.                         | Information  | Blade is not present.                |
| 14 | Blade 4   | Blade4 Presence(0x0E)     | Device inserted/Device present.                       | Information  | Blade is present.                    |
| 15 | Blade 5   | Blade5 Presence(0x0F)     | Device removed/Device absent.                         | Information  | Blade is not present.                |
| 15 | Blade 5   | Blade5 Presence(0x0F)     | Device inserted/Device present.                       | Information  | Blade is present.                    |
| 16 | Blade 6   | Blade6<br>Presence(0x10)  | Device removed/Device absent.                         | Information  | Blade is not present.                |
| 16 | Blade 6   | Blade6<br>Presence(0x10)  | Device inserted/Device present.                       | Information  | Blade is present.                    |
| 17 | Blade 7   | Blade7<br>Presence(0x11)  | Device removed/Device absent.                         | Information  | Blade is not present.                |
| 17 | Blade 7   | Blade7<br>Presence(0x11)  | Device inserted/Device present.                       | Information  | Blade is present.                    |
| 18 | Blade 8   | Blade8<br>Presence(0x12)  | Device removed/Device absent.                         | Information  | Blade is not present.                |
| 18 | Blade 8   | Blade8<br>Presence(0x12)  | Device inserted/Device present.                       | Information  | Blade is present.                    |
| 19 | Blade 9   | Blade9<br>Presence(0x13)  | Device removed/Device absent.                         | Information  | Blade is not present.                |
| 19 | Blade 9   | Blade9<br>Presence(0x13)  | Device inserted/Device present.                       | Information  | Blade is present.                    |
| 20 | Blade 10  | Blade10<br>Presence(0x14) | Device removed/Device absent.                         | Information  | Blade is not present.                |
| 20 | Blade 10  | Blade10<br>Presence(0x14) | Device inserted/Device present.                       | Information  | Blade is present.                    |
| 21 | Blade 11  | Blade11<br>Presence(0x15) | Device removed/Device absent.                         | Information  | Blade is not present.                |
| 21 | Blade 11  | Blade11<br>Presence(0x15) | Device inserted/Device present.                       | Information  | Blade is present.                    |
| 22 | Blade 12  | Blade12<br>Presence(0x16) | Device removed/Device absent.                         | Information  | Blade is not present.                |
| 22 | Blade 12  | Blade12<br>Presence(0x16) | Device inserted/Device present.                       | Information  | Blade is present.                    |
| 23 | Blade 13  | Blade13<br>Presence(0x17) | Device removed/Device absent.                         | Information  | Blade is not present.                |
| 23 | Blade 13  | Blade13<br>Presence(0x17) | Device inserted/Device present.                       | Information  | Blade is present.                    |

| N° | Component | Source                    | Event/Description               | Severity    | Meaning                        |
|----|-----------|---------------------------|---------------------------------|-------------|--------------------------------|
| 24 | Blade 14  | Blade14<br>Presence(0x18) | Device removed/Device absent.   | Information | Blade is not present.          |
| 24 | Blade 14  | Blade14<br>Presence(0x18) | Device inserted/Device present. | Information | Blade is present.              |
| 25 | Blade 15  | Blade15<br>Presence(0x19) | Device removed/Device absent.   | Information | Blade is not present.          |
| 25 | Blade 15  | Blade15<br>Presence(0x19) | Device inserted/Device present. | Information | Blade is present.              |
| 26 | Blade 16  | Blade16<br>Presence(0x1A) | Device removed/Device absent.   | Information | Blade is not present.          |
| 26 | Blade 16  | Blade16<br>Presence(0x1A) | Device inserted/Device present. | Information | Blade is present.              |
| 27 | Blade 17  | Blade17<br>Presence(0x1B) | Device removed/Device absent.   | Information | Blade is not present.          |
| 27 | Blade 17  | Blade17<br>Presence(0x1B) | Device inserted/Device present. | Information | Blade is present.              |
| 28 | Blade 18  | Blade18<br>Presence(0x1C) | Device removed/Device absent.   | Information | Blade is not present.          |
| 28 | Blade 18  | Blade18<br>Presence(0x1C) | Device inserted/Device present. | Information | Blade is present.              |
| 29 | IBSW      | IBSW Presence (0x1D)      | Device removed/Device absent.   | Information | IBSW is not present.           |
| 29 | IBSW      | IBSW Presence (0x1D)      | Device inserted/Device present. | Information | IBSW is present.               |
| 30 | UCM       | UCM Presence (0x1E)       | Device removed/Device absent.   | Information | UCM is not present.            |
| 30 | UCM       | UCM Presence (0x1E)       | Device inserted/Device present. | Information | UCM is present.                |
| 31 | PSU-1     | PSU-1<br>Presence(0x1F)   | Device removed/Device absent.   | Information | PSU-1 is not present.          |
| 31 | PSU-1     | PSU-1<br>Presence(0x1F)   | Device inserted/Device present. | Information | PSU-1 is present.              |
| 32 | PSU-2     | PSU-2<br>Presence(0x20)   | Device removed/Device absent.   | Information | PSU-2 is not present.          |
| 32 | PSU-2     | PSU-2<br>Presence(0x20)   | Device inserted/Device present. | Information | PSU-2 is present.              |
| 33 | PSU-3     | PSU-3<br>Presence(0x21)   | Device removed/Device absent.   | Information | PSU-3 is not present.          |
| 33 | PSU-3     | PSU-3<br>Presence(0x21)   | Device inserted/Device present. | Information | PSU-3 is present.              |
| 34 | PSU-4     | PSU-4<br>Presence(0x22)   | Device removed/Device absent.   | Information | PSU-4 is not present.          |
| 34 | PSU-4     | PSU-4<br>Presence(0x22)   | Device inserted/Device present. | Information | PSU-4 is present.              |
| 35 | Blade 1   | Blade 1 3v3 PG(0x23)      | State Deassertion.              | Information | The 3.3V power is not present. |
| 35 | Blade 1   | Blade 1 3v3 PG(0x23)      | State Assertion.                | Information | The 3.3V power is present.     |
| 36 | Blade 2   | Blade 2 3v3 PG(0x24)      | State Deassertion.              | Information | The 3.3V power is not present. |
| 36 | Blade 2   | Blade 2 3v3 PG(0x24)      | State Assertion.                | Information | The 3.3V power is present.     |
| 37 | Blade 3   | Blade 3 3v3 PG(0x25)      | State Deassertion.              | Information | The 3.3V power is not present. |
| 37 | Blade 3   | Blade 3 3v3 PG(0x25)      | State Assertion.                | Information | The 3.3V power is present.     |
| 38 | Blade 4   | Blade 4 3v3 PG(0x26)      | State Deassertion.              | Information | The 3.3V power is not present. |
| 38 | Blade 4   | Blade 4 3v3 PG(0x26)      | State Assertion.                | Information | The 3.3V power is present.     |

| N° | Component | Source                   | Event/Description  | Severity    | Meaning                           |
|----|-----------|--------------------------|--------------------|-------------|-----------------------------------|
| 39 | Blade 5   | Blade 5 3v3 PG(0x27)     | State Deassertion. | Information | The 3.3V power is not present.    |
| 39 | Blade 5   | Blade 5 3v3 PG(0x27)     | State Assertion.   | Information | The 3.3V power is present.        |
| 40 | Blade 6   | Blade 6 3v3 PG(0x28)     | State Deassertion. | Information | The 3.3V power is not present.    |
| 40 | Blade 6   | Blade 6 3v3 PG(0x28)     | State Assertion.   | Information | The 3.3V power is present.        |
| 41 | Blade 7   | Blade 7 3v3 PG(0x29)     | State Deassertion. | Information | The 3.3V power is not<br>present. |
| 41 | Blade 7   | Blade 7 3v3 PG(0x29)     | State Assertion.   | Information | The 3.3V power is present.        |
| 42 | Blade 8   | Blade 8 3v3 PG(0x2A)     | State Deassertion. | Information | The 3.3V power is not<br>present. |
| 42 | Blade 8   | Blade 8 3v3 PG(0x2A)     | State Assertion.   | Information | The 3.3V power is present.        |
| 43 | Blade 9   | Blade 9 3v3 PG(0x2B)     | State Deassertion. | Information | The 3.3V power is not<br>present. |
| 43 | Blade 9   | Blade 9 3v3 PG(0x2B)     | State Assertion.   | Information | The 3.3V power is present.        |
| 44 | Blade 10  | Blade 10 3v3<br>PG(0x2C) | State Deassertion. | Information | The 3.3V power is not<br>present. |
| 44 | Blade 10  | Blade 10 3v3<br>PG(0x2C) | State Assertion.   | Information | The 3.3V power is present.        |
| 45 | Blade 11  | Blade 11 3v3<br>PG(0x2D) | State Deassertion. | Information | The 3.3V power is not present.    |
| 45 | Blade 11  | Blade 11 3v3<br>PG(0x2D) | State Assertion.   | Information | The 3.3V power is present.        |
| 46 | Blade 12  | Blade 12 3v3<br>PG(0x2E) | State Deassertion. | Information | The 3.3V power is not present.    |
| 46 | Blade 12  | Blade 12 3v3<br>PG(0x2E) | State Assertion.   | Information | The 3.3V power is present.        |
| 47 | Blade 13  | Blade 13 3v3<br>PG(0x2F) | State Deassertion. | Information | The 3.3V power is not present.    |
| 47 | Blade 13  | Blade 13 3v3<br>PG(0x2F) | State Assertion.   | Information | The 3.3V power is present.        |
| 48 | Blade 14  | Blade 14 3v3<br>PG(0x30) | State Deassertion. | Information | The 3.3V power is not present.    |
| 48 | Blade 14  | Blade 14 3v3<br>PG(0x30) | State Assertion.   | Information | The 3.3V power is present.        |
| 49 | Blade 15  | Blade 15 3v3<br>PG(0x31) | State Deassertion. | Information | The 3.3V power is not present.    |
| 49 | Blade 15  | Blade 15 3v3<br>PG(0x31) | State Assertion.   | Information | The 3.3V power is present.        |
| 50 | Blade 16  | Blade 16 3v3<br>PG(0x32) | State Deassertion. | Information | The 3.3V power is not present.    |
| 50 | Blade 16  | Blade 16 3v3<br>PG(0x32) | State Assertion.   | Information | The 3.3V power is present.        |
| 51 | Blade 17  | Blade 17 3v3<br>PG(0x33) | State Deassertion. | Information | The 3.3V power is not present.    |
| 51 | Blade 17  | Blade 17 3v3<br>PG(0x33) | State Assertion.   | Information | The 3.3V power is present.        |
| 52 | Blade 18  | Blade 18 3v3<br>PG(0x34) | State Deassertion. | Information | The 3.3V power is not present.    |
| 52 | Blade 18  | Blade 18 3v3<br>PG(0x34) | State Assertion.   | Information | The 3.3V power is present.        |
| 53 | Blade 1   | Blade 1 SYSPG (0x35)     | State Deassertion. | Information | The 12V power is not present.     |
| 53 | Blade 1   | Blade 1 SYSPG (0x35)     | State Assertion.   | Information | The 12V power is present.         |
| 54 | Blade 2   | Blade 2 SYSPG (0x36)     | State Deassertion. | Information | The 12V power is not present.     |

| N° | Component | Source                   | Event/Description  | Severity    | Meaning                          |
|----|-----------|--------------------------|--------------------|-------------|----------------------------------|
| 54 | Blade 2   | Blade 2 SYSPG (0x36)     | State Assertion.   | Information | The 12V power is present.        |
| 55 | Blade 3   | Blade 3 SYSPG (0x37)     | State Deassertion. | Information | The 12V power is not present.    |
| 55 | Blade 3   | Blade 3 SYSPG (0x37)     | State Assertion.   | Information | The 12V power is present.        |
| 56 | Blade 4   | Blade 4 SYSPG (0x38)     | State Deassertion. | Information | The 12V power is not<br>present. |
| 56 | Blade 4   | Blade 4 SYSPG (0x38)     | State Assertion.   | Information | The 12V power is present.        |
| 57 | Blade 5   | Blade 5 SYSPG (0x39)     | State Deassertion. | Information | The 12V power is not present.    |
| 57 | Blade 5   | Blade 5 SYSPG (0x39)     | State Assertion.   | Information | The 12V power is present.        |
| 58 | Blade 6   | Blade 6 SYSPG (0x3A)     | State Deassertion. | Information | The 12V power is not<br>present. |
| 58 | Blade 6   | Blade 6 SYSPG (0x3A)     | State Assertion.   | Information | The 12V power is present.        |
| 59 | Blade 7   | Blade 7 SYSPG (0x3B)     | State Deassertion. | Information | The 12V power is not present.    |
| 59 | Blade 7   | Blade 7 SYSPG (0x3B)     | State Assertion.   | Information | The 12V power is present.        |
| 60 | Blade 8   | Blade 8 SYSPG (0x3C)     | State Deassertion. | Information | The 12V power is not<br>present. |
| 60 | Blade 8   | Blade 8 SYSPG (0x3C)     | State Assertion.   | Information | The 12V power is present.        |
| 61 | Blade 9   | Blade 9 SYSPG (0x3D)     | State Deassertion. | Information | The 12V power is not<br>present. |
| 61 | Blade 9   | Blade 9 SYSPG (0x3D)     | State Assertion.   | Information | The 12V power is present.        |
| 62 | Blade 10  | Blade 10 SYSPG<br>(0x3E) | State Deassertion. | Information | The 12V power is not<br>present. |
| 62 | Blade 10  | Blade 10 SYSPG<br>(0x3E) | State Assertion.   | Information | The 12V power is present.        |
| 63 | Blade 11  | Blade 11 SYSPG<br>(0x3F) | State Deassertion. | Information | The 12V power is not<br>present. |
| 63 | Blade 11  | Blade 11 SYSPG<br>(0x3F) | State Assertion.   | Information | The 12V power is present.        |
| 64 | Blade 12  | Blade 12 SYSPG<br>(0x40) | State Deassertion. | Information | The 12V power is not<br>present. |
| 64 | Blade 12  | Blade 12 SYSPG<br>(0x40) | State Assertion.   | Information | The 12V power is present.        |
| 65 | Blade 13  | Blade 13 SYSPG<br>(0x41) | State Deassertion. | Information | The 12V power is not<br>present. |
| 65 | Blade 13  | Blade 13 SYSPG<br>(0x41) | State Assertion.   | Information | The 12V power is present.        |
| 66 | Blade 14  | Blade 14 SYSPG<br>(0x42) | State Deassertion. | Information | The 12V power is not<br>present. |
| 66 | Blade 14  | Blade 14 SYSPG<br>(0x42) | State Assertion.   | Information | The 12V power is present.        |
| 67 | Blade 15  | Blade 15 SYSPG<br>(0x43) | State Deassertion. | Information | The 12V power is not<br>present. |
| 67 | Blade 15  | Blade 15 SYSPG<br>(0x43) | State Assertion.   | Information | The 12V power is present.        |
| 68 | Blade 16  | Blade 16 SYSPG<br>(0x44) | State Deassertion. | Information | The 12V power is not present.    |
| 68 | Blade 16  | Blade 16 SYSPG<br>(0x44) | State Assertion.   | Information | The 12V power is present.        |
| 69 | Blade 17  | Blade 17 SYSPG<br>(0x45) | State Deassertion. | Information | The 12V power is not present.    |
| 69 | Blade 17  | Blade 17 SYSPG<br>(0x45) | State Assertion.   | Information | The 12V power is present.        |
| 70 | Blade 18  | Blade 18 SYSPG<br>(0x46) | State Deassertion. | Information | The 12V power is not present.    |

| N° | Component       | Source                                   | Event/Description                                      | Severity        | Meaning                                       |
|----|-----------------|------------------------------------------|--------------------------------------------------------|-----------------|-----------------------------------------------|
| 70 | Blade 18        | Blade 18 SYSPG<br>(0x46)                 | State Assertion.                                       | Information     | The 12V power is present.                     |
| 71 | PSU-1           | PSU-1 Input<br>Volt(0x47)                | At or below lower non-critical threshold (going low).  | Critical        | PSU-1 input voltage<br>lesser than expected.  |
| 71 | PSU-1           | PSU-1 Input<br>Volt(0x47)                | At or below lower critical threshold (going low).      | Critical        | PSU-1 input voltage<br>lesser than expected.  |
| 71 | PSU-1           | PSU-1 Input<br>Volt(0x47)                | At or above upper critical threshold (going high).     | Critical        | PSU-1 input voltage<br>greater than expected  |
| 71 | PSU-1           | PSU-1 Input<br>Volt(0x47)                | At or above upper non-critical threshold (going high). | Critical        | PSU-1 input voltage<br>greater than expected. |
| 71 | PSU-1           | PSU-1 Input<br>Volt(0x47)                | At or below lower non-critical threshold (going low).  | Return to<br>OK | PSU–1 input voltage returning to normal.      |
| 71 | PSU-1           | PSU-1 Input<br>Volt(0x47)                | At or below lower critical threshold (going low).      | Return to<br>OK | PSU–1 input voltage returning to normal.      |
| 71 | PSU-1           | PSU-1 Input<br>Volt(0x47)                | At or above upper critical threshold (going high).     | Return to<br>OK | PSU-1 input voltage<br>returning to normal.   |
| 71 | PSU-1           | PSU-1 Input<br>Volt(0x47)                | At or above upper non-critical threshold (going high). | Return to<br>OK | PSU-1 input voltage returning to normal.      |
| 72 | PSU-2           | PSU-2 Input<br>Volt(0x48)                | At or below lower non-critical threshold (going low).  | Critical        | PSU-2 input voltage<br>lesser than expected.  |
| 72 | PSU-2           | PSU-2 Input<br>Volt(0x48)                | At or below lower critical threshold (going low).      | Critical        | PSU-2 input voltage<br>lesser than expected.  |
| 72 | PSU-2           | PSU-2 Input<br>Volt(0x48)                | At or above upper critical threshold (going high).     | Critical        | PSU-2 input voltage<br>greater than expected  |
| 72 | PSU-2           | PSU-2 Input<br>Volt(0x48)                | At or above upper non-critical threshold (going high). | Critical        | PSU-2 input voltage greater than expected.    |
| 72 | PSU-2           | PSU-2 Input<br>Volt(0x48)                | At or below lower non-critical threshold (going low).  | Return to<br>OK | PSU-2 input voltage returning to normal.      |
| 72 | PSU-2           | PSU-2 Input<br>Volt(0x48)                | At or below lower critical threshold (going low).      | Return to<br>OK | PSU-2 input voltage<br>returning to normal.   |
| 72 | PSU-2           | PSU-2 Input<br>Volt(0x48)                | At or above upper critical threshold (going high).     | Return to<br>OK | PSU-2 input voltage returning to normal.      |
| 72 | PSU-2           | PSU-2 Input<br>Volt(0x48)                | At or above upper non-critical threshold (going high). | Return to<br>OK | PSU-2 input voltage returning to normal.      |
| 73 | PSU-3           | PSU-3 Input<br>Volt(0x49)                | At or below lower non-critical threshold (going low).  | Critical        | PSU-3 input voltage<br>lesser than expected.  |
| 73 | PSU-3           | PSU-3 Input<br>Volt(0x49)                | At or below lower critical threshold (going low).      | Critical        | PSU-3 input voltage<br>lesser than expected.  |
| 73 | PSU-3           | PSU-3 Input<br>Volt(0x49)                | At or above upper critical threshold (going high).     | Critical        | PSU-3 input voltage<br>greater than expected  |
| 73 | PSU-3           | PSU-3 Input<br>Volt(0x49)                | At or above upper non-critical threshold (going high). | Critical        | PSU-3 input voltage greater than expected.    |
| 73 | PSU-3           | PSU-3 Input<br>Volt(0x49)                | At or below lower non-critical threshold (going low).  | Return to<br>OK | PSU-3 input voltage returning to normal.      |
| 73 | PSU-3           | PSU-3 Input<br>Volt(0x49)                | At or below lower critical threshold (going low).      | Return to<br>OK | PSU-3 input voltage returning to normal.      |
| 73 | PSU-3           | PSU-3 Input<br>Volt(0x49)                | At or above upper critical threshold (going high).     | Return to<br>OK | PSU-3 input voltage returning to normal.      |
| 73 | PSU-3           | PSU-3 Input<br>Volt(0x49)                | At or above upper non-critical threshold (going high). | Return to<br>OK | PSU-3 input voltage returning to normal.      |
| 75 | Drawer<br>Power | Drawer Input Power<br>Consumption (0x4B) | None (info only; no<br>monitoring)                     | Information     |                                               |

| N° | Component | Source                  | Event/Description            | Severity        | Meaning                    |
|----|-----------|-------------------------|------------------------------|-----------------|----------------------------|
| 76 | PSU-1     | PSU-1 Failure<br>(0x4C) | Failure detected asserted.   | Critical        | PSU-1 Failure.             |
| 76 | PSU-1     | PSU-1 Failure<br>(0x4C) | Predictive failure asserted. | Critical        | Predictive PSU-1 Failure.  |
| 76 | PSU-1     | PSU-1 Failure<br>(0x4C) | AC input lost.               | Critical        | PSU-1 AC input lost.       |
| 76 | PSU-1     | PSU-1 Failure<br>(0x4C) | Failure detected asserted.   | Return to<br>OK | PSU-1 returning to normal. |
| 76 | PSU-1     | PSU-1 Failure<br>(0x4C) | Predictive failure asserted. | Return to<br>OK | PSU-1 returning to normal. |
| 76 | PSU-1     | PSU-1 Failure<br>(0x4C) | AC input lost.               | Return to<br>OK | PSU-1 returning to normal. |
| 77 | PSU-2     | PSU-2 Failure<br>(0x4D) | Failure detected asserted.   | Critical        | PSU-2 Failure.             |
| 77 | PSU-2     | PSU-2 Failure<br>(0x4D) | Predictive failure asserted. | Critical        | Predictive PSU-2 Failure.  |
| 77 | PSU-2     | PSU-2 Failure<br>(0x4D) | AC input lost.               | Critical        | PSU-2 AC input lost.       |
| 77 | PSU-2     | PSU-2 Failure<br>(0x4D) | Failure detected asserted.   | Return to<br>OK | PSU-2 returning to normal. |
| 77 | PSU-2     | PSU-2 Failure<br>(0x4D) | Predictive failure asserted. | Return to<br>OK | PSU-2 returning to normal. |
| 77 | PSU-2     | PSU-2 Failure<br>(0x4D) | AC input lost.               | Return to<br>OK | PSU-2 returning to normal. |
| 78 | PSU-3     | PSU-3 Failure<br>(0x4E) | Failure detected asserted.   | Critical        | PSU-3 Failure.             |
| 78 | PSU-3     | PSU-3 Failure<br>(0x4E) | Predictive failure asserted. | Critical        | Predictive PSU-3 Failure.  |
| 78 | PSU-3     | PSU-3 Failure<br>(0x4E) | AC input lost.               | Critical        | PSU-3 AC input lost.       |
| 78 | PSU-3     | PSU-3 Failure<br>(0x4E) | Failure detected asserted.   | Return to<br>OK | PSU-3 returning to normal. |
| 78 | PSU-3     | PSU-3 Failure<br>(0x4E) | Predictive failure asserted. | Return to<br>OK | PSU-3 returning to normal. |
| 78 | PSU-3     | PSU-3 Failure<br>(0x4E) | AC input lost.               | Return to<br>OK | PSU-3 returning to normal. |
| 79 | PSU-4     | PSU-4 Failure<br>(0x4F) | Failure detected asserted.   | Critical        | PSU-4 Failure.             |
| 79 | PSU-4     | PSU-4 Failure<br>(0x4F) | Predictive failure asserted. | Critical        | Predictive PSU-4 Failure.  |
| 79 | PSU-4     | PSU-4 Failure<br>(0x4F) | AC input lost.               | Critical        | PSU-4 AC input lost.       |
| 79 | PSU-4     | PSU-4 Failure<br>(0x4F) | Failure detected asserted.   | Return to<br>OK | PSU-4 returning to normal. |
| 79 | PSU-4     | PSU-4 Failure<br>(0x4F) | Predictive failure asserted. | Return to<br>OK | PSU-4 returning to normal. |
| 79 | PSU-4     | PSU-4 Failure<br>(0x4F) | AC input lost.               | Return to<br>OK | PSU-4 returning to normal. |

| N° | Component | Source                        | Event/Description                                      | Severity        | Meaning                                       |
|----|-----------|-------------------------------|--------------------------------------------------------|-----------------|-----------------------------------------------|
| 80 | PSU-4     | PSU-4 Input<br>Volt(0x50)     | At or below lower non-critical threshold (going low).  | Critical        | PSU-4 input voltage<br>lesser than expected.  |
| 80 | PSU-4     | PSU-4 Input<br>Volt(0x50)     | At or below lower critical threshold (going low).      | Critical        | PSU-4 input voltage<br>lesser than expected.  |
| 80 | PSU-4     | PSU-4 Input<br>Volt(0x50)     | At or above upper critical threshold (going high).     | Critical        | PSU–4 input voltage<br>greater than expected  |
| 80 | PSU-4     | PSU-4 Input<br>Volt(0x50)     | At or above upper non-critical threshold (going high). | Critical        | PSU–4 input voltage<br>greater than expected. |
| 80 | PSU-4     | PSU-4 Input<br>Volt(0x50)     | At or below lower non-critical threshold (going low).  | Return to<br>OK | PSU–4 input voltage<br>returning to normal.   |
| 80 | PSU-4     | PSU-4 Input<br>Volt(0x50)     | At or below lower critical<br>threshold (going low).   | Return to<br>OK | PSU–4 input voltage returning to normal.      |
| 80 | PSU-4     | PSU-4 Input<br>Volt(0x50)     | At or above upper critical<br>threshold (going high).  | Return to<br>OK | PSU–4 input voltage<br>returning to normal.   |
| 80 | PSU-4     | PSU-4 Input<br>Volt(0x50)     | At or above upper non-critical threshold (going high). | Return to<br>OK | PSU-4 input voltage returning to normal.      |
| 81 | PSU-1     | PSU-1 Input Current<br>(0x51) | At or below lower non-critical threshold (going low).  | Critical        | PSU-1 input current<br>lesser than expected.  |
| 81 | PSU-1     | PSU-1 Input Current<br>(0x51) | At or below lower critical threshold (going low).      | Critical        | PSU-1 input current<br>lesser than expected.  |
| 81 | PSU-1     | PSU-1 Input Current<br>(0x51) | At or above upper critical threshold (going high).     | Critical        | PSU-1 input current<br>greater than expected  |
| 81 | PSU-1     | PSU-1 Input Current<br>(0x51) | At or above upper non-critical threshold (going high). | Critical        | PSU-1 input current<br>greater than expected. |
| 81 | PSU-1     | PSU-1 Input Current<br>(0x51) | At or below lower non-critical threshold (going low).  | Return to<br>OK | PSU-1 input current<br>returning to normal.   |
| 81 | PSU-1     | PSU-1 Input Current<br>(0x51) | At or below lower critical threshold (going low).      | Return to<br>OK | PSU-1 input current<br>returning to normal.   |
| 81 | PSU-1     | PSU-1 Input Current<br>(0x51) | At or above upper critical threshold (going high).     | Return to<br>OK | PSU-1 input current<br>returning to normal.   |
| 81 | PSU-1     | PSU-1 Input Current<br>(0x51) | At or above upper non-critical threshold (going high). | Return to<br>OK | PSU-1 input current<br>returning to normal.   |
| 82 | PSU-2     | PSU-2 Input Current<br>(0x52) | At or below lower non-critical threshold (going low).  | Critical        | PSU-2 input current<br>lesser than expected.  |
| 82 | PSU-2     | PSU-2 Input Current<br>(0x52) | At or below lower critical threshold (going low).      | Critical        | PSU-2 input current<br>lesser than expected.  |
| 82 | PSU-2     | PSU-2 Input Current<br>(0x52) | At or above upper critical threshold (going high).     | Critical        | PSU-2 input current<br>greater than expected  |
| 82 | PSU-2     | PSU-2 Input Current<br>(0x52) | At or above upper non-critical threshold (going high). | Critical        | PSU-2 input current<br>greater than expected. |
| 82 | PSU-2     | PSU-2 Input Current<br>(0x52) | At or below lower non-critical threshold (going low).  | Return to<br>OK | PSU-2 input current<br>returning to normal.   |
| 82 | PSU-2     | PSU-2 Input Current<br>(0x52) | At or below lower critical threshold (going low).      | Return to<br>OK | PSU-2 input current<br>returning to normal.   |
| 82 | PSU-2     | PSU-2 Input Current<br>(0x52) | At or above upper critical threshold (going high).     | Return to<br>OK | PSU-2 input current<br>returning to normal.   |
| 82 | PSU-2     | PSU-2 Input Current<br>(0x52) | At or above upper non-critical threshold (going high). | Return to<br>OK | PSU-2 input current<br>returning to normal.   |
| 83 | PSU-3     | PSU-3 Input Current<br>(0x53) | At or below lower non-critical threshold (going low).  | Critical        | PSU-3 input current<br>lesser than expected.  |
| 83 | PSU-3     | PSU-3 Input Current<br>(0x53) | At or below lower critical threshold (going low).      | Critical        | PSU-3 input current<br>lesser than expected.  |

| N° | Component | Source                        | Event/Description                                      | Severity        | Meaning                                        |
|----|-----------|-------------------------------|--------------------------------------------------------|-----------------|------------------------------------------------|
| 83 | PSU-3     | PSU-3 Input Current<br>(0x53) | At or above upper critical threshold (going high).     | Critical        | PSU–3 input current<br>greater than expected   |
| 83 | PSU-3     | PSU-3 Input Current<br>(0x53) | At or above upper non-critical threshold (going high). | Critical        | PSU–3 input current<br>greater than expected.  |
| 83 | PSU-3     | PSU-3 Input Current<br>(0x53) | At or below lower non-critical threshold (going low).  | Return to<br>OK | PSU–3 input current returning to normal.       |
| 83 | PSU-3     | PSU-3 Input Current<br>(0x53) | At or below lower critical threshold (going low).      | Return to<br>OK | PSU–3 input current returning to normal.       |
| 83 | PSU-3     | PSU-3 Input Current<br>(0x53) | At or above upper critical threshold (going high).     | Return to<br>OK | PSU–3 input current returning to normal.       |
| 83 | PSU-3     | PSU-3 Input Current<br>(0x53) | At or above upper non-critical threshold (going high). | Return to<br>OK | PSU-3 input current returning to normal.       |
| 84 | PSU-4     | PSU-4 Input Current<br>(0x54) | At or below lower non-critical threshold (going low).  | Critical        | PSU-4 input current<br>lesser than expected.   |
| 84 | PSU-4     | PSU-4 Input Current<br>(0x54) | At or below lower critical threshold (going low).      | Critical        | PSU-4 input current<br>lesser than expected.   |
| 84 | PSU-4     | PSU-4 Input Current<br>(0x54) | At or above upper critical threshold (going high).     | Critical        | PSU-4 input current<br>greater than expected   |
| 84 | PSU-4     | PSU-4 Input Current<br>(0x54) | At or above upper non-critical threshold (going high). | Critical        | PSU-4 input current greater than expected.     |
| 84 | PSU-4     | PSU-4 Input Current<br>(0x54) | At or below lower non-critical threshold (going low).  | Return to<br>OK | PSU-4 input current returning to normal.       |
| 84 | PSU-4     | PSU-4 Input Current<br>(0x54) | At or below lower critical threshold (going low).      | Return to<br>OK | PSU-4 input current returning to normal.       |
| 84 | PSU-4     | PSU-4 Input Current<br>(0x54) | At or above upper critical threshold (going high).     | Return to<br>OK | PSU-4 input current returning to normal.       |
| 84 | PSU-4     | PSU-4 Input Current<br>(0x54) | At or above upper non-critical threshold (going high). | Return to<br>OK | PSU-4 input current<br>returning to normal.    |
| 85 | PSU-1     | PSU-1 Output Volt<br>(0x55)   | At or below lower non-critical threshold (going low).  | Critical        | PSU-1 output voltage<br>lesser than expected.  |
| 85 | PSU-1     | PSU-1 Output Volt<br>(0x55)   | At or below lower critical threshold (going low).      | Critical        | PSU-1 output voltage<br>lesser than expected.  |
| 85 | PSU-1     | PSU-1 Output Volt<br>(0x55)   | At or above upper critical threshold (going high).     | Critical        | PSU-1 output voltage<br>greater than expected  |
| 85 | PSU-1     | PSU-1 Output Volt<br>(0x55)   | At or above upper non-critical threshold (going high). | Critical        | PSU-1 output voltage<br>greater than expected. |
| 85 | PSU-1     | PSU-1 Output Volt<br>(0x55)   | At or below lower non-critical threshold (going low).  | Return to<br>OK | PSU-1 output voltage<br>returning to normal.   |
| 85 | PSU-1     | PSU-1 Output Volt<br>(0x55)   | At or below lower critical threshold (going low).      | Return to<br>OK | PSU-1 output voltage returning to normal.      |
| 85 | PSU-1     | PSU-1 Output Volt<br>(0x55)   | At or above upper critical threshold (going high).     | Return to<br>OK | PSU-1 output voltage<br>returning to normal.   |
| 85 | PSU-1     | PSU-1 Output Volt<br>(0x55)   | At or above upper non-critical threshold (going high). | Return to<br>OK | PSU-1 output voltage<br>returning to normal.   |
| 86 | PSU-2     | PSU-2 Output Volt<br>(0x56)   | At or below lower non-critical threshold (going low).  | Critical        | PSU-2 output voltage<br>lesser than expected.  |
| 86 | PSU-2     | PSU-2 Output Volt<br>(0x56)   | At or below lower critical threshold (going low).      | Critical        | PSU-2 output voltage<br>lesser than expected.  |
| 86 | PSU-2     | PSU-2 Output Volt<br>(0x56)   | At or above upper critical threshold (going high).     | Critical        | PSU-2 output voltage<br>greater than expected  |
| 86 | PSU-2     | PSU-2 Output Volt<br>(0x56)   | At or above upper non-critical threshold (going high). | Critical        | PSU-2 output voltage<br>greater than expected. |

| N° | Component | Source                        | Event/Description                                      | Severity        | Meaning                                        |
|----|-----------|-------------------------------|--------------------------------------------------------|-----------------|------------------------------------------------|
| 86 | PSU-2     | PSU-2 Output Volt<br>(0x56)   | At or below lower non-critical threshold (going low).  | Return to<br>OK | PSU-2 output voltage returning to normal.      |
| 86 | PSU-2     | PSU-2 Output Volt<br>(0x56)   | At or below lower critical<br>threshold (going low).   | Return to<br>OK | PSU-2 output voltage<br>returning to normal.   |
| 86 | PSU-2     | PSU-2 Output Volt<br>(0x56)   | At or above upper critical threshold (going high).     | Return to<br>OK | PSU-1 output voltage<br>returning to normal.   |
| 86 | PSU-2     | PSU-2 Output Volt<br>(0x56)   | At or above upper non-critical threshold (going high). | Return to<br>OK | PSU-2 output voltage<br>returning to normal.   |
| 87 | PSU-3     | PSU-3 Output Volt<br>(0x57)   | At or below lower non-critical threshold (going low).  | Critical        | PSU-3 output voltage<br>lesser than expected.  |
| 87 | PSU-3     | PSU-3 Output Volt<br>(0x57)   | At or below lower critical threshold (going low).      | Critical        | PSU-3 output voltage<br>lesser than expected.  |
| 87 | PSU-3     | PSU-3 Output Volt<br>(0x57)   | At or above upper critical<br>threshold (going high).  | Critical        | PSU–3 output voltage<br>greater than expected  |
| 87 | PSU-3     | PSU-3 Output Volt<br>(0x57)   | At or above upper non-critical threshold (going high). | Critical        | PSU–3 output voltage greater than expected.    |
| 87 | PSU-3     | PSU-3 Output Volt<br>(0x57)   | At or below lower non-critical threshold (going low).  | Return to<br>OK | PSU-3 output voltage returning to normal.      |
| 87 | PSU-3     | PSU-3 Output Volt<br>(0x57)   | At or below lower critical threshold (going low).      | Return to<br>OK | PSU-3 output voltage returning to normal.      |
| 87 | PSU-3     | PSU-3 Output Volt<br>(0x57)   | At or above upper critical threshold (going high).     | Return to<br>OK | PSU-3 output voltage returning to normal.      |
| 87 | PSU-3     | PSU-3 Output Volt<br>(0x57)   | At or above upper non-critical threshold (going high). | Return to<br>OK | PSU-3 output voltage returning to normal.      |
| 88 | PSU-4     | PSU-4 Output Volt<br>(0x58)   | At or below lower non-critical threshold (going low).  | Critical        | PSU-4 output voltage<br>lesser than expected.  |
| 88 | PSU-4     | PSU-4 Output Volt<br>(0x58)   | At or below lower critical threshold (going low).      | Critical        | PSU-4 output voltage<br>lesser than expected.  |
| 88 | PSU-4     | PSU-4 Output Volt<br>(0x58)   | At or above upper critical threshold (going high).     | Critical        | PSU-4 output voltage<br>greater than expected  |
| 88 | PSU-4     | PSU-4 Output Volt<br>(0x58)   | At or above upper non-critical threshold (going high). | Critical        | PSU-4 output voltage<br>greater than expected. |
| 88 | PSU-4     | PSU-4 Output Volt<br>(0x58)   | At or below lower non-critical threshold (going low).  | Return to<br>OK | PSU-4 output voltage returning to normal.      |
| 88 | PSU-4     | PSU-4 Output Volt<br>(0x58)   | At or below lower critical threshold (going low).      | Return to<br>OK | PSU-4 output voltage returning to normal.      |
| 88 | PSU-4     | PSU-4 Output Volt<br>(0x58)   | At or above upper critical threshold (going high).     | Return to<br>OK | PSU-4 output voltage returning to normal.      |
| 88 | PSU-4     | PSU-4 Output Volt<br>(0x58)   | At or above upper non-critical threshold (going high). | Return to<br>OK | PSU-4 output voltage returning to normal.      |
| 89 | PSU-1     | PSU-1 Ouput<br>Current (0x59) | At or below lower non-critical threshold (going low).  | Critical        | PSU-1 output current<br>lesser than expected.  |
| 89 | PSU-1     | PSU-1 Ouput<br>Current (0x59) | At or below lower critical threshold (going low).      | Critical        | PSU-1 output current<br>lesser than expected.  |
| 89 | PSU-1     | PSU-1 Ouput<br>Current (0x59) | At or above upper critical threshold (going high).     | Critical        | PSU-1 output current<br>greater than expected  |
| 89 | PSU-1     | PSU-1 Ouput<br>Current (0x59) | At or above upper non-critical threshold (going high). | Critical        | PSU-1 output current<br>greater than expected. |
| 89 | PSU-1     | PSU-1 Ouput<br>Current (0x59) | At or below lower non-critical threshold (going low).  | Return to<br>OK | PSU-1 output current<br>returning to normal.   |
| 89 | PSU-1     | PSU-1 Ouput<br>Current (0x59) | At or below lower critical threshold (going low).      | Return to<br>OK | PSU-1 output current<br>returning to normal.   |

| N° | Component | Source                          | Event/Description                                      | Severity        | Meaning                                        |
|----|-----------|---------------------------------|--------------------------------------------------------|-----------------|------------------------------------------------|
| 89 | PSU-1     | PSU-1 Ouput<br>Current (0x59)   | At or above upper critical threshold (going high).     | Return to<br>OK | PSU-1 output current returning to normal.      |
| 89 | PSU-1     | PSU-1 Ouput<br>Current (0x59)   | At or above upper non-critical threshold (going high). | Return to<br>OK | PSU-1 output current returning to normal.      |
| 90 | PSU-2     | PSU-2 Output<br>Current (0x5A)  | At or below lower non-critical threshold (going low).  | Critical        | PSU-2 output current<br>lesser than expected.  |
| 90 | PSU-2     | PSU-2 Output<br>Current (0x5A)  | At or below lower critical<br>threshold (going low).   | Critical        | PSU-2 output current<br>lesser than expected.  |
| 90 | PSU-2     | PSU-2 Output<br>Current (0x5A)  | At or above upper critical<br>threshold (going high).  | Critical        | PSU–2 output current<br>greater than expected  |
| 90 | PSU-2     | PSU-2 Output<br>Current (0x5A)  | At or above upper non-critical threshold (going high). | Critical        | PSU-2 output current greater than expected.    |
| 90 | PSU-2     | PSU-2 Output<br>Current (0x5A)  | At or below lower non-critical threshold (going low).  | Return to<br>OK | PSU-2 output current returning to normal.      |
| 90 | PSU-2     | PSU-2 Output<br>Current (0x5A)  | At or below lower critical threshold (going low).      | Return to<br>OK | PSU-2 output current returning to normal.      |
| 90 | PSU-2     | PSU-2 Output<br>Current (0x5A)  | At or above upper critical threshold (going high).     | Return to<br>OK | PSU-2 output current returning to normal.      |
| 90 | PSU-2     | PSU-2 Output<br>Current (0x5A)) | At or above upper non-critical threshold (going high). | Return to<br>OK | PSU-2 output current returning to normal.      |
| 91 | PSU-3     | PSU-3 Output<br>Current (0x5B)  | At or below lower non-critical threshold (going low).  | Critical        | PSU-3 output current<br>lesser than expected.  |
| 91 | PSU-3     | PSU-3 Output<br>Current (0x5B)  | At or below lower critical threshold (going low).      | Critical        | PSU-3 output current<br>lesser than expected.  |
| 91 | PSU-3     | PSU-3 Output<br>Current (0x5B)  | At or above upper critical threshold (going high).     | Critical        | PSU–3 output current<br>greater than expected  |
| 91 | PSU-3     | PSU-3 Output<br>Current (0x5B)  | At or above upper non-critical threshold (going high). | Critical        | PSU–3 output current<br>greater than expected. |
| 91 | PSU-3     | PSU-3 Output<br>Current (0x5B)  | At or below lower non-critical threshold (going low).  | Return to<br>OK | PSU–3 output current returning to normal.      |
| 91 | PSU-3     | PSU-3 Output<br>Current (0x5B)  | At or below lower critical<br>threshold (going low).   | Return to<br>OK | PSU–3 output current returning to normal.      |
| 91 | PSU-3     | PSU-3 Output<br>Current (0x5B)  | At or above upper critical threshold (going high).     | Return to<br>OK | PSU–3 output current returning to normal.      |
| 91 | PSU-3     | PSU-3 Output<br>Current (0x5B)  | At or above upper non-critical threshold (going high). | Return to<br>OK | PSU-3 output current returning to normal.      |
| 92 | PSU-4     | PSU-4 Output<br>Current (0x5C)  | At or below lower non-critical threshold (going low).  | Critical        | PSU-4 output current<br>lesser than expected.  |
| 92 | PSU-4     | PSU-4 Output<br>Current (0x5C)  | At or below lower critical threshold (going low).      | Critical        | PSU-4 output current<br>lesser than expected.  |
| 92 | PSU-4     | PSU-4 Output<br>Current (0x5C)  | At or above upper critical threshold (going high).     | Critical        | PSU-4 output current<br>greater than expected  |
| 92 | PSU-4     | PSU-4 Output<br>Current (0x5C)  | At or above upper non-critical threshold (going high). | Critical        | PSU-4 output current<br>greater than expected. |
| 92 | PSU-4     | PSU-4 Output<br>Current (0x5C)  | At or below lower non-critical threshold (going low).  | Return to<br>OK | PSU-4 output current<br>returning to normal.   |
| 92 | PSU-4     | PSU-4 Output<br>Current (0x5C)  | At or below lower critical threshold (going low).      | Return to<br>OK | PSU-4 output current returning to normal.      |
| 92 | PSU-4     | PSU-4 Output<br>Current (0x5C)  | At or above upper critical threshold (going high).     | Return to<br>OK | PSU-4 output current<br>returning to normal.   |
| 92 | PSU-4     | PSU-4 Output<br>Current (0x5C)  | At or above upper non-critical threshold (going high). | Return to<br>OK | PSU-4 output current returning to normal.      |

| N°  | Component | Source               | Event/Description                                      | Severity        | Meaning                                     |
|-----|-----------|----------------------|--------------------------------------------------------|-----------------|---------------------------------------------|
| 208 | UCM       | UCM Vcap 1<br>(0xD0) | At or below lower non-critical threshold (going low).  | Critical        | UCM Vcap 1 voltage<br>lesser than expected. |
| 208 | UCM       | UCM Vcap 1<br>(0xD0) | At or below lower critical threshold (going low).      | Critical        | UCM Vcap 1 voltage lesser than expected.    |
| 208 | UCM       | UCM Vcap 1<br>(0xD0) | At or above upper critical threshold (going high).     | Critical        | UCM Vcap 1 voltage<br>greater than expected |
| 208 | UCM       | UCM Vcap 1<br>(0xD0) | At or above upper non-critical threshold (going high). | Critical        | UCM Vcap 1 voltage greater than expected.   |
| 208 | UCM       | UCM Vcap 1<br>(0xD0) | At or below lower non-critical threshold (going low).  | Return to<br>OK | UCM Vcap 1 voltage returning to normal.     |
| 208 | UCM       | UCM Vcap 1<br>(0xD0) | At or below lower critical<br>threshold (going low).   | Return to<br>OK | UCM Vcap 1 voltage returning to normal.     |
| 208 | UCM       | UCM Vcap 1<br>(0xD0) | At or above upper critical threshold (going high).     | Return to<br>OK | UCM Vcap 1 voltage returning to normal.     |
| 208 | UCM       | UCM Vcap 1<br>(0xD0) | At or above upper non-critical threshold (going high). | Return to<br>OK | UCM Vcap 1 voltage returning to normal.     |
| 209 | UCM       | UCM Vcap 2<br>(0xD1) | At or below lower non-critical threshold (going low).  | Critical        | UCM Vcap 2 voltage<br>lesser than expected. |
| 209 | UCM       | UCM Vcap 2<br>(0xD1) | At or below lower critical threshold (going low).      | Critical        | UCM Vcap 2 voltage<br>lesser than expected. |
| 209 | UCM       | UCM Vcap 2<br>(0xD1) | At or above upper critical threshold (going high).     | Critical        | UCM Vcap 2 voltage<br>greater than expected |
| 209 | UCM       | UCM Vcap 2<br>(0xD1) | At or above upper non-critical threshold (going high). | Critical        | UCM Vcap 2 voltage greater than expected.   |
| 209 | UCM       | UCM Vcap 2<br>(0xD1) | At or below lower non-critical threshold (going low).  | Return to<br>OK | UCM Vcap 2 voltage returning to normal.     |
| 209 | UCM       | UCM Vcap 2<br>(0xD1) | At or below lower critical threshold (going low).      | Return to<br>OK | UCM Vcap 2 voltage returning to normal.     |
| 209 | UCM       | UCM Vcap 2<br>(0xD1) | At or above upper critical<br>threshold (going high).  | Return to<br>OK | UCM Vcap 2 voltage returning to normal.     |
| 209 | UCM       | UCM Vcap 2<br>(0xD1) | At or above upper non-critical threshold (going high). | Return to<br>OK | UCM Vcap 2 voltage returning to normal.     |
| 210 | UCM       | UCM 21V 1 (0xD2)     | At or below lower non-critical threshold (going low).  | Critical        | UCM 21V 1 voltage<br>lesser than expected.  |
| 210 | UCM       | UCM 21V 1 (0xD2)     | At or below lower critical threshold (going low).      | Critical        | UCM 21V 1 voltage<br>lesser than expected.  |
| 210 | UCM       | UCM 21V 1 (0xD2)     | At or above upper critical threshold (going high).     | Critical        | UCM 21V 1 voltage<br>greater than expected  |
| 210 | UCM       | UCM 21V 1 (0xD2)     | At or above upper non-critical threshold (going high). | Critical        | UCM 21V 1 voltage<br>greater than expected. |
| 210 | UCM       | UCM 21V 1 (0xD2)     | At or below lower non-critical threshold (going low).  | Return to<br>OK | UCM 21V 1 voltage<br>returning to normal.   |
| 210 | UCM       | UCM 21V 1 (0xD2)     | At or below lower critical<br>threshold (going low).   | Return to<br>OK | UCM 21V 1 voltage<br>returning to normal.   |
| 210 | UCM       | UCM 21V 1 (0xD2)     | At or above upper critical threshold (going high).     | Return to<br>OK | UCM 21V 1 voltage<br>returning to normal.   |
| 210 | UCM       | UCM 21V 1 (0xD2)     | At or above upper non-critical threshold (going high). | Return to<br>OK | UCM 21V 1 voltage<br>returning to normal.   |
| 211 | UCM       | UCM 21V 2 (0xD3)     | At or below lower non-critical threshold (going low).  | Critical        | UCM 21V 2 voltage<br>lesser than expected.  |

| N°  | Component | Source            | Event/Description                                      | Severity        | Meaning                                                     |
|-----|-----------|-------------------|--------------------------------------------------------|-----------------|-------------------------------------------------------------|
| 211 | UCM       | UCM 21V 2 (0xD3)  | At or below lower critical threshold (going low).      | Critical        | UCM 21V 2 voltage<br>lesser than expected.                  |
| 211 | UCM       | UCM 21V 2 (0xD3)  | At or above upper critical threshold (going high).     | Critical        | UCM 21V 2 voltage<br>greater than expected                  |
| 211 | UCM       | UCM 21V 2 (0xD3)  | At or above upper non-critical threshold (going high). | Critical        | UCM 21V 2 voltage greater than expected.                    |
| 211 | UCM       | UCM 21V 2 (0xD3)  | At or below lower non-critical threshold (going low).  | Return to<br>OK | UCM 21V 2 voltage returning to normal.                      |
| 211 | UCM       | UCM 21V 2 (0xD3)  | At or below lower critical threshold (going low).      | Return to<br>OK | UCM 21V 2 voltage returning to normal.                      |
| 211 | UCM       | UCM 21V 2 (0xD3)  | At or above upper critical threshold (going high).     | Return to<br>OK | UCM 21V 2 voltage returning to normal.                      |
| 211 | UCM       | UCM 21V 2 (0xD3)  | At or above upper non-critical threshold (going high). | Return to<br>OK | UCM 21V 2 voltage returning to normal.                      |
| 212 | UCM       | UCM 12V (0xD4)    | At or below lower non-critical threshold (going low).  | Critical        | UCM 12V voltage<br>lesser than expected.                    |
| 212 | UCM       | UCM 12V (0xD4)    | At or below lower critical threshold (going low).      | Critical        | UCM 12V voltage<br>lesser than expected.                    |
| 212 | UCM       | UCM 12V (0xD4)    | At or above upper critical threshold (going high).     | Critical        | UCM 12V voltage<br>greater than expected                    |
| 212 | UCM       | UCM 12V (0xD4)    | At or above upper non-critical threshold (going high). | Critical        | UCM 12V voltage<br>greater than expected.                   |
| 212 | UCM       | UCM 12V (0xD4)    | At or below lower non-critical threshold (going low).  | Return to<br>OK | UCM 12V voltage returning to normal.                        |
| 212 | UCM       | UCM 12V (0xD4)    | At or below lower critical threshold (going low).      | Return to<br>OK | UCM 12V voltage returning to normal.                        |
| 212 | UCM       | UCM 12V (0xD4)    | At or above upper critical threshold (going high).     | Return to<br>OK | UCM 12V voltage returning to normal.                        |
| 212 | UCM       | UCM 12V (0xD4)    | At or above upper non-critical threshold (going high). | Return to<br>OK | UCM 12V voltage returning to normal.                        |
| 213 | UCM       | UCM Vref (0xD5)   | At or below lower non-critical threshold (going low).  | Critical        | UCM Vref voltage lesser than expected.                      |
| 213 | UCM       | UCM Vref (0xD5)   | At or below lower critical threshold (going low).      | Critical        | UCM Vref voltage lesser than expected.                      |
| 213 | UCM       | UCM Vref (0xD5)   | At or above upper critical threshold (going high).     | Critical        | UCM Vref voltage<br>greater than expected                   |
| 213 | UCM       | UCM Vref (0xD5)   | At or above upper non-critical threshold (going high). | Critical        | UCM Vref voltage<br>greater than expected.                  |
| 213 | UCM       | UCM Vref (0xD5)   | At or below lower non-critical threshold (going low).  | Return to<br>OK | UCM Vref voltage returning to normal.                       |
| 213 | UCM       | UCM Vref (0xD5)   | At or below lower critical threshold (going low).      | Return to<br>OK | UCM Vref voltage returning to normal.                       |
| 213 | UCM       | UCM Vref (0xD5)   | At or above upper critical threshold (going high).     | Return to<br>OK | UCM Vref voltage returning to normal.                       |
| 213 | UCM       | UCM Vref (0xD5)   | At or above upper non-critical threshold (going high). | Return to<br>OK | UCM Vref voltage returning to normal.                       |
| 214 | UCM       | UCM \$1 C2 (0xD6) | At or below lower non-critical threshold (going low).  | Critical        | UCM Stack 1 Capacitor<br>2 voltage lesser than<br>expected. |
| 214 | UCM       | UCM S1 C2 (0xD6)  | At or below lower critical threshold (going low).      | Critical        | UCM Stack 1 Capacitor<br>2 voltage lesser than<br>expected. |

| N°  | Component | Source            | Event/Description                                      | Severity        | Meaning                                                     |
|-----|-----------|-------------------|--------------------------------------------------------|-----------------|-------------------------------------------------------------|
| 214 | UCM       | UCM \$1 C2 (0xD6) | At or above upper critical threshold (going high).     | Critical        | UCM Stack 1 Capacitor<br>2 voltage lesser than<br>expected. |
| 214 | UCM       | UCM \$1 C2 (0xD6) | At or above upper non-critical threshold (going high). | Critical        | UCM Stack 1 Capacitor<br>2 voltage lesser than<br>expected. |
| 214 | UCM       | UCM S1 C2 (0xD6)  | At or below lower non-critical threshold (going low).  | Return to<br>OK | UCM Stack 1 Capacitor<br>2 voltage returning to<br>normal.  |
| 214 | UCM       | UCM \$1 C2 (0xD6) | At or below lower critical<br>threshold (going low).   | Return to<br>OK | UCM Stack 1 Capacitor<br>2 voltage returning to<br>normal.  |
| 214 | UCM       | UCM \$1 C2 (0xD6) | At or above upper critical threshold (going high).     | Return to<br>OK | UCM Stack 1 Capacitor<br>2 voltage returning to<br>normal.  |
| 214 | UCM       | UCM \$1 C2 (0xD6) | At or above upper non-critical threshold (going high). | Return to<br>OK | UCM Stack 1 Capacitor<br>2 voltage returning to<br>normal.  |
| 215 | UCM       | UCM \$1 C4 (0xD7) | At or below lower non-critical threshold (going low).  | Critical        | UCM Stack 1 Capacitor<br>4 voltage lesser than<br>expected. |
| 215 | UCM       | UCM \$1 C4 (0xD7) | At or below lower critical threshold (going low).      | Critical        | UCM Stack 1 Capacitor<br>4 voltage lesser than<br>expected. |
| 215 | UCM       | UCM \$1 C4 (0xD7) | At or above upper critical threshold (going high).     | Critical        | UCM Stack 1 Capacitor<br>4 voltage lesser than<br>expected. |
| 215 | UCM       | UCM \$1 C4 (0xD7) | At or above upper non-critical threshold (going high). | Critical        | UCM Stack 1 Capacitor<br>4 voltage lesser than<br>expected. |
| 215 | UCM       | UCM \$1 C4 (0xD7) | At or below lower non-critical threshold (going low).  | Return to<br>OK | UCM Stack 1 Capacitor<br>4 voltage returning to<br>normal.  |
| 215 | UCM       | UCM \$1 C4 (0xD7) | At or below lower critical threshold (going low).      | Return to<br>OK | UCM Stack 1 Capacitor<br>4 voltage returning to<br>normal.  |
| 215 | UCM       | UCM \$1 C4 (0xD7) | At or above upper critical threshold (going high).     | Return to<br>OK | UCM Stack 1 Capacitor<br>4 voltage returning to<br>normal.  |
| 215 | UCM       | UCM \$1 C4 (0xD7) | At or above upper non-critical threshold (going high). | Return to<br>OK | UCM Stack 1 Capacitor<br>4 voltage returning to<br>normal.  |
| 216 | UCM       | UCM S2 C2 (0xD8)  | At or below lower non-critical threshold (going low).  | Critical        | UCM Stack 2 Capacitor<br>2 voltage lesser than<br>expected. |
| 216 | UCM       | UCM S2 C2 (0xD8)  | At or below lower critical threshold (going low).      | Critical        | UCM Stack 2 Capacitor<br>2 voltage lesser than<br>expected. |
| 216 | UCM       | UCM S2 C2 (0xD8)  | At or above upper critical threshold (going high).     | Critical        | UCM Stack 2 Capacitor<br>2 voltage lesser than<br>expected. |
| 216 | UCM       | UCM S2 C2 (0xD8)  | At or above upper non-critical threshold (going high). | Critical        | UCM Stack 2 Capacitor<br>2 voltage lesser than<br>expected. |

| N°  | Component | Source           | Event/Description                                      | Severity        | Meaning                                                     |
|-----|-----------|------------------|--------------------------------------------------------|-----------------|-------------------------------------------------------------|
| 216 | UCM       | UCM S2 C2 (0xD8) | At or below lower non-critical threshold (going low).  | Return to<br>OK | UCM Stack 2 Capacitor<br>2 voltage returning to<br>normal.  |
| 216 | UCM       | UCM S2 C2 (0xD8) | At or below lower critical threshold (going low).      | Return to<br>OK | UCM Stack 2 Capacitor<br>2 voltage returning to<br>normal.  |
| 216 | UCM       | UCM S2 C2 (0xD8) | At or above upper critical threshold (going high).     | Return to<br>OK | UCM Stack 2 Capacitor<br>2 voltage returning to<br>normal.  |
| 216 | UCM       | UCM S2 C2 (0xD8) | At or above upper non-critical threshold (going high). | Return to<br>OK | UCM Stack 2 Capacitor<br>2 voltage returning to<br>normal.  |
| 217 | UCM       | UCM S2 C4 (0xD9) | At or below lower non-critical threshold (going low).  | Critical        | UCM Stack 2 Capacitor<br>4 voltage lesser than<br>expected. |
| 217 | UCM       | UCM S2 C4 (0xD9) | At or below lower critical threshold (going low).      | Critical        | UCM Stack 2 Capacitor<br>4 voltage lesser than<br>expected. |
| 217 | UCM       | UCM S2 C4 (0xD9) | At or above upper critical threshold (going high).     | Critical        | UCM Stack 2 Capacitor<br>4 voltage lesser than<br>expected. |
| 217 | UCM       | UCM S2 C4 (0xD9) | At or above upper non-critical threshold (going high). | Critical        | UCM Stack 2 Capacitor<br>4 voltage lesser than<br>expected. |
| 217 | UCM       | UCM S2 C4 (0xD9) | At or below lower non-critical threshold (going low).  | Return to<br>OK | UCM Stack 2 Capacitor<br>4 voltage returning to<br>normal.  |
| 217 | UCM       | UCM S2 C4 (0xD9) | At or below lower critical threshold (going low).      | Return to<br>OK | UCM Stack 2 Capacitor<br>4 voltage returning to<br>normal.  |
| 217 | UCM       | UCM S2 C4 (0xD9) | At or above upper critical threshold (going high).     | Return to<br>OK | UCM Stack 2 Capacitor<br>4 voltage returning to<br>normal.  |
| 217 | UCM       | UCM S2 C4 (0xD9) | At or above upper non-critical threshold (going high). | Return to<br>OK | UCM Stack 2 Capacitor<br>4 voltage returning to<br>normal.  |

Notes • 3v3 PG (Power Good) means the 3.3V power is running in the blade

• SYSPG (SYStem Power Good) means the 12V power is running in the blade

Table B-1. Chassis predefined alert filters

## B.2. Chassis System Event Log (SEL) Messages

This section lists the Chassis System Event Log Messages and explains actions to recover, where applicable. It includes the following topics:

- LCP SEL Messages, on page B-18
- CMM SEL Messages, on page B-19
- ESM / TSM SEL Messages, on page B-19
- QSM SEL Messages, on page B-20
- UCM SEL Messages, on page B-21
- PSU SEL Messages, on page B-29
- FAN SEL Messages, on page B-37
- BLADE SEL Messages, on page B-37

## B.2.1. LCP SEL Messages

#### LCP Temperature : At or below lower critical threshold (going low)

| Description   | The LCP temperature is lower than the minimum.          |
|---------------|---------------------------------------------------------|
| Severity      | Critical.                                               |
| Direction     | Assertion.                                              |
| Filter Number | 5.                                                      |
| Actions       | Check environmental conditions (fan, air conditioning). |

#### LCP Temperature: At or above upper critical threshold (going high)

| Description   | The LCP temperature is higher than the maximum.         |
|---------------|---------------------------------------------------------|
| Severity      | Critical.                                               |
| Direction     | Assertion.                                              |
| Filter Number | 5.                                                      |
| Actions       | Check environmental conditions (fan, air conditioning). |

#### LCP Temperature: At or below lower critical threshold (going low)

| Description   | The LCP temperature is now OK. |
|---------------|--------------------------------|
| Severity      | Return to OK.                  |
| Direction     | Deassertion.                   |
| Filter Number | 5.                             |
| Actions       | None.                          |

#### LCP Temperature: At or above upper critical threshold (going high)

| Description   | The LCP temperature is now OK. |
|---------------|--------------------------------|
| Severity      | Return to OK.                  |
| Direction     | Deassertion.                   |
| Filter Number | 5.                             |
| Actions       | None.                          |

## B.2.2. CMM SEL Messages

| Description   | The CMM temperature is lower than the minimum.          |
|---------------|---------------------------------------------------------|
| Severity      | Critical.                                               |
| Direction     | Assertion.                                              |
| Filter Number | 1.                                                      |
| Actions       | Check environmental conditions (fan, air conditioning). |

#### CMM Temperature : At or below lower critical threshold (going low)

#### CMM Temperature: At or above upper critical threshold (going high)

| Description   | The CMM temperature is upper than the maximum.          |  |
|---------------|---------------------------------------------------------|--|
| Severity      | Critical.                                               |  |
| Direction     | Assertion.                                              |  |
| Filter Number | 1.                                                      |  |
| Actions       | Check environmental conditions (fan, air conditioning). |  |

#### CMM Temperature: At or below lower critical threshold (going low)

| Description   | The CMM temperature is now OK. |
|---------------|--------------------------------|
| Severity      | Return to OK.                  |
| Direction     | Deassertion.                   |
| Filter Number | 1.                             |
| Actions       | None                           |

#### CMM Temperature: At or above upper critical threshold (going high)

| Description   | The CMM temperature is now OK. |
|---------------|--------------------------------|
| Severity      | Return to OK.                  |
| Direction     | Deassertion.                   |
| Filter Number | 1.                             |
| Actions       | None.                          |

## B.2.3. ESM / TSM SEL Messages

## ESM /TSM Temperature : At or below lower critical threshold (going low)

| Description   | The ESM /TSM temperature is lower than the minimum.     |
|---------------|---------------------------------------------------------|
| Severity      | Critical.                                               |
| Direction     | Assertion.                                              |
| Filter Number | 2.                                                      |
| Actions       | Check environmental conditions (fan, air conditioning). |

#### ESM /TSM Temperature: At or above upper critical threshold (going high)

| Description   | The ESM /TSM temperature is upper than the maximum.     |
|---------------|---------------------------------------------------------|
| Severity      | Critical.                                               |
| Direction     | Assertion.                                              |
| Filter Number | 2.                                                      |
| Actions       | Check environmental conditions (fan, air conditioning). |

#### ESM /TSM Temperature: At or below lower critical threshold (going low)

| Description   | The ESM /TSM temperature is now OK. |
|---------------|-------------------------------------|
| Severity      | Return to OK.                       |
| Direction     | Deassertion.                        |
| Filter Number | 2.                                  |
| Actions       | None                                |

#### ESM /TSM Temperature: At or above upper critical threshold (going high)

| Description   | The ESM /TSM temperature is now OK. |
|---------------|-------------------------------------|
| Severity      | Return to OK.                       |
| Direction     | Deassertion.                        |
| Filter Number | 2.                                  |
| Actions       | None.                               |

## B.2.4. QSM SEL Messages

#### QSM Temperature : At or below lower critical threshold (going low)

| Description   | The QSM temperature is lower than the minimum.          |
|---------------|---------------------------------------------------------|
| Severity      | Critical.                                               |
| Direction     | Assertion.                                              |
| Filter Number | 6.                                                      |
| Actions       | Check environmental conditions (fan, air conditioning). |

## QSM Temperature: At or above upper critical threshold (going high)

| Description   | The QSM temperature is upper than the maximum.          |
|---------------|---------------------------------------------------------|
| Severity      | Critical.                                               |
| Direction     | Assertion.                                              |
| Filter Number | 6.                                                      |
| Actions       | Check environmental conditions (fan, air conditioning). |

#### QSM Temperature: At or below lower critical threshold (going low)

| Description   | The QSM temperature is now OK. |
|---------------|--------------------------------|
| Severity      | Return to OK.                  |
| Direction     | Deassertion.                   |
| Filter Number | 6.                             |
| Actions       | None                           |

#### QSM Temperature: At or above upper critical threshold (going high)

| Description   | The QSM temperature is now OK. |
|---------------|--------------------------------|
| Severity      | Return to OK.                  |
| Direction     | Deassertion.                   |
| Filter Number | 6.                             |
| Actions       | None.                          |

### QSM Presence: Device removed/Device absent

| Description   | The QSM is not present. |
|---------------|-------------------------|
| Severity      | Information.            |
| Direction     | Assertion.              |
| Filter Number | 29.                     |
| Actions       | Insert QSM.             |

#### QSM Presence: Device inserted/Device present

| Description   | The QSM is present. |
|---------------|---------------------|
| Severity      | Information.        |
| Direction     | Assertion.          |
| Filter Number | 29.                 |
| Actions       | None.               |

## B.2.5. UCM SEL Messages

#### UCM Presence: Device removed/Device absent

| Description   | The UCM is not present. |
|---------------|-------------------------|
| Severity      | Information.            |
| Direction     | Assertion.              |
| Filter Number | 30.                     |
| Actions       | Insert UCM.             |

#### UCM Presence: Device inserted/Device present

| Description   | The UCM is present. |
|---------------|---------------------|
| Severity      | Information.        |
| Direction     | Assertion.          |
| Filter Number | 30.                 |
| Actions       | None.               |

## UCM Vcap X: At or below lower non-critical threshold (going low)

| Description   | UCM Vcap X Voltage Lesser than Expected. |
|---------------|------------------------------------------|
| Severity      | Critical.                                |
| Direction     | Assertion.                               |
| Filter Number | 208 for Vcap 1, 209 for Vcap 2.          |
| Actions       | None.                                    |
| Comments      | X=1 or 2.                                |

## UCM Vcap X Voltage: At or above upper non-critical threshold (going high)

| Description   | UCM Vcap X Voltage Greater than Expected |
|---------------|------------------------------------------|
| Severity      | Critical.                                |
| Direction     | Assertion.                               |
| Filter Number | 208 for Vcap 1, 209 for Vcap 2.          |
| Actions       | None.                                    |
| Comments      | X=1 or 2.                                |

## UCM Vcap X Voltage: At or below lower non-critical threshold (going low)

| Description   | UCM Vcap X Voltage Returning To Normal. |
|---------------|-----------------------------------------|
| Severity      | Return to OK.                           |
| Direction     | Deassertion.                            |
| Filter Number | 208 for Vcap 1, 209 for Vcap 2.         |
| Actions       | None.                                   |
| Comments      | X=1 or 2.                               |

## UCM Vcap X Voltage: At or above upper non-critical threshold (going high)

| Description   | UCM Vcap X Voltage Returning To Normal. |
|---------------|-----------------------------------------|
| Severity      | Return to OK.                           |
| Direction     | Deassertion.                            |
| Filter Number | 208 for Vcap 1, 209 for Vcap 2.         |
| Actions       | None.                                   |
| Comments      | X=1 or 2.                               |

#### UCM Vcap X Voltage: At or below lower critical threshold (going low)

| Description   | UCM Vcap X Voltage Lesser than Expected. |
|---------------|------------------------------------------|
| Severity      | Critical.                                |
| Direction     | Assertion.                               |
| Filter Number | 208 for Vcap 1, 209 for Vcap 2.          |
| Actions       | None.                                    |
| Comments      | X=1 or 2.                                |

## UCM Vcap X Voltage: At or above upper critical threshold (going high)

| Description   | UCM Vcap X Voltage Greater than Expected |
|---------------|------------------------------------------|
| Severity      | Critical.                                |
| Direction     | Assertion.                               |
| Filter Number | 208 for Vcap 1, 209 for Vcap 2.          |
| Actions       | None.                                    |
| Comments      | X=1 or 2.                                |

### UCM Vcap X Voltage: At or below lower critical threshold (going low)

| Description   | UCM Vcap X Voltage Returning To Normal. |
|---------------|-----------------------------------------|
| Severity      | Return to OK.                           |
| Direction     | Deassertion.                            |
| Filter Number | 208 for Vcap 1, 209 for Vcap 2.         |
| Actions       | None.                                   |
| Comments      | X=1 or 2.                               |

## UCM Vcap X Voltage: At or above upper critical threshold (going high)

| Description   | UCM Vcap X Voltage Returning To Normal. |
|---------------|-----------------------------------------|
| Severity      | Return to OK.                           |
| Direction     | Deassertion.                            |
| Filter Number | 208 for Vcap 1, 209 for Vcap 2.         |
| Actions       | None.                                   |
| Comments      | X=1 or 2.                               |

## UCM 21V X: At or below lower non-critical threshold (going low)

| Description   | UCM 21V X Voltage Lesser than Expected. |
|---------------|-----------------------------------------|
| Severity      | Critical.                               |
| Direction     | Assertion.                              |
| Filter Number | 210 for 21V 1, 211 for 21V 2.           |
| Actions       | None.                                   |
| Comments      | X=1 or 2.                               |

## UCM 21V X Voltage: At or above upper non-critical threshold (going high)

| Description   | UCM 21V X Voltage Greater than Expected |
|---------------|-----------------------------------------|
| Severity      | Critical.                               |
| Direction     | Assertion.                              |
| Filter Number | 210 for 21V 1, 211 for 21V 2.           |
| Actions       | None.                                   |
| Comments      | X=1 or 2.                               |

## UCM 21V X Voltage: At or below lower non-critical threshold (going low)

| Description   | UCM 21V X Voltage Returning To Normal. |
|---------------|----------------------------------------|
| Severity      | Return to OK.                          |
| Direction     | Deassertion.                           |
| Filter Number | 210 for 21V 1, 211 for 21V 2.          |
| Actions       | None.                                  |
| Comments      | X=1 or 2.                              |

## UCM 21V X Voltage: At or above upper non-critical threshold (going high)

| Description   | UCM 21V X Voltage Returning To Normal. |
|---------------|----------------------------------------|
| Severity      | Return to OK.                          |
| Direction     | Deassertion.                           |
| Filter Number | 210 for 21V 1, 211 for 21V 2.          |
| Actions       | None.                                  |
| Comments      | X=1 or 2.                              |

#### UCM 21V X Voltage: At or below lower critical threshold (going low)

| Description   | UCM 21V X Voltage Lesser than Expected. |
|---------------|-----------------------------------------|
| Severity      | Critical.                               |
| Direction     | Assertion.                              |
| Filter Number | 210 for 21V 1, 211 for 21V 2.           |
| Actions       | None.                                   |
| Comments      | X=1 or 2.                               |

## UCM 21V X Voltage: At or above upper critical threshold (going high)

| Description   | UCM 21V X Voltage Greater than Expected |
|---------------|-----------------------------------------|
| Severity      | Critical.                               |
| Direction     | Assertion.                              |
| Filter Number | 210 for 21V 1, 211 for 21V 2.           |
| Actions       | None.                                   |
| Comments      | X=1 or 2.                               |

#### UCM 21V X Voltage: At or below lower critical threshold (going low)

| Description   | UCM 21V X Voltage Returning To Normal. |
|---------------|----------------------------------------|
| Severity      | Return to OK.                          |
| Direction     | Deassertion.                           |
| Filter Number | 210 for 21V 1, 211 for 21V 2.          |
| Actions       | None.                                  |
| Comments      | X=1 or 2.                              |

## UCM 21V X Voltage: At or above upper critical threshold (going high)

| Description   | UCM 21V X Voltage Returning To Normal. |
|---------------|----------------------------------------|
| Severity      | Return to OK.                          |
| Direction     | Deassertion.                           |
| Filter Number | 210 for 21V 1, 211 for 21V 2.          |
| Actions       | None.                                  |
| Comments      | X=1 or 2.                              |

## UCM 12V: At or below lower non-critical threshold (going low)

| Description   | UCM 12V Voltage Lesser than Expected. |
|---------------|---------------------------------------|
| Severity      | Critical.                             |
| Direction     | Assertion.                            |
| Filter Number | 212.                                  |
| Actions       | None.                                 |

## UCM 12V Voltage: At or above upper non-critical threshold (going high)

| Description   | UCM 12V Voltage Greater than Expected |
|---------------|---------------------------------------|
| Severity      | Critical.                             |
| Direction     | Assertion.                            |
| Filter Number | 212.                                  |
| Actions       | None.                                 |

## UCM 12V Voltage: At or below lower non-critical threshold (going low)

| Description   | UCM 12V Voltage Returning To Normal. |
|---------------|--------------------------------------|
| Severity      | Return to OK.                        |
| Direction     | Deassertion.                         |
| Filter Number | 212.                                 |
| Actions       | None.                                |

#### UCM 12V Voltage: At or above upper non-critical threshold (going high)

| Description   | UCM 12V Voltage Returning To Normal. |
|---------------|--------------------------------------|
| Severity      | Return to OK.                        |
| Direction     | Deassertion.                         |
| Filter Number | 212.                                 |
| Actions       | None.                                |

#### UCM 12V Voltage: At or below lower critical threshold (going low)

| Description   | UCM 12V Voltage Lesser than Expected. |
|---------------|---------------------------------------|
| Severity      | Critical.                             |
| Direction     | Assertion.                            |
| Filter Number | 212.                                  |
| Actions       | None.                                 |

## UCM 12V Voltage: At or above upper critical threshold (going high)

| Description   | UCM 12V Voltage Greater than Expected |
|---------------|---------------------------------------|
| Severity      | Critical.                             |
| Direction     | Assertion.                            |
| Filter Number | 212.                                  |
| Actions       | None.                                 |

## UCM 12V Voltage: At or below lower critical threshold (going low)

| Description   | UCM 12V Voltage Returning To Normal. |
|---------------|--------------------------------------|
| Severity      | Return to OK.                        |
| Direction     | Deassertion.                         |
| Filter Number | 212.                                 |
| Actions       | None.                                |

#### UCM 12V Voltage: At or above upper critical threshold (going high)

| Description   | UCM 12V Voltage Returning To Normal. |
|---------------|--------------------------------------|
| Severity      | Return to OK.                        |
| Direction     | Deassertion.                         |
| Filter Number | 212.                                 |
| Actions       | None.                                |

## UCM Vref: At or below lower non-critical threshold (going low)

| Description   | UCM Vref Voltage Lesser than Expected. |
|---------------|----------------------------------------|
| Severity      | Critical.                              |
| Direction     | Assertion.                             |
| Filter Number | 213.                                   |
| Actions       | None.                                  |

#### UCM Vref Voltage: At or above upper non-critical threshold (going high)

| Description   | UCM Vref Voltage Greater than Expected |
|---------------|----------------------------------------|
| Severity      | Critical.                              |
| Direction     | Assertion.                             |
| Filter Number | 213.                                   |
| Actions       | None.                                  |

#### UCM Vref Voltage: At or below lower non-critical threshold (going low)

| Description   | UCM Vref Voltage Returning To Normal. |
|---------------|---------------------------------------|
| Severity      | Return to OK.                         |
| Direction     | Deassertion.                          |
| Filter Number | 213.                                  |
| Actions       | None.                                 |

## UCM Vref: At or above upper non-critical threshold (going high)

| Description   | UCM Vref Voltage Returning To Normal. |
|---------------|---------------------------------------|
| Severity      | Return to OK.                         |
| Direction     | Deassertion.                          |
| Filter Number | 213.                                  |
| Actions       | None.                                 |

## UCM Vref Voltage: At or below lower critical threshold (going low)

| Description   | UCM Vref Voltage Lesser than Expected. |
|---------------|----------------------------------------|
| Severity      | Critical.                              |
| Direction     | Assertion.                             |
| Filter Number | 213.                                   |
| Actions       | None.                                  |

#### UCM Vref Voltage: At or above upper critical threshold (going high)

| Description   | UCM Vref Voltage Greater than Expected |
|---------------|----------------------------------------|
| Severity      | Critical.                              |
| Direction     | Assertion.                             |
| Filter Number | 213.                                   |
| Actions       | None.                                  |

#### UCM Vref Voltage: At or below lower critical threshold (going low)

| Description   | UCM Vref Voltage Returning To Normal. |
|---------------|---------------------------------------|
| Severity      | Return to OK.                         |
| Direction     | Deassertion.                          |
| Filter Number | 213.                                  |
| Actions       | None.                                 |

#### UCM Vref Voltage: At or above upper critical threshold (going high)

| Description   | UCM Vref Voltage Returning To Normal. |
|---------------|---------------------------------------|
| Severity      | Return to OK.                         |
| Direction     | Deassertion.                          |
| Filter Number | 213.                                  |
| Actions       | None.                                 |

#### UCM SX CY: At or below lower non-critical threshold (going low)

| Description   | UCM SX CY Voltage Lesser than Expected.                         |
|---------------|-----------------------------------------------------------------|
| Severity      | Critical.                                                       |
| Direction     | Assertion.                                                      |
| Filter Number | 214 for \$1 C2, 215 for \$1 C4, 216 for \$2 C2, 217 for \$2 C4. |
| Actions       | None.                                                           |
| Comments      | X=1 or 2, Y=2 or 4.                                             |

### UCM SX CY Voltage: At or above upper non-critical threshold (going high)

| Description   | UCM SX CY Voltage Greater than Expected                         |
|---------------|-----------------------------------------------------------------|
| Severity      | Critical.                                                       |
| Direction     | Assertion.                                                      |
| Filter Number | 214 for \$1 C2, 215 for \$1 C4, 216 for \$2 C2, 217 for \$2 C4. |
| Actions       | None.                                                           |
| Comments      | X=1 or 2, Y=2 or 4.                                             |

## UCM SX CY Voltage: At or below lower non-critical threshold (going low)

| Description   | UCM SX CY Voltage Returning To Normal.                          |
|---------------|-----------------------------------------------------------------|
| Severity      | Return to OK.                                                   |
| Direction     | Deassertion.                                                    |
| Filter Number | 214 for \$1 C2, 215 for \$1 C4, 216 for \$2 C2, 217 for \$2 C4. |
| Actions       | None.                                                           |
| Comments      | X=1 or 2, Y=2 or 4.                                             |

## UCM SX CY Voltage: At or above upper non-critical threshold (going high)

| Description   | UCM SX CY Voltage Returning To Normal.                          |
|---------------|-----------------------------------------------------------------|
| Severity      | Return to OK.                                                   |
| Direction     | Deassertion.                                                    |
| Filter Number | 214 for \$1 C2, 215 for \$1 C4, 216 for \$2 C2, 217 for \$2 C4. |
| Actions       | None.                                                           |
| Comments      | X=1 or 2, Y=2 or 4.                                             |

#### UCM SX CY Voltage: At or below lower critical threshold (going low)

| Description   | UCM SX CY Voltage Lesser than Expected.                         |
|---------------|-----------------------------------------------------------------|
| Severity      | Critical.                                                       |
| Direction     | Assertion.                                                      |
| Filter Number | 214 for \$1 C2, 215 for \$1 C4, 216 for \$2 C2, 217 for \$2 C4. |
| Actions       | None.                                                           |
| Comments      | X=1 or 2, Y=2 or 4.                                             |

## UCM SX CY Voltage: At or above upper critical threshold (going high)

| Description   | UCM SX CY Voltage Greater than Expected                         |
|---------------|-----------------------------------------------------------------|
| Severity      | Critical.                                                       |
| Direction     | Assertion.                                                      |
| Filter Number | 214 for \$1 C2, 215 for \$1 C4, 216 for \$2 C2, 217 for \$2 C4. |
| Actions       | None.                                                           |
| Comments      | X=1 or 2, Y=2 or 4.                                             |

## UCM SX CY Voltage: At or below lower critical threshold (going low)

| Description   | UCM SX CY Voltage Returning To Normal.                          |
|---------------|-----------------------------------------------------------------|
| Severity      | Return to OK.                                                   |
| Direction     | Deassertion.                                                    |
| Filter Number | 214 for \$1 C2, 215 for \$1 C4, 216 for \$2 C2, 217 for \$2 C4. |
| Actions       | None.                                                           |
| Comments      | X=1 or 2, Y=2 or 4.                                             |

### UCM SX CY Voltage: At or above upper critical threshold (going high)

| Description   | UCM SX CY Voltage Returning To Normal.                          |
|---------------|-----------------------------------------------------------------|
| Severity      | Return to OK.                                                   |
| Direction     | Deassertion.                                                    |
| Filter Number | 214 for \$1 C2, 215 for \$1 C4, 216 for \$2 C2, 217 for \$2 C4. |
| Actions       | None.                                                           |
| Comments      | X=1 or 2, Y=2 or 4.                                             |

## B.2.6. PSU SEL Messages

## PSU-X Presence: Device removed / Device absent

| Description   | PSU-X is not present.                                                                                              |
|---------------|----------------------------------------------------------------------------------------------------|
| Severity      | Information.                                                                                                    |
| Direction     | Assertion.                                                                                                    |
| Filter Number | 31 for PSU-1 to 34 for PSU-4.                                                                                      |
| Actions       | If the PSU-X is physically present: remove it and re-insert it. If the problem persists, replace the power supply. |
| Comments      | X=1, 2, 3 or 4.                                                                                                    |

#### **PSU-X Presence: Device inserted/ Device present**

| Description   | PSU-X is present.             |
|---------------|-------------------------------|
| Severity      | Information.                  |
| Direction     | Assertion.                    |
| Filter Number | 31 for PSU-1 to 34 for PSU-4. |
| Actions       | None.                         |
| Comments      | X=1, 2, 3 or 4.               |

## PSU-X Input Voltage: At or below lower non-critical threshold (going low)

| Description   | PSU Input Voltage Lesser than Expected. |
|---------------|-----------------------------------------|
| Severity      | Critical.                               |
| Direction     | Assertion.                              |
| Filter Number | 71 for PSU-1 to 74 for PSU-4.           |
| Actions       | None.                                   |
| Comments      | X=1, 2, 3 or 4.                         |

#### PSU-X Input Voltage: At or above upper non-critical threshold (going high)

| Description   | PSU Input Voltage Greater than Expected |
|---------------|-----------------------------------------|
| Severity      | Critical.                               |
| Direction     | Assertion.                              |
| Filter Number | 71 for PSU-1 to 74 for PSU-4.           |
| Actions       | None.                                   |
| Comments      | X=1, 2, 3 or 4.                         |

## PSU-X Input Voltage: At or below lower non-critical threshold (going low)

| Description   | PSU Input Voltage Returning To Normal. |
|---------------|----------------------------------------|
| Severity      | Return to OK.                          |
| Direction     | Deassertion.                           |
| Filter Number | 71 for PSU-1 to 74 for PSU-4.          |
| Actions       | None.                                  |
| Comments      | X=1, 2, 3 or 4.                        |

## PSU-X Input Voltage: At or above upper non-critical threshold (going high)

| Description   | PSU Input Voltage Returning To Normal. |
|---------------|----------------------------------------|
| Severity      | Return to OK.                          |
| Direction     | Deassertion.                           |
| Filter Number | 71 for PSU-1 to 74 for PSU-4.          |
| Actions       | None.                                  |
| Comments      | X=1, 2, 3 or 4.                        |

#### PSU-X Input Voltage: At or below lower critical threshold (going low)

| Description   | PSU Input Voltage Lesser than Expected. |
|---------------|-----------------------------------------|
| Severity      | Critical.                               |
| Direction     | Assertion.                              |
| Filter Number | 71 for PSU-1 to 74 for PSU-4.           |
| Actions       | None.                                   |
| Comments      | X=1, 2, 3 or 4.                         |

## PSU-X Input Voltage: At or above upper critical threshold (going high)

| Description   | PSU Input Voltage Greater than Expected |
|---------------|-----------------------------------------|
| Severity      | Critical.                               |
| Direction     | Assertion.                              |
| Filter Number | 71 for PSU-1 to 74 for PSU-4.           |
| Actions       | None.                                   |
| Comments      | X=1, 2, 3 or 4.                         |

### PSU-X Input Voltage: At or below lower critical threshold (going low)

| Description   | PSU Input Voltage Returning To Normal. |
|---------------|----------------------------------------|
| Severity      | Return to OK.                          |
| Direction     | Deassertion.                           |
| Filter Number | 71 for PSU-1 to 74 for PSU-4.          |
| Actions       | None.                                  |
| Comments      | X=1, 2, 3 or 4.                        |

## PSU-X Input Voltage: At or above upper critical threshold (going high)

| Description   | PSU Input Voltage Returning To Normal. |
|---------------|----------------------------------------|
| Severity      | Return to OK.                          |
| Direction     | Deassertion.                           |
| Filter Number | 71 for PSU-1 to 74 for PSU-4.          |
| Actions       | None.                                  |
| Comments      | X=1, 2, 3 or 4.                        |

#### PSU-X Input Current: At or above upper critical threshold (going high)

| Description   | PSU Input Current Greater than Expected. |
|---------------|------------------------------------------|
| Severity      | Critical.                                |
| Direction     | Assertion.                               |
| Filter Number | 81 for PSU-1 to 84 for PSU-4.            |
| Actions       | None.                                    |
| Comments      | X=1, 2, 3 or 4.                          |

#### PSU-X Input Current: At or above upper critical threshold (going high)

| Description   | PSU Input Current Returning To Normal. |
|---------------|----------------------------------------|
| Severity      | Return to OK.                          |
| Direction     | Deassertion.                           |
| Filter Number | 81 for PSU-1 to 84 for PSU-4.          |
| Actions       | None.                                  |
| Comments      | X=1, 2, 3 or 4.                        |

## PSU-X Input Current: At or above upper non-critical threshold (going high)

| Description   | PSU Input Current Greater than Expected. |
|---------------|------------------------------------------|
| Severity      | Critical.                                |
| Direction     | Assertion.                               |
| Filter Number | 81 for PSU-1 to 84 for PSU-4.            |
| Actions       | None.                                    |
| Comments      | X=1, 2, 3 or 4.                          |

#### PSU-X Input Current: At or above upper non-critical threshold (going high)

| Description   | PSU Input Current Returning To Normal. |
|---------------|----------------------------------------|
| Severity      | Return to OK.                          |
| Direction     | Deassertion.                           |
| Filter Number | 81 for PSU-1 to 84 for PSU-4.          |
| Actions       | None.                                  |
| Comments      | X=1, 2, 3 or 4.                        |

## PSU-X Input Current: At or below lower critical threshold (going low)

| Description   | PSU Input Current Lower than Expected. |
|---------------|----------------------------------------|
| Severity      | Critical.                              |
| Direction     | Assertion.                             |
| Filter Number | 81 for PSU-1 to 84 for PSU-4.          |
| Actions       | None.                                  |
| Comments      | X=1, 2, 3 or 4.                        |

#### PSU-X Input Current: At or below lower critical threshold (going low)

| Description   | PSU Input Current Returning To Normal. |
|---------------|----------------------------------------|
| Severity      | Return to OK.                          |
| Direction     | Deassertion.                           |
| Filter Number | 81 for PSU-1 to 84 for PSU-4.          |
| Actions       | None.                                  |
| Comments      | X=1, 2, 3 or 4.                        |

#### PSU-X Input Current: At or below lower non-critical threshold (going low)

| Description   | PSU Input Current Lower than Expected. |
|---------------|----------------------------------------|
| Severity      | Critical.                              |
| Direction     | Assertion.                             |
| Filter Number | 81 for PSU-1 to 84 for PSU-4.          |
| Actions       | None.                                  |
| Comments      | X=1, 2, 3 or 4.                        |

## PSU-X Input Current: At or below lower non-critical threshold (going low)

| Description   | PSU Input Current Returning To Normal. |
|---------------|----------------------------------------|
| Severity      | Return to OK.                          |
| Direction     | Deassertion.                           |
| Filter Number | 81 for PSU-1 to 84 for PSU-4.          |
| Actions       | None.                                  |
| Comments      | X=1, 2, 3 or 4.                        |

## **PSU-X Failure: Failure Detected Asserted**

| Description   | PSU Failure.                  |
|---------------|-------------------------------|
| Severity      | Critical.                     |
| Direction     | Assertion.                    |
| Filter Number | 76 for PSU-1 to 79 for PSU-4. |
| Actions       | Replace PSU.                  |
| Comments      | X=1, 2, 3 or 4.               |

### **PSU-X Failure: Predictive Failure Asserted**

| Description   | Predictive PSU Failure.       |
|---------------|-------------------------------|
| Severity      | Critical.                     |
| Direction     | Assertion.                    |
| Filter Number | 76 for PSU-1 to 79 for PSU-4. |
| Actions       | Replace PSU.                  |
| Comments      | X=1, 2, 3 or 4.               |

#### PSU-X Failure: AC Input Lost

| Description   | PSU AC Input Lost.            |
|---------------|-------------------------------|
| Severity      | Critical.                     |
| Direction     | Assertion.                    |
| Filter Number | 76 for PSU-1 to 79 for PSU-4. |
| Actions       | Connect/Check AC Cable.       |
| Comments      | X=1, 2, 3 or 4.               |

#### **PSU-X Failure: Failure Detected Asserted**

| Description   | PSU failure is no more asserted. |
|---------------|----------------------------------|
| Severity      | Return to OK.                    |
| Direction     | Deassertion.                     |
| Filter Number | 76 for PSU-1 to 79 for PSU-4.    |
| Actions       | None.                            |
| Comments      | X=1, 2, 3 or 4.                  |

## **PSU-X Failure: Predictive Failure Asserted**

| Description   | Predictive PSU Failure is no more asserted. |
|---------------|---------------------------------------------|
| Severity      | Return to OK.                               |
| Direction     | Deassertion.                                |
| Filter Number | 76 for PSU-1 to 79 for PSU-4.               |
| Actions       | None.                                       |
| Comments      | X=1, 2, 3 or 4.                             |

## **PSU-X Failure: AC Input Lost**

| Description   | PSU AC Input Lost is no more asserted. |
|---------------|----------------------------------------|
| Severity      | Return to OK.                          |
| Direction     | Deassertion.                           |
| Filter Number | 76 for PSU-1 to 79 for PSU-4.          |
| Actions       | None.                                  |
| Comments      | X=1, 2, 3 or 4.                        |

## PSU-X Output Voltage: At or below lower critical threshold (going low)

| Description   | PSU Output Voltage Lesser than Expected. |
|---------------|------------------------------------------|
| Severity      | Critical.                                |
| Direction     | Assertion.                               |
| Filter Number | 85 for PSU-1 to 88 for PSU-4.            |
| Actions       | None.                                    |
| Comments      | X=1, 2, 3 or 4.                          |

### PSU-X Output Voltage: At or below lower non-critical threshold (going low)

| Description   | PSU Output Voltage Lesser than Expected. |
|---------------|------------------------------------------|
| Severity      | Critical.                                |
| Direction     | Assertion.                               |
| Filter Number | 85 for PSU-1 to 88 for PSU-4.            |
| Actions       | None.                                    |
| Comments      | X=1, 2, 3 or 4.                          |

#### PSU-X Output Voltage: At or above upper critical threshold (going high)

| Description   | PSU Output Voltage Greater than Expected. |
|---------------|-------------------------------------------|
| Severity      | Critical.                                 |
| Direction     | Assertion.                                |
| Filter Number | 85 for PSU-1 to 88 for PSU-4.             |
| Actions       | None.                                     |
| Comments      | X=1, 2, 3 or 4.                           |

## PSU-X Output Voltage: At or above upper non-critical threshold (going high)

| Description   | PSU Output Voltage Greater than Expected. |
|---------------|-------------------------------------------|
| Severity      | Critical.                                 |
| Direction     | Assertion.                                |
| Filter Number | 85 for PSU-1 to 88 for PSU-4.             |
| Actions       | None.                                     |
| Comments      | X=1, 2, 3 or 4.                           |

### PSU-X Output Voltage: At or below lower non-critical threshold (going low)

| Description   | PSU Output Voltage Returning To Normal. |
|---------------|-----------------------------------------|
| Severity      | Return to OK                            |
| Direction     | Deassertion.                            |
| Filter Number | 85 for PSU-1 to 88 for PSU-4.           |
| Actions       | None.                                   |
| Comments      | X=1, 2, 3 or 4.                         |

## PSU-X Output Voltage: At or below lower critical threshold (going low)

| Description   | PSU Output Voltage Returning To Normal. |
|---------------|-----------------------------------------|
| Severity      | Return to OK                            |
| Direction     | Deassertion.                            |
| Filter Number | 85 for PSU-1 to 88 for PSU-4.           |
| Actions       | None.                                   |
| Comments      | X=1, 2, 3 or 4.                         |

#### PSU-X Output Voltage: At or above upper critical threshold (going high)

| Description   | PSU Output Voltage Returning To Normal. |
|---------------|-----------------------------------------|
| Severity      | Return to OK.                           |
| Direction     | Deassertion.                            |
| Filter Number | 85 for PSU-1 to 88 for PSU-4.           |
| Actions       | None.                                   |
| Comments      | X=1, 2, 3 or 4.                         |

## PSU-X Output Voltage: At or above upper non-critical threshold (going high)

| Description   | PSU Output Voltage Returning To Normal. |
|---------------|-----------------------------------------|
| Severity      | Return to OK.                           |
| Direction     | Deassertion.                            |
| Filter Number | 85 for PSU-1 to 88 for PSU-4.           |
| Actions       | None.                                   |
| Comments      | X=1, 2, 3 or 4.                         |

## PSU-X Output Current: At or above upper critical threshold (going high)

| Description   | PSU output current greater than expected. |
|---------------|-------------------------------------------|
| Severity      | Critical.                                 |
| Direction     | Assertion.                                |
| Filter Number | 89 for PSU-1 to 92 for PSU-4.             |
| Actions       | None.                                     |
| Comments      | X=1, 2, 3 or 4.                           |

#### PSU-X Output Current: At or above upper critical threshold (going high)

| Description   | PSU output current returning to normal. |
|---------------|-----------------------------------------|
| Severity      | Return to OK.                           |
| Direction     | Deassertion.                            |
| Filter Number | 89 for PSU-1 to 92 for PSU-4.           |
| Actions       | None.                                   |
| Comments      | X=1, 2, 3 or 4.                         |

#### PSU-X Output Current: At or above upper critical threshold (going high)

| Description   | PSU output current greater than expected. |
|---------------|-------------------------------------------|
| Severity      | Critical.                                 |
| Direction     | Assertion.                                |
| Filter Number | 89 for PSU-1 to 92 for PSU-4.             |
| Actions       | None.                                     |
| Comments      | X=1, 2, 3 or 4.                           |

#### PSU-X Output Current: At or above upper critical threshold (going high)

| Description   | PSU output current returning to normal. |
|---------------|-----------------------------------------|
| Severity      | Return to OK.                           |
| Direction     | Deassertion.                            |
| Filter Number | 89 for PSU-1 to 92 for PSU-4.           |
| Actions       | None.                                   |
| Comments      | X=1, 2, 3 or 4.                         |

# B.2.7. FAN SEL Messages

| Description   | Fan speed is lesser than expected.                       |
|---------------|----------------------------------------------------------|
| Severity      | Critical.                                                |
| Direction     | Assertion.                                               |
| Filter Number | 7 for FAN 1A, 8 for FAN 1B, 9 for FAN 2A, 10 for FAN 2B. |
| Actions       | If the problem persists, change fan.                     |

#### FAN 1A/1B/2A/2B Speed : At or below lower critical threshold (going low)

#### FAN 1A/1B/2A/2B Speed : At or below lower critical threshold (going low)

| Description   | Fan speed is lesser than expected.                       |
|---------------|----------------------------------------------------------|
| Severity      | Return to OK.                                            |
| Direction     | Deassertion.                                             |
| Filter Number | 7 for FAN 1A, 8 for FAN 1B, 9 for FAN 2A, 10 for FAN 2B. |
| Actions       | None.                                                    |

### B.2.8. BLADE SEL Messages

#### Blade\_X Presence: Device removed / Device absent

| Description   | Blade is not present.              |
|---------------|------------------------------------|
| Severity      | Information.                       |
| Direction     | Assertion.                         |
| Filter Number | 11 for Blade 1 to 28 for Blade 18. |
| Actions       | Insert blade X.                    |
| Comments      | X=1 to 18.                         |

#### Blade\_X Presence: Device inserted / Device present

| Description   | Blade is present.                  |
|---------------|------------------------------------|
| Severity      | Information.                       |
| Direction     | Assertion.                         |
| Filter Number | 11 for Blade 1 to 28 for Blade 18. |
| Actions       | None.                              |
| Comments      | X=1 to 18.                         |

#### Blade\_X 3V3 PG: State Deasserted

| Description   | 3v3 PG is not present.             |
|---------------|------------------------------------|
| Severity      | Information.                       |
| Direction     | Assertion.                         |
| Filter Number | 35 for Blade 1 to 52 for Blade 18. |
| Actions       | None.                              |
| Comments      | X=1 to 18.                         |

#### Blade\_X 3V3 PG: State asserted

| Description   | 3V3 PG is present.                 |
|---------------|------------------------------------|
| Severity      | Information.                       |
| Direction     | Assertion.                         |
| Filter Number | 35 for Blade 1 to 52 for Blade 18. |
| Actions       | None.                              |
| Comments      | X=1 to 18.                         |

#### Blade\_X Sys PG: State Deasserted

| Description   | SYS PG is not present.             |
|---------------|------------------------------------|
| Severity      | Information.                       |
| Direction     | Assertion.                         |
| Filter Number | 53 for Blade 1 to 70 for Blade 18. |
| Actions       | None.                              |
| Comments      | X=1 to 18.                         |

#### Blade\_X Sys PG: State asserted

| Description   | SYS PG is present.                 |
|---------------|------------------------------------|
| Severity      | Information.                       |
| Direction     | Assertion.                         |
| Filter Number | 53 for Blade 1 to 70 for Blade 18. |
| Actions       | None.                              |
| Comments      | X=1 to 18.                         |

**Notes** • 3v3 PG (Power Good) means 3.3V power is running in the blade.

• SYSPG (SYStem Power Good) means 12V power is running in the blade.

# Glossary

# A

#### ABR

Automatic BIOS Recovery.

#### ACPI

Advanced Configuration and Power Interface.

An industry specification for the efficient handling of power consumption in desktop and mobile computers. ACPI specifies how a computer's BIOS, operating system, and peripheral devices communicate with each other about power usage.

#### ADM1069

The ADM1069 Super Sequencer® is a configurable supervisory/ sequencing device that offers a single-chip solution for supply monitoring and sequencing in multiple supply systems.

#### ARU

Add / Removeable Unit. A hardware logical unit, or a group of logical units, that can be viewed / handled by an Operating System, or the BIOS, or the Platform Management Software. An ARU can be nested and is not necessarily separable from other ARUs. An ARU is also known as a PMU.

#### ASR

Automatic Server Restart.

#### ASIC

Application Specific Integrated Circuit.

### B

#### **Base Operating System**

The Operating System that is booted at initialization.

#### BCS

Bull Coherence Switch. This is the Bull eXternal Node Controller providing SMP upgradeability up to 16 processors. The BCS ensures global memory and cache coherence, with optimized traffic and latencies, in both IPF-preferred and XPF-preferred variants.

#### BHC

See Blade Hardware Console.

#### BIOS

Basic Input / Output System. A program stored in flash EPROM or ROM that controls the system startup process.

#### BIST

Built-In Self-Test. See POST.

#### **Blade Hardware Console**

Graphical user interface used to access the management software embedded in the blade module.

#### BMC

Baseboard Management Controller. See Embedded Management Controller.

#### BOOTP

Network protocol used by a network client to obtain an IP address from a configuration server.

#### BT

Block Transfer. One of the three standardized IPMI System interfaces used by system software for transferring IPMI messages to the BMC. A per-block handshake is used to transfer data (higher performance).

### C

#### **Chassis Hardware Console**

Graphical user interface used to access the management software embedded in the Chassis Management Module.

#### CHC

See Chassis Hardware Console.

#### Clipping

An Event filter criterion. Clipping is defined on a Count / Time basis aimed at routing a pre-defined number of messages only. Identical messages are counted and when the number of messages indicated in the **Count** field is reached within the period of time indicated in the **Time** field, no other messages will be selected for routing.

#### СМВ

Chassis Management Board.

#### CMC

A Corrected Memory Check condition is signaled when hardware corrects a machine check error or when a machine check abort condition is corrected by firmware. See MCA.

#### CMC

Chassis Management Controller.

#### CMM

Chassis Management Module.

#### Core

Core is the short name for the processor execution core implemented on a processor. A core contains one or more threads (logical processors).

#### CRU

Customer Replaceable Unit. A component (board, module, fan, power supply, etc.) that is replaced or added by the End User as a single entity.

#### CSE

Customer Service Engineer.

### D

#### DES

Data Encryption Standard.

#### DHCP

Dynamic Host Configuration Protocol.

#### DMA

Direct Memory Access. Allows data to be sent directly from a component (e.g. disk drive) to the memory on the motherboard). The microprocessor does not take part in data transfer enhanced system performance.

#### DNS

Domain Name Server.

### E

#### EEPROM

Electrically Erasable Programmable Read-Only Memory. A type of memory device that stores password and configuration data.

#### EFI

Extensible Firmware Interface. A specification for a firmware-OS interface.

#### EFI Shell

Simple, interactive user interface that allows EFI device drivers to be loaded, EFI applications to be launched, and operating systems to be booted. In addition, the EFI Shell provides a set of basic commands used to manage files and the system environment variables. See Shell.

#### **Embedded Management Controller**

Also known as BMC (Baseboard Management Controller). This controller, embedded on the main system board, provides out-of-band access to platform instrumentation, sensors and effectors.

#### EMM

Embedded Management Module. Software embedded in the server module to implement management functions and accessible from the Hardware Console graphical interface.

#### EPROM

Erasable Programmable Read-Only Memory. A type of memory device that is used to store the system BIOS code. This code is not lost when the computer is powered off.

#### ESB

Ethernet Switch Board.

#### ESM

Ethernet Switch Module.

### F

#### FC-LGA

Flip-Chip Land Grid Array.

#### Flash EPROM

Flash Erasable Programmable Read-Only Memory. A type of memory device that is used to store the system firmware code. This code can be replaced by an updated code from a floppy disk, but is not lost when the computer is powered off.

#### FPGA

Field Programmable Gate Array.

#### FQDN

Fully Qualified Domain Name.

#### FRU

Field Replaceable Unit. A component (board, module, fan, power supply, etc.) that is replaced or added by Customer Service Engineers as a single entity.

### G

#### GPU

Graphical Processing Unit.

#### GUI

Graphical User Interface.

### Η

#### HA

High Availability. Refers to a system or component that is continuously operational for a desirably long length of time.

#### Hardware

The physical parts of a system, including the keyboard, monitor, disk drives, cables and circuit cards.

#### Hardware Partition

A set of hardware components that can boot and run a Base OS image.

#### Hard Partitioning

Ability to split a platform into a number of independent smaller hardware partitions or to merge multiple independent hardware partitions to form a single larger hardware partition.

#### HPC

High Performance Computing.

#### **HPC Cluster**

High Performance Computing Cluster. A group of computers linked together to form a single computer.

#### Host Operating System

The Operating System that is booted at initialization and that is a Virtual Machine Monitor (VMM) and a number of guest OS.

#### **Hot-Plugging**

The operation of adding a component without interrupting system activity.

#### **Hot-Swapping**

The operation of removing and replacing a faulty component without interrupting system activity.

#### ΗT

HyperThreading. See Multi-Threading.

#### I2C

Intra Integrated Circuit. The I2C (Inter-IC) bus is a bi-directional two-wire serial bus that provides a communication link between integrated circuits (ICs). The I2C bus supports 7-bit and 10-bit address space devices and devices that operate under different voltages.

#### IB

InfiniBand.

#### iBMC

Integrated Baseboard Management Controller. See Embedded Management Controller.

#### iCare

The iCare Console (insight Care) is a web-based administration application which provides tools for hardware unit maintenance.

#### ICH

Input/Output Hub. Provides a connection point between various I/O components and Intel processors.

#### ICMB

Intelligent Chassis Management Bus. Name for the architecture, specifications, and protocols used to interconnect intelligent chassis via an RS-485-based serial bus for the purpose of platform management.

#### ILB / ILBC

I/O Legacy Board / I/O Legacy Board Controller.

#### INCA

INtegrated Cluster Architecture.

#### IOH

Input/Output Hub. An Intel QPI agent that handles I/O requests for processors.

#### IPMB

Intelligent Platform Management Bus. Abbreviation for the architecture and protocol used to interconnect intelligent controllers via an I2C based serial bus for the purpose of platform management.

#### IPMI

Intelligent Platform Management Interface. A specification owned by Intel which describes mechanisms and devices to completely offload the task of managing system hardware from the primary CPU.

## J

### JOEM

JTAG Over Ethernet Module.

#### JTAG

Joint Test Action Group.

### K

No entries.

### L

#### LAN

Local Area Network.

#### LCD

Liquid Crystal Display.

#### LCP

Local Control Panel. Module consisting of a controller, a LCD color display, a green and a blue LED and a Power ON button.

#### LDAP

Lightweight Directory Access Protocol.

#### LED

Light Emitting Diode.

#### **Logical Partition**

When the Base Operating System is a Virtual Machine Monitor, a logical partition is the software environment used to run a Guest Operating System.

#### Logical Processor

See Thread.

### Μ

#### MAC

Media Access Control.

#### MCA

A Machine Check Abort exception occurs when an error condition has arisen that requires corrective action.

#### MESCA

Multiple Environments on a Scalable Csi-based Architecture.

#### MIB

Management Interface Base.

#### MIMD

Multiple Instruction Multiple Data

#### MMX

MultiMedia eXtensions.

#### MTB/MTBC

Memory and Tukwila Board / Memory and Tukwila Board Controller.

#### MTBF

Mean Time Between Failure.

#### Multicore

Presence of two or more processors on a single chip.

#### **Multi-Threading**

The ability of a single processor core to provide software visibility similar to that of several cores and execute several threads in apparent (to software) simultaneity while using limited additional hardware resources with respect to a core without multi-threading.

Depending on core design, the instructions issued for execution by the core at a given cycle may be either Hyper-Threading (HT) - from a single thread, switching to another thread upon occurrence of specific events (e.g. cache misses) or Simultaneous Multi-Threading (SMT) - from both threads.

#### MXB/MXBC

Memory and Xeon Board / Memory and Xeon Board Controller.

### Ν

#### Nehalem

NEHALEM Intel Xeon Processor (8 cores per die).

#### NFS

Network File System.

#### NIC

Network Interface Controller.

#### NUMA

Non Uniform Memory Access.

#### NVRAM

Non-Volatile Random Access Memory.

# 0

#### Off-Lining

See On-Lining / Off-Lining.

#### **On-Lining / Off-Lining**

On-lining and off-lining are dynamic logical operations. On-lining is the non-physical addition of an ARU to the running OS. The on-lined unit already exists in the configuration as an inactive unit (present and connected). Off-lining is the non-physical removal of an ARU from the running OS. The off-lined unit remains in the configuration as an inactive unit, ready to be on-lined.

#### OOB

Out Of Band. Access to system platform management that does not go through the OS or other software running on the main processors of the managed system.

#### OPMA

Open Platform Management Architecture.

### P

### PCI

Peripheral Component Interconnect. Bus architecture supporting high-performance peripherals.

#### PCle

PCI Express. Latest standard in PCI expansion cards.

#### PDB

Power Distribution Board. Sub-assembly of the Power Supply Module.

#### PDU

Power Distribution Unit. Power bus used for the connection of peripheral system components.

#### **Platform Event**

A platform event is an event that originates directly from platform firmware (BIOS) or platform hardware, independently of the state of the Operating System or System Mangement Hardware.

#### PEF

Platform Event Filtering.

A feature in IPMI that enables the BMC to generate a selectable action (e.g. power on/off, reset, send Alert, etc.) when a configurable event occurs on the management system.

#### PET

The Platform Event Trap format is used for sending a platform event in an SNMP Trap. See Platform Event.

#### PIROM

The Processor Information ROM contains information about the specific processor in which it resides. This information includes robust addressing headers to allow for flexible programming and forward compatibility, core and L2 cache electrical specifications, processor part and S-spec numbers, and a 64-bit processor number.

#### PMU

Physically Manageable Unit. A hardware logical unit, or a group of logical units, that can be viewed / handled by an Operating System, or the BIOS, or the Platform Management Software. A PMU can be nested and is not necessarily separable from other PMUs. A PMU is also known as an ARU.

#### POST

Power On Self Test.

#### Processor

Each processor contains one or more dies in a single package. Each die contains one or more cores. Each core contains one or more threads (logical processors). Each processor is housed in a processor socket.

#### PSMI

Power Supply Management Interface.

#### PSU

Power Supply Unit. Sub-assembly of the Power Supply Module.

#### **PSWB**

PCI SWitch Board.

#### **PSWM**

PCI SWitch Module.

#### PWM

Pulse Width Modulation.

### Q

#### QDR

Quad Data Rate. Communication signalling technique where data is transmitted at four points in the clock cycle.

#### QPI

Quick Path Interconnect. High-speed point-to-point Intel interface, used to interconnect processors and I/O Hubs, and optionally node controllers (BCS).

#### QSB

Quad Switch Board.

#### QSFP

Quad Small Form-factor Pluggable. Low-power interconnect technology.

#### QSMB

Quad Switch Module. InfiniBand Switch.

### R

### RADIUS

Remote Authentication Dial-In User Service.

#### RAS

Reliability, Availability, Serviceability.

#### RMII

Reduced Media Independent Interface. A standard that reduceds the number of signals/pins required to connect an Ethernet chip to physical layer transceiver. See MII.

#### RTC

Real Time Clock.

# S

#### SAS

Serial Attached SCSI. A data transfert technology used to move data to and from computer storage devices such as hard drives and tape drives.

#### SATA

Serial ATA. A computer bus technology for connecting hard disks and other devices.

#### SEL

System Event Log. A record of system management events. The information stored includes the name of the event, the date and time the event occurred and event data. Event data may include POST error codes that reflect hardware errors or software conflicts within the system.

A non-volatile storage area into the BMC and associated interfaces for storing System platform Event information for later retrieval.

#### Server Hardware Console

Graphical user interface used to access the management software embedded in the server module.

#### SHC

See Server Hardware Console.

#### Simultaneous Multi-Threading

See Multi-Threading.

#### **SMBIOS**

System Management BIOS.

#### SM-BUS

System Management Bus.

#### SMI

System Management Interrupt.

#### SMP

Symmetrical Multi Processor. The processing of programs by multiple processors that share a common operating system and memory.

#### SMT

Simultaneous Multi-Threading.

#### SMTP

Simple Mail Transfer Protocol.

#### SNC

Scalable Node Controller. The processor system bus interface and memory controller for the Intel870 chipset. The SNC supports both the Itanium2 processors, DDR SDRAM main memory, a Firmware Hub Interface to support multiple Firmware hubs, and two scalability ports for access to I/O and coherent memory on other nodes, through the FSS.

#### SNMP

Simple Network Management Protocol.

#### SoC

System on Chip.

#### Socket

Central Processing Unit mutiticore interface.

#### SOL

Serial Over LAN. Mechanism that enables the input and output of the serial port of a managed system to be redirected via an IPMI session over IP.

#### SO-DIMM

Small Outline Dual In-line Memory.

#### SR

Scratch Register. Internal registers of both the Tukwila processor and the I/O Hub used as scratch area.

#### SSH

Secured Shell.

#### SSL

Secure Socket Layer.

### T

#### TELNET

TELecommunication NETwork. Protocol used on the Internet or Local Area Networks to provide a bidirectional interactive communications facility.

#### Thread

A thread or logical processor is the execution context within a single core and the software visibility of multi-threading. A single multi-threaded processor contains two or more threads (or logical processors).

#### Thresholding

An Event filter criterion. Thresholding is defined on a Count / Time basis aimed at routing significant messages only. Identical messages are counted and when the number of messages indicated in the Count field is reached within the period of time indicated in the Time field, this message is selected for routing.

#### TKW

TUKWILA Intel Itanium Processor (4 cores per socket).

# U

#### UCM

Ultra Capacitor Module.

#### UVLO

Under Voltage Latch Output.

# V

#### VMM

Virtual Machine Monitor.

# W

#### WOL

Wake On Lan. A feature that provides the ability to remotely power on a system through a network connection.

# X

### XCSI

Extended Common System Interface. High-speed point-to-point Bull interface, used to interconnect servers. XCSI ports are located and managed in the BCS (node controller).

#### XNC

External Node Controller. See BCS.

# Y

No entries.

# Z

No entries.

# Index

# A

Alert policies, setup, 5-47 Alert transmission, setup, 5-43 Alerts, initial configuration, 4-1 Authentication settings, configuring, 5-39

# B

BMC, embedded management controller, 6-2 Board and security messages setup, 5-16 viewing, 4-7

# С

Changing, user account details, 5-22 group membership, 5-24 Chassis Management Module, 1-2 Chassis name (setup), 5-2 Clearing, system event log, 4-5 Clock settings, modifying, 5-10 Components, 1-7 Configurable event filter, setup, 5-52 Configuration, initial, 2-7 alerts, 4-1 messaging, 4-1 Configuring authentication settings, 5-39 email recipient address, 5-45 email server, 5-44 event trap community string, 5-44 server IP address, 5-45 LAN destinations, 5-45 logon policy settings, 5-38 security parameters, 5-35 SNMP agent, 5-12 user lockout parameters, 5-42 Connected users, viewing, 6-19 Console features, 2-4 overview, 2-4 Contents, delivery, 1-2 Controls, 1-7 Creating group, 5-29 user account, 5-19 Current password, modifying, 5-28

# D

Date settings, modifying, 5-10 Default user name, 2-2 Default user password, 2-2 Deleting group, 5-34 user account, 5-26 Delivery, contents, 1-2 Disabling predefined event filter, 5-50 user account, 5-24

# E

Editing, user account, 5-22 Electrical safety, ix Email recipient address, configuring, 5-45 Email server, configuring, 5-44 Embedded management controller BMC, 6-2 saving, device information, 6-2 viewing, device information, 6-2 Enabling predefined event filter, 5-50 SNMP agent, 5-12 user account, 5-24 Event log, server, monitoring, 4-1 Event trap, configuring, 5-44, 5-45 Expansion, 1-4

# F

Features console, 2-4 interface, 2-5 Firmware updating, 6-6 viewing, information, 6-4 Firmware information, viewing, 6-4 Forcing HTTPS connections, 5-35 password change, 5-25 FRU information, viewing and saving, 6-3 Functionality, 1-4

# G

Getting an SSL Certificate, 5-36 Global power, 1-6 Glossary, g-1 Group creating, 5-29 deleting, 5-34 Group members, viewing, 5-33 Group permissions, 5-30 Groups, managing, 5-19

# Η

Hardware Console, starting, 2-2 HTTPS connections, forcing, 5-35

Initial, configuration, 2-7 alerts, 4-1 messaging, 4-1 Installing an SSL Certificate, 5-36 Interface features, 2-5 permissions, 2-5

### L

LAN destinations, configuring, 5-45 Laser safety, x LEDs, 1-7 Lockout parameters, user, 5-42 Logon policy, configuring, 5-38

### Μ

Management, monitoring, 1-4 Management controller, setting up messages, 5-16 Managing groups, 5-19 permissions, 5-19 users, 5-19 Messages, server, monitoring, 4-1 Messaging, initial configuration, 4-1 Modifying clock settings, 5-10 current password, 5-28 Monitoring sensors, 4-2 server, 4-1 event log, 4-1 messages, 4-1

### Ν

Nehalem CPU blade, 1-2 Notices electrical safety, ix laser safety, x safety, ix

### 0

Overview, console, 2-4

### P

Password change, 5-25 Password modification, 5-28 Permissions, 5-30 interface, 2-5 managing, 5-19 Ports, 1-7 Predefined event filter, enabling and disabling, 5-50

# Q

Quad Switch Module, 1-2

# R

Recommendations, safety, xi

# S

Safety notices, ix recommendations, xi Saving embedded management controller, information, 6-2 FRU information, 6-3 Secure connections. See HTTPS connections Security messages setup, 5-16 viewing, 4-7 Security parameters, configuring, 5-35 Sensors, monitoring, 4-2 Server, monitoring, 4-1 Setting chassis name, 5-2 permissions, 5-30 Setting up, 5-16 alert policies, 5-47 alert transmission, 5-43 board and security messages, 5-16 configurable event filter, 5-52 SNMP agent, enabling and configuring, 5-12 SSL Certificate, get and install, 5-36 Starting, Hardware Console, 2-2 System event log clearing, 4-5 viewing, 4-5

# T

Time settings, modifying, 5-10

### U

Unlocking, user account, 5-27 Unlocking a user, 5-27 Updating, firmware, 6-6 User account changing details, 5-22 group membership, 5-24 creating, 5-19 deleting, 5-26 details, viewing, 5-21 disabling, 5-24 editing, 5-22 enabling, 5-24 forcing, password change, 5-25 unlocking, 5-27 User lockout parameters, 5-42 User permissions, 5-30 Users, managing, 5-19

# V

Viewing board and security messages, 4-7 connected users, 6-19 embedded management controller, information, 6-2 FRU information, 6-3 group members, 5-33 system event log, 4-5 user account, details, 5-21

Bull Cedoc 357 avenue Patton BP 20845 49008 Angers Cedex 01 FRANCE

REFERENCE 86 A1 50FB 07